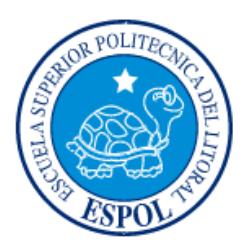

# **ESCUELA SUPERIOR POLITÉCNICA DEL LITORAL**

**Facultad de Ingeniería en Electricidad y Computación**

"DISEÑO DE LA INFRAESTRUCTURA PARA GESTIÓN DE TRÁFICO VEHICULAR EN LAS PRINCIPALES VÍAS DE LA CIUDAD DE GUAYAQUIL UTILIZANDO CÁMARAS IP"

# **INFORME DE MATERIA INTEGRADORA**

Previo a la obtención del Título de:

**LICENCIADO EN REDES Y SISTEMAS OPERATIVOS**

FERNANDO DE JESÚS MERINO MELENDRES

STEVEN ALBERTO GALARZA MARTINEZ

GUAYAQUIL – ECUADOR

AÑO: 2017

# **AGRADECIMIENTOS**

<span id="page-1-0"></span>Mis más sinceros agradecimientos a Dios, a mis padres, hermanas que me apoyaron durante toda mi carrera universitaria: a ESPOL la cual me formo para ser un profesional.

## **Fernando Merino Melendres**

Mi agradecimiento en primer lugar a Dios por darme la sabiduría y la ayuda durante toda la carrera y a mis padres que fueron los pilares fundamentales para poder culminar esta carrera.

## **Steven Galarza Martínez**

# **DEDICATORIA**

<span id="page-2-0"></span>El presente proyecto se lo dedico a mi mamá y a mis hermanas las cuales me apoyaron y guiaron mucho durante toda mi carrera universitaria dándome consejos y alentándome para que siga adelante siendo una persona de bien.

### **Fernando Merino Melendres**

Este proyecto va dedicado principalmente a mi familia que estuvieron a mi lado en toda esta carrera universitaria, con su apoyo y consejos. También a mi enamoradora que fue una ayuda fundamental en mis últimos años de estudios.

### **Steven Galarza Martínez**

# <span id="page-3-0"></span>**TRIBUNAL DE EVALUACIÓN**

Ing. Robert Andrade Troya **Ing. Jorge Magallanes Borbor** 

PROFESOR EVALUADOR PROFESOR EVALUADOR

# **DECLARACIÓN EXPRESA**

<span id="page-4-0"></span>La responsabilidad y la autoría del contenido de este Trabajo de Titulación, nos corresponde exclusivamente; y damos nuestro consentimiento para que la ESPOL realice la comunicación pública de la obra por cualquier medio con el fin de promover la consulta, difusión y uso público de la producción intelectual"

Fernando de Jesús Merino Melendres Steven Alberto Galarza Martínez

. . . . . . . . . . . . . . . . . .

. . . . . . . . . . . . . .

. . . . . . . . . . . . . .

## **RESUMEN**

<span id="page-5-0"></span>En la presente tesis presentamos el diseño y funcionamiento de una red de video vigilancia IP para la ATM (Autoridad de Tránsito Municipal) de la ciudad de Guayaquil, este proyecto se llevara a cabo en dos de las principales avenidas de la urbe, las cuales son Av. Carlos Julio Arosemena y Av. Domingo Comín.

Este proyecto se encuentra planteado en tres capítulos. El capítulo número uno se detalla la justificación del proyecto como también cuales son los objetivos generales y específicos que nos llevaron a realizarlo, entre otros factores.

En el capítulo dos nos presenta de manera general como está diseñada la red de video vigilancia y nos da el sitio exacto de donde se instalarán las cámaras que vigilarán las avenidas ya antes mencionadas, también podremos observar el diseño del cuarto de telecomunicaciones donde estarán los equipos de red y el cuarto de monitoreo donde se administraran las cámaras de video vigilancia.

Finalmente nos encontramos con el capítulo número tres, en este capítulo presentamos los equipos de red con los requerimiento mínimos necesarios, como también llevar a cabo un respectivo presupuesto sobre los valores que tendrán los dispositivos de red para ser adquiridos, así mismo contamos con un adecuado plan de trabajo para poder terminar el diseño de manera ordenada y bajo el tiempo establecido.

# ÍNDICE GENERAL

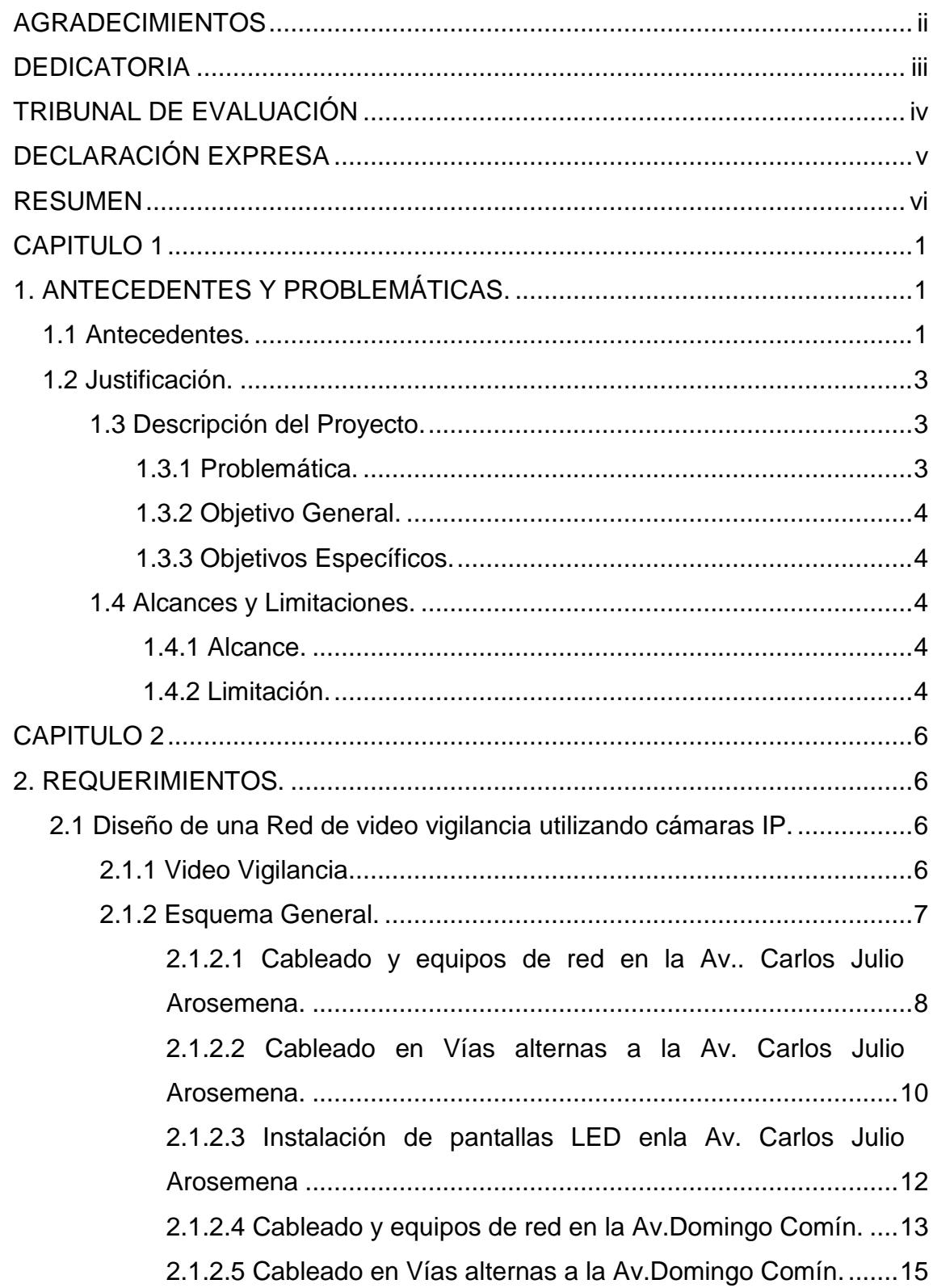

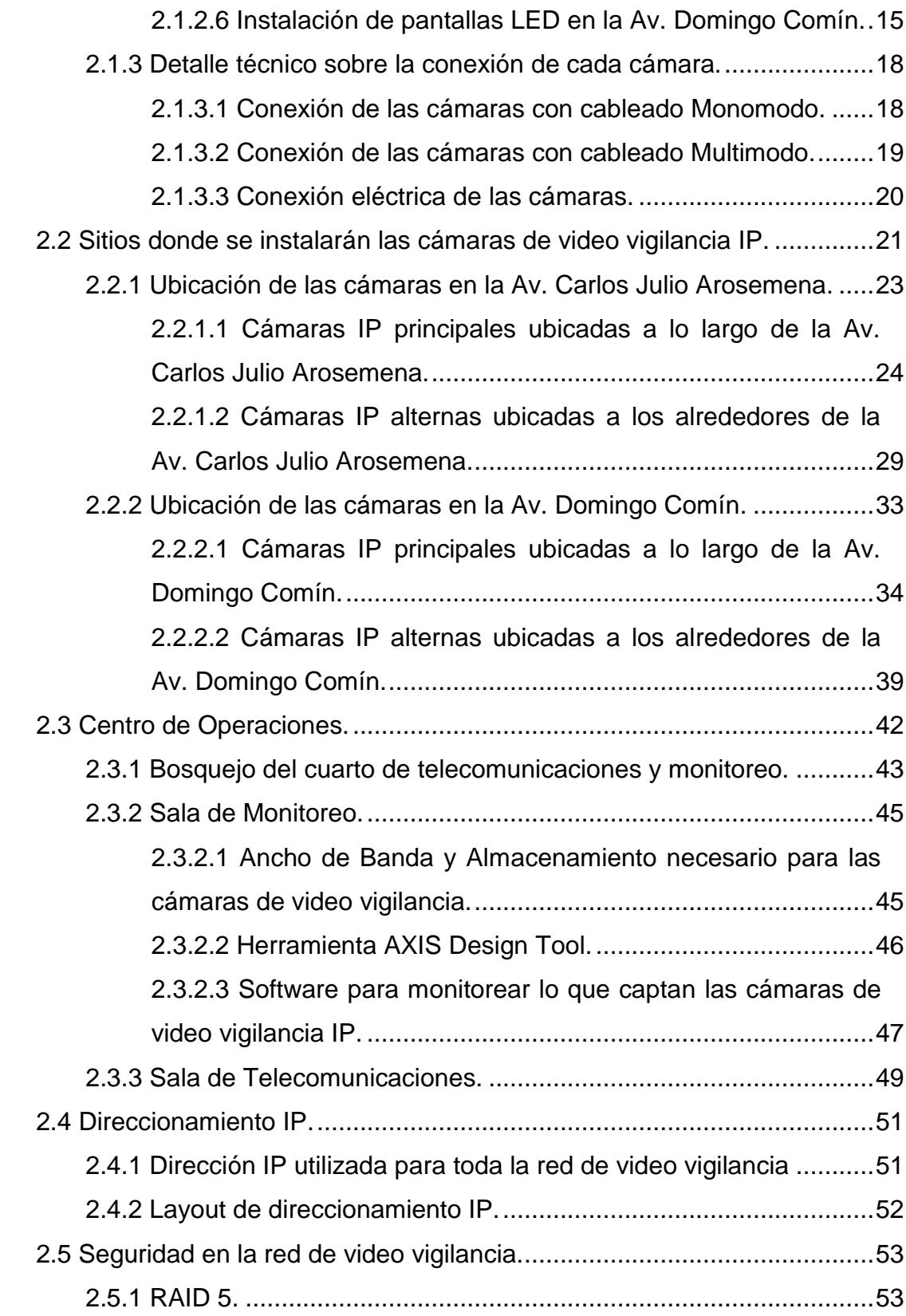

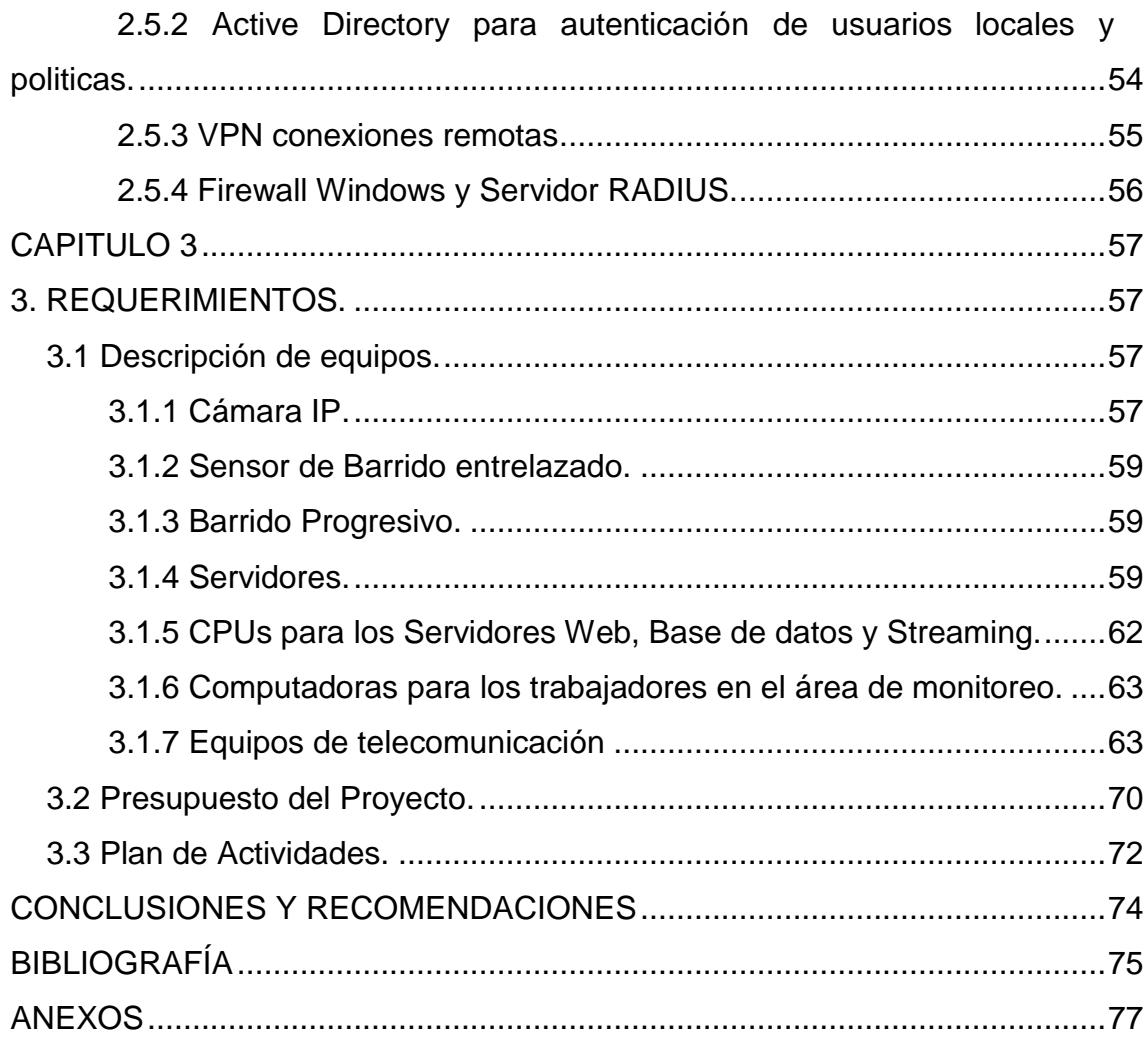

# **ÍNDICE DE FIGURAS**

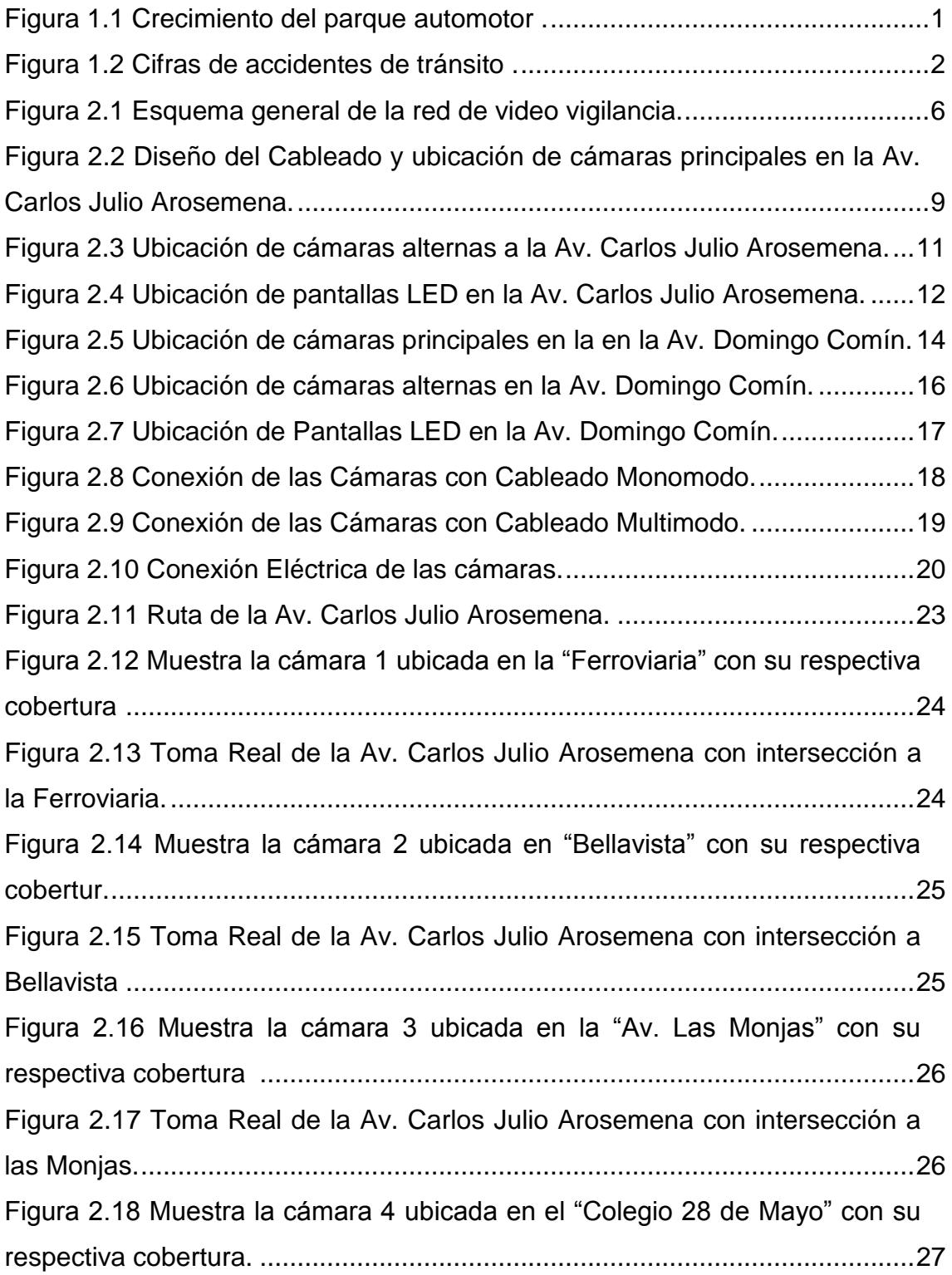

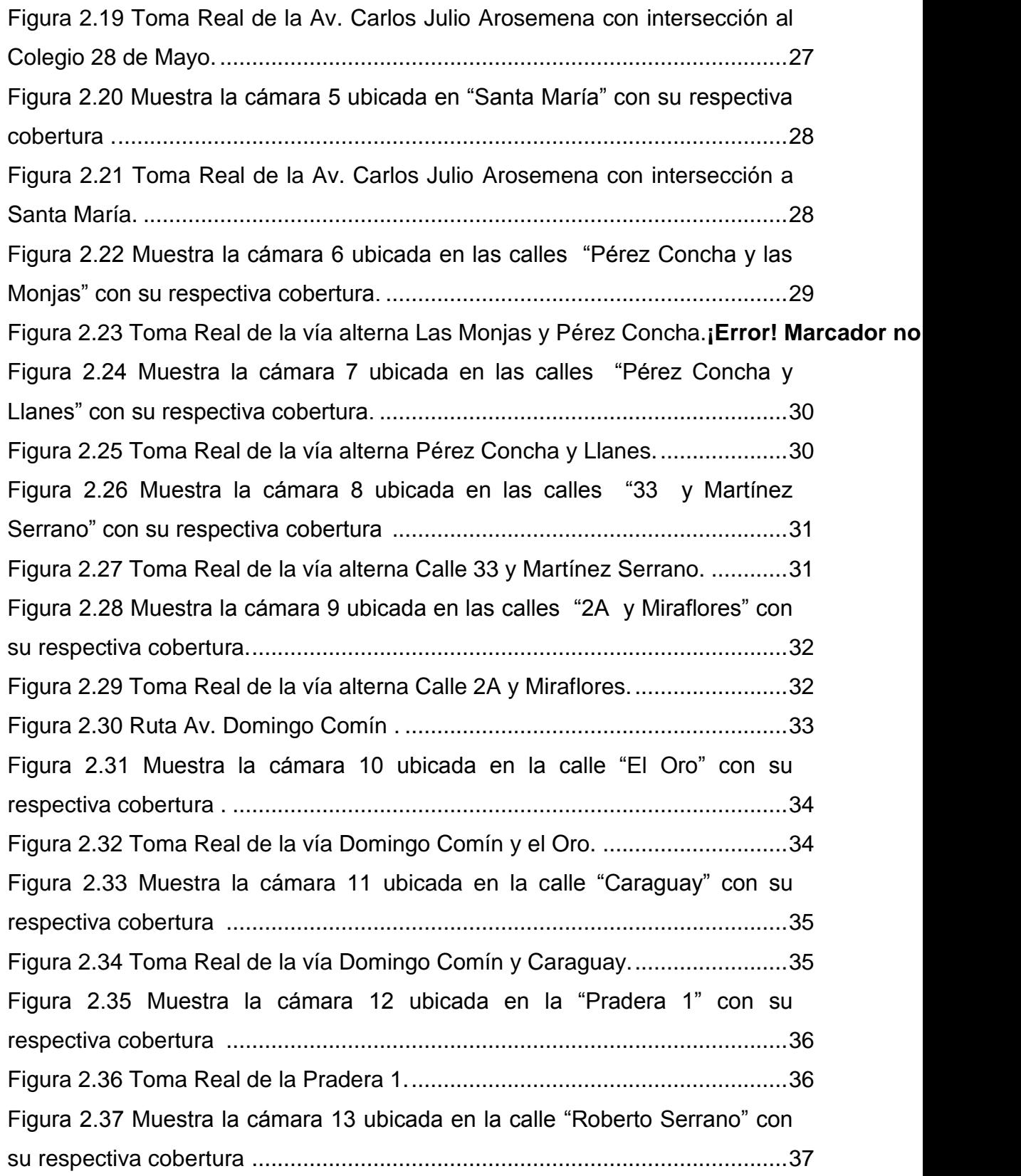

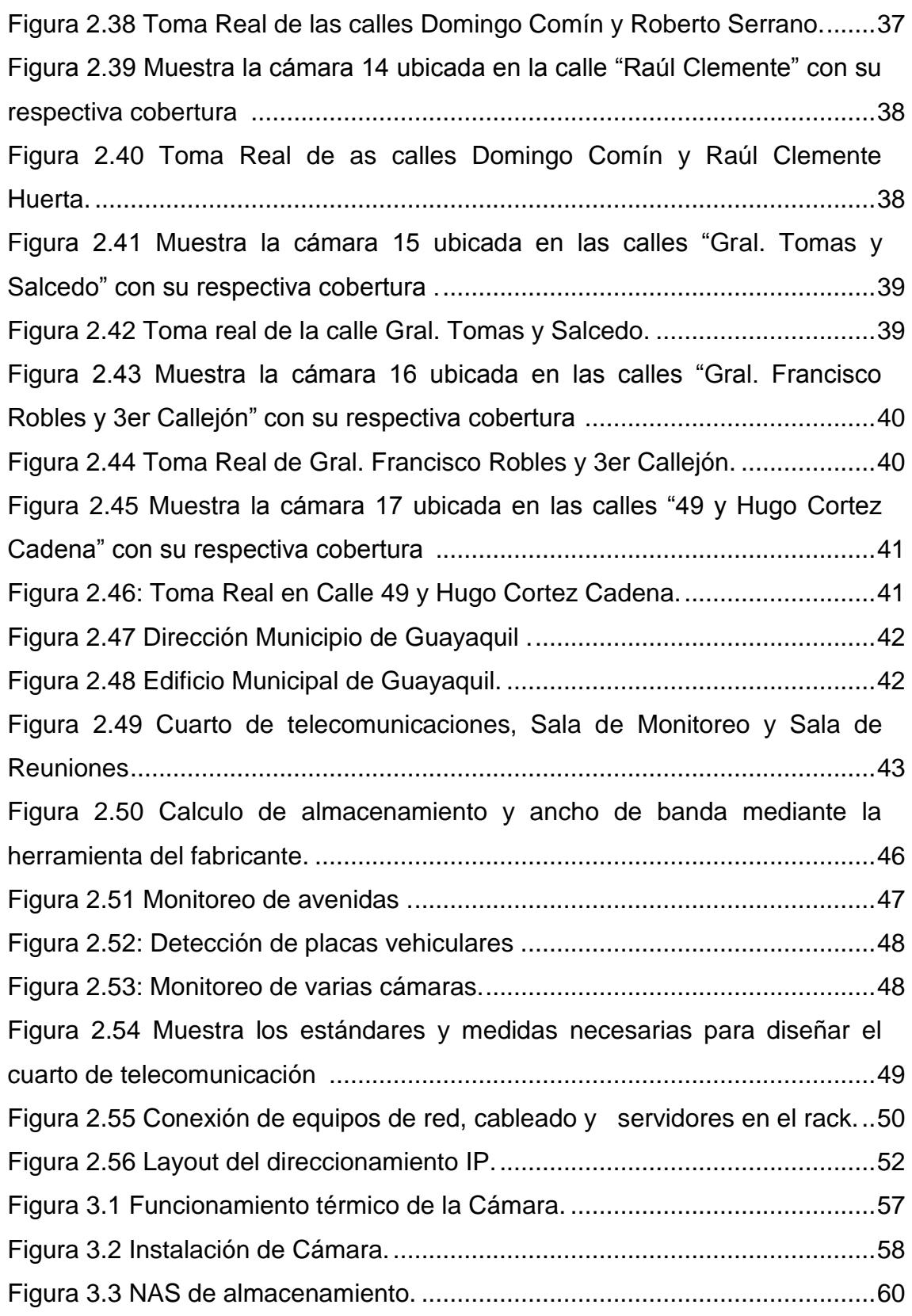

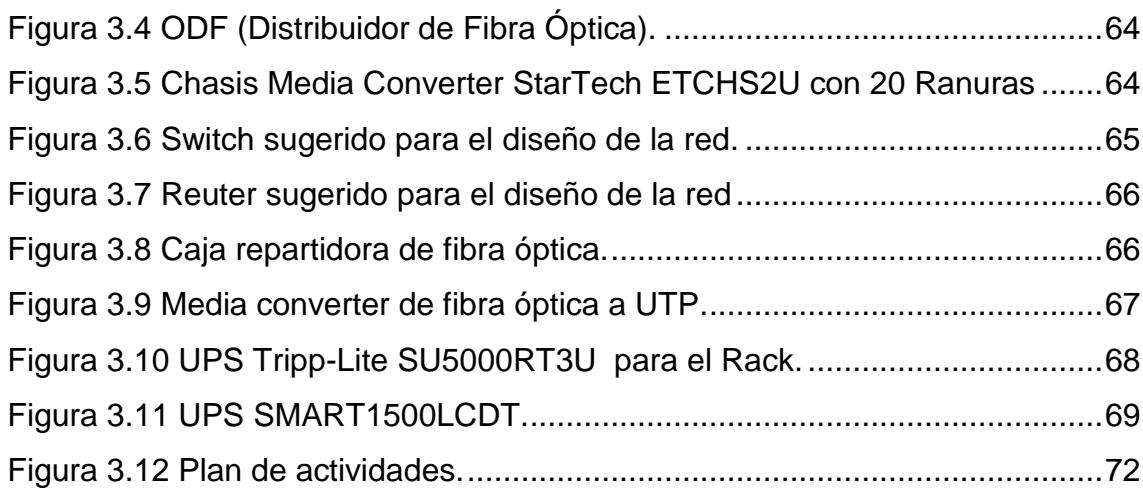

# **ÍNDICE DE TABLAS**

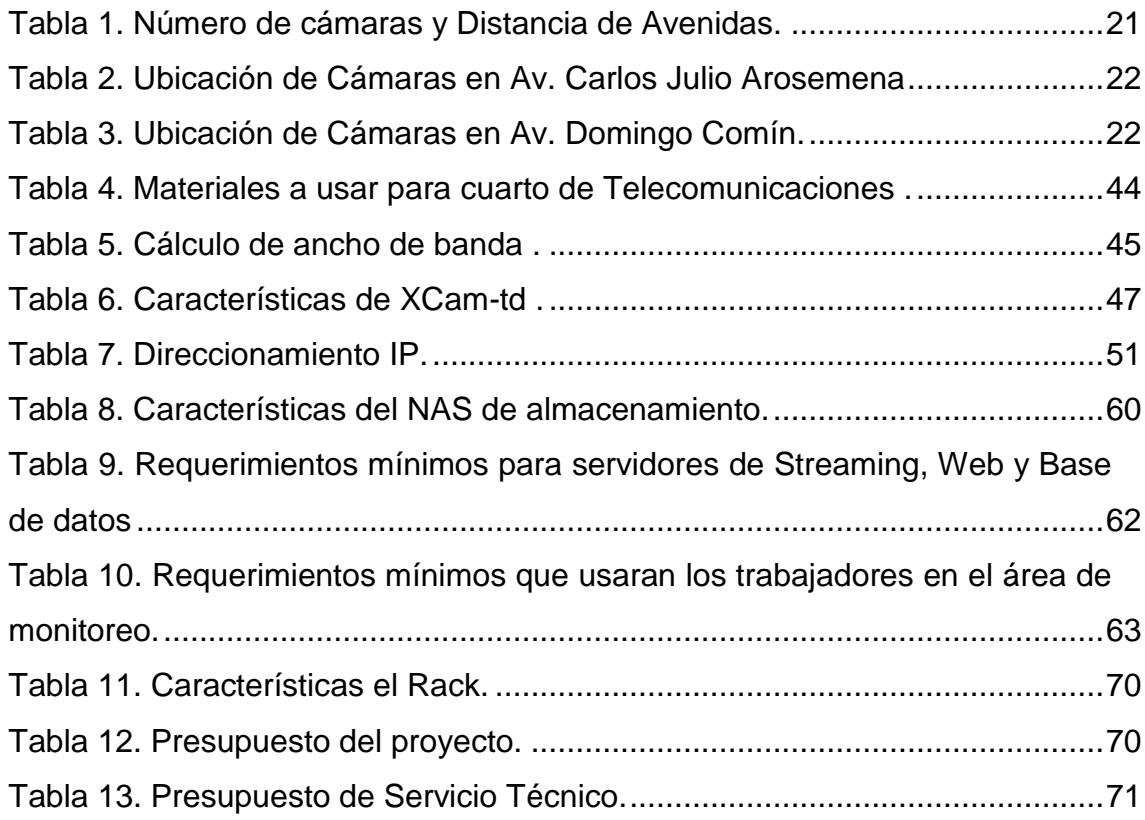

# **CAPÍTULO 1**

# <span id="page-13-0"></span>**1. ANTECEDENTES Y PROBLEMÁTICAS.**

### <span id="page-13-1"></span>**1.1 Antecedentes.**

Durante los últimos 10 años, como se muestra en la figura 1.1, las ventas de automóviles han aumentado en un 20%, provocando un incremento en el "Parque Automotor" de la ciudad, el cual aumenta el tiempo de movilización en calles y avenidas [1].

En el año 2000 se registraron alrededor de 300 mil automotores, a fecha del 2011 se duplico la cantidad, y dicha cifra sigue creciendo de forma directa.

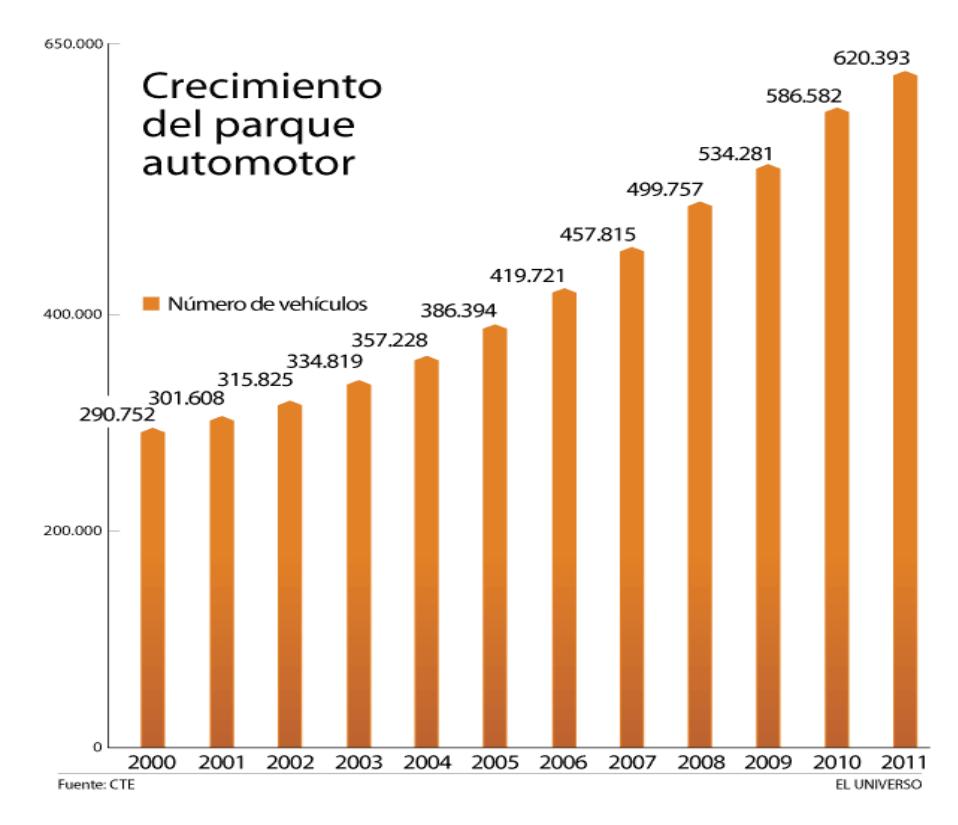

**Figura 1.1: Crecimiento del parque automotor [1].**

Alrededor de 340 mil autos se venden anualmente dentro de la ciudad, dicha cantidad está repartida entre 80 mil autos nuevos y 260 mil autos usados, es una cantidad que sigue en aumento debido a la gran demanda [1].

Existen factores que ocasionan perjuicio en la sociedad en general, como los que se van mencionar a continuación:

En muchas ocasiones se reportan embotellamientos vehiculares en la urbe, por la falta del cumplimento en las leyes y señales de tránsito, es por ello que la mayoría de los usuarios consideran que las autoridades no están tomando medidas para evitar la congestión en las avenidas.

El aumento del tráfico vehicular ocasiona que los vehículos privados o de transporte público sean propensos a asaltos u otro tipo de percances durante su traslado.

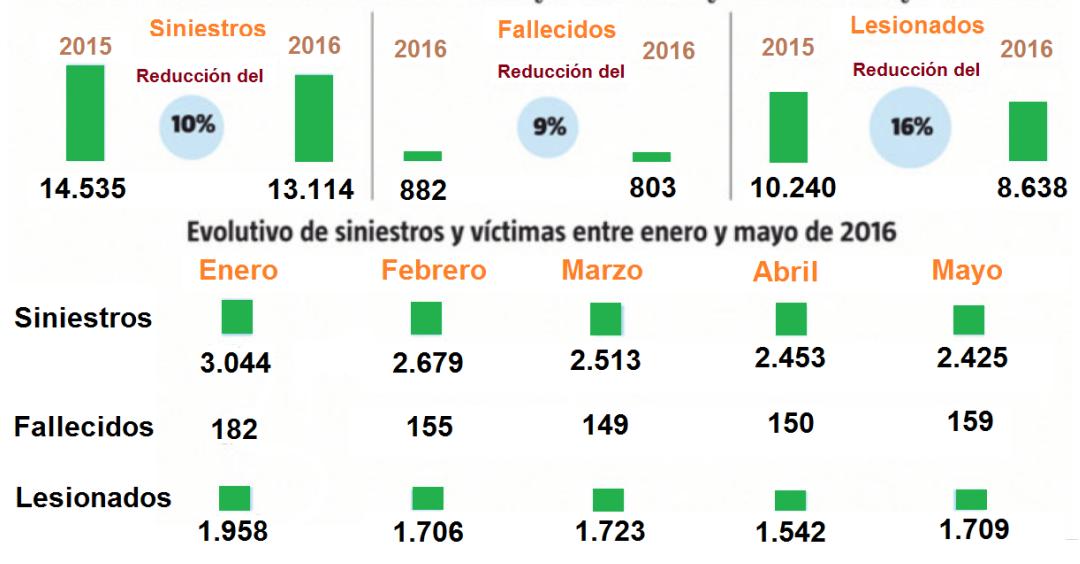

Cifras de siniestralidad enero a mayo de 2015 y enero a mayo de 2016

**Figura 1.2: Cifras de accidentes de tránsito [1].**

En la Figura 1.2 podemos observar el porcentaje de lesionados, siniestros y fallecidos ocurridos en las calles de la ciudad de Guayaquil. Este estudio fue realizado desde Enero hasta Mayo del 2015 y 2016.

Estos factores mencionados anteriormente, perjudican el bienestar y seguridad de las personas además de generar estrés e inconformidad en los usuarios, ya que no llegarán a su destino en el tiempo estimado.

#### <span id="page-15-0"></span>**1.2 Justificación.**

Este proyecto es creado para descongestionar las avenidas de la ciudad de Guayaquil, ya que existe un factor muy importante que es el tiempo de traslado, por ejemplo: cuando una persona quiere trasladarse de un lugar a otro por la mañana (horarios antes de oficina), el tiempo consumido es mínimo ya que en este horario el flujo de vehículos es bajo, mientras que si quiere hacerlo en las horas pico u horas fuera de oficina u horas de almuerzo, el tiempo aumenta ya que en ese lapso de tiempo circulan muchos vehículos.

#### <span id="page-15-2"></span><span id="page-15-1"></span>**1.3 Descripción del Proyecto.**

#### **1.3.1 Problemática.**

El incremento del tránsito vehicular en las horas pico dentro de la ciudad de Guayaquil se incrementa notablemente, ocasionando que el tiempo de traslado sea mayor que en las horas de no congestionamiento vehicular.

En la actualidad existen herramientas o aplicaciones móviles que facilitan una ruta y el tiempo estimado para llegar a un lugar determinando y que pueden ayudar a aliviar el problema anterior pero tiene la desventaja de que se necesitan de teléfonos móviles inteligentes con un plan acceso a datos que muy pocos usuarios cuentan.

Otra problemática que se evidencia son los accidentes de tránsito que son ocasionados por conductores irresponsables, que provocan daños materiales y en muchas ocasiones las personas pierden la vida

#### <span id="page-16-0"></span>**1.3.2 Objetivo General.**

Diseñar un sistema de video vigilancia basada en IP, con el fin de evitar congestionamiento vehicular en avenidas principales de la ciudad de Guayaquil.

#### <span id="page-16-1"></span>**1.3.3 Objetivos Específicos.**

- Diseñar la red de video vigilancia, para determinar los equipos, la ubicación de estos y cómo estarán conectados con el fin de garantizar de que el sistema trabaje adecuadamente según las condiciones de operación.
- Establecer los sitios adecuados para las Cámaras IP en las avenidas principales y alternas considerando las estadísticas de tráfico en las horas pico.
- Diseñar la oficina de monitoreo y cuarto de telecomunicaciones, para llevar el monitoreo del tráfico vehicular a través del sistema y gestionar los avisos para tomar rutas alternas.
- Crear un plan de trabajo, para asignar las tareas que se llevaran a cabo en el proyecto y estimar su costo.

#### <span id="page-16-3"></span><span id="page-16-2"></span>**1.4 Alcances y Limitaciones.**

#### **1.4.1 Alcance.**

El alcance del proyecto es llevar a cabo el diseño en dos principales avenidas de la ciudad de Guayaquil, las cuales son Av. Carlos Julio Arosemena con sentido de centro a norte y la otra es la Av. Domingo Comín con sentido de sur a centro.

### <span id="page-16-4"></span>**1.4.2 Limitación.**

La empresa como exigencia requiere tener la oficina de telecomunicaciones y de monitoreo en su edificio matriz ya que aquí es donde opera la ATM (Autoridad de Tránsito Municipal).

Las cámaras de video vigilancia no pueden ser colocadas en cualquier sitio ya que influye mucho la seguridad en el caso que exista un robo del equipo y permisos de ubicación ya que existen zonas de propiedad privada.

La empresa requiere que el diseño de la red de video vigilancia sea de forma cableada, habiendo diferentes alternativas como por ejemplo: de manera inalámbrica.

# **CAPITULO 2**

# **2. DISEÑO Y SOLUCIÓN.**

#### **2.1 Diseño de una Red de video vigilancia utilizando cámaras IP.**

#### **2.1.1 Video vigilancia.**

Los sistemas de video vigilancia son una medida de seguridad, no solamente para controlar el tráfico de una ciudad, sino también para la prevención de incidentes dentro edificios, empresas, casas, entre otros lugares.

Es por ello que hemos optado para la implementación de sistema de video vigilancia a través de una red IP, ya que nos ofrece flexibilidad en cuanto al crecimiento de dispositivos [2].

A continuación se presenta el esquema general de la red, basado en un sistema de video vigilancia.

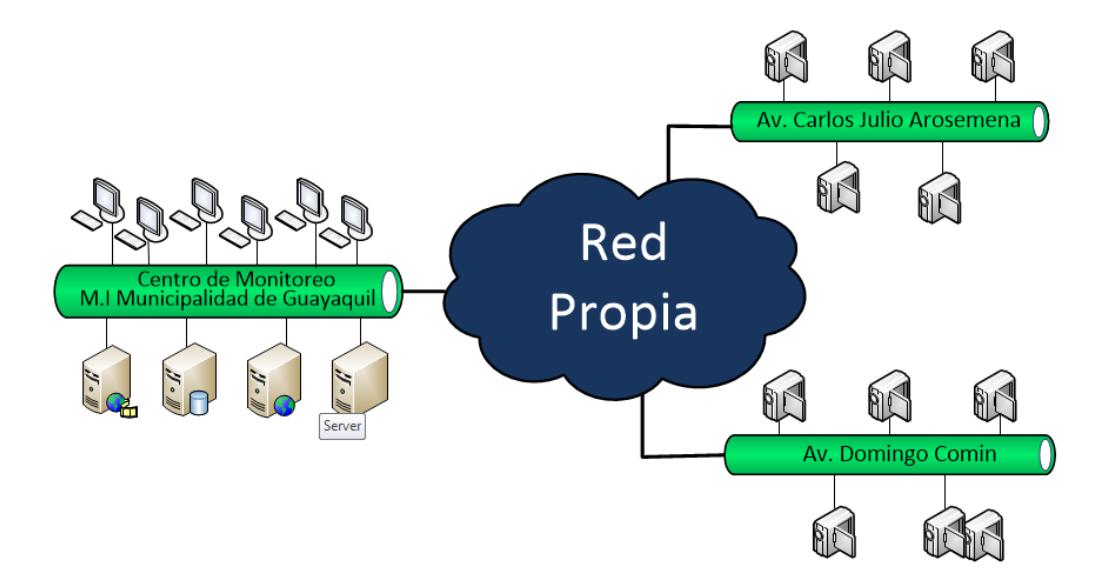

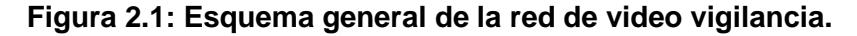

La Figura 2.1 muestra una conexión general de cómo está formado el sistema y cómo se comunican. El sistema está compuesto de Centro de Monitoreo que es donde se llevan a cabo la vigilancia del tráfico en las avenidas, se determina si hay un congestionamiento y la ruta de

alterna en este caso. En este centro se ubicarán los servidores y equipos de comunicación. En las avenidas y rutas alternas estarán las cámaras de vigilancia y las pantallas LED. Las cámaras estarán instaladas en los postes que se utilizan para el sistema de Ojos de Águila y grabarán las incidencias de las avenidas y en las rutas alteras estarán ubicadas en los postes de alumbrado o en una ubicación establecida en el lugar. Las pantallas estarán ubicadas en las avenidas principales a una distancia considerable antes de tomar los desvíos.

#### **2.1.2 Esquema General**

Se han dividido las avenidas en dos: principales y alternas; las principales son aquellas donde existen una mayor demanda de tráfico vehicular y las alternas será el desvió, que tomaría el conductor si es que existiera congestión vehicular.

Se usarán cámaras de video vigilancia inteligentes capaces de soportar los diferentes cambios climáticos, como también que tenga un excelente rango de cobertura a la hora de captar lo sucedido en cada vía.

Las pantallas LED se usaran para notificar a los conductores que existe tráfico vehicular, cada pantalla mostrará la información correspondiente a una cámara.

Para el cableado se utilizará el medio de transmisión de fibra óptica, ya que este permite abarcar grandes distancias y la pérdida que genera este medio es diminuta en comparación con los otros cables de red [3].

Para llevar a cabo este proceso, se usaran dos tipos de fibra óptica las cuales son monomodo y multimodo, cada una es usada dependiendo de los requerimientos y necesidades de la misma [3][4].

En base a los estudios realizados, la fibra óptica pasará por el subterráneo debido que hay regeneración urbana en esta avenida y de forma aérea (tendido eléctrico de la ciudad), en los sectores donde aún no hay regeneración urbana, todo esto es para garantizar una conectividad en cada punto correspondiente.

**2.1.2.1. Cableado y equipos de red en la Av. Carlos Julio Arosemena** En la Figura 2.2 damos a conocer cómo estarán distribuidos los equipos de red con la ruta respectiva de cableado, lo cual es mencionado a continuación.

> La red va a estar formada por dispositivos de grabación, equipos repartidores de fibra, UPS, fibra óptica monomodo, fibra óptica multimodo, cables UTP, conectores entre otros.

> Una vez mencionado los dispositivos de la red, empezaremos con la fibra óptica Monomodo. Esta fibra saldrá del cuarto de telecomunicaciones ubicada en la municipalidad de Guayaquil, a través del subsuelo ya que varias calles forman parte de la zona regenerada, dicho cable llegará hasta el equipo repartidor de fibra óptica que se encontrará ubicado en las calles Carlos Julio Arosemena y Las Monjas con una distancia de 5.2 km, cuya ruta se mostrar en la figura 2.2 [3][7].

> Este repartidor de fibra óptica se encargará de abastecer todas las cámaras IP de la Av. Carlos Julio Arosemena. De este repartidor saldrán dos tipos de fibra óptica, monomodo para la cámara 1 "Ferroviaria" la cual tiene una distancia mayor a 2km y multimodo para la cámara 2 "Bellavista", cámara 3 "Las Monjas", cámara 4 "28 de Mayo" y cámara 5 "Santa Maria" las cuales tienen una distancia corta menor o iguales a 2 km [5].

> Cada una de las cámaras de vigilancia contará con su respectiva caseta, donde se alojarán equipos de red tales como un UPS con una autonomía de tres y una tarjeta media converter la cual nos permitirá cambiar de fibra óptica a Ethernet para poder conectar las cámaras.

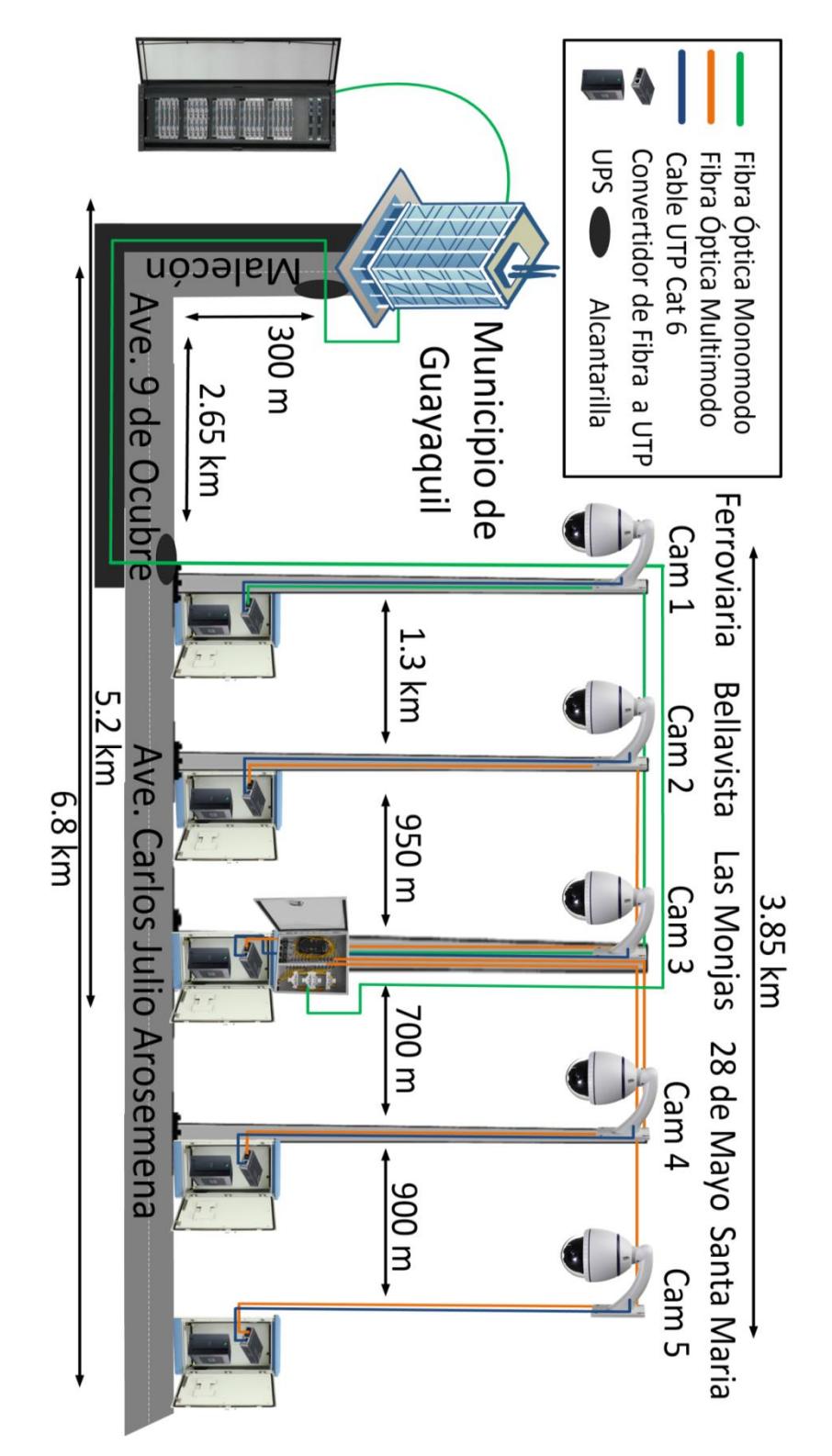

#### **Diseño del cableado en la Av. Carlos julio Arosemena**

**Figura 2.2: Diseño del Cableado y ubicación de cámaras principales en la Av. Carlos Julio Arosemena.**

#### **2.1.2.2. Cableado en Vías alterna a la Av. Carlos Julio Arosemena**

La Figura 2.3 muestra el cableado y equipos de red situados en los puntos alternos a la Av. Carlos Julio Arosemena. Para este escenario se usará fibra óptica multimodo, debido a que las distancias entre cada cámara y el repartidor está dentro rango permitido para establecer una óptima comunicación [3][4].

El repartidor de fibra que se encuentra en la vía principal, será el mismo que se encargará de abastecer a las cámaras alternas, por lo tanto de este repartidor saldrá una fibra multimodo para la cámara 6 "Pérez Concha", cámara 7 "Llanes", cámara 8 "Calle 33" y cámara 9 "Miraflores" las cuales tienen una distancia corta menor o iguales a 2 km [6].

Cada una de las cámaras de vigilancia contara con su respectiva caseta, donde se alojaran equipos de red tales como un UPS con una autonomía de tres y una tarjeta media converter la cual nos permitirá cambiar de fibra óptica a Ethernet para poder conectar las cámaras.

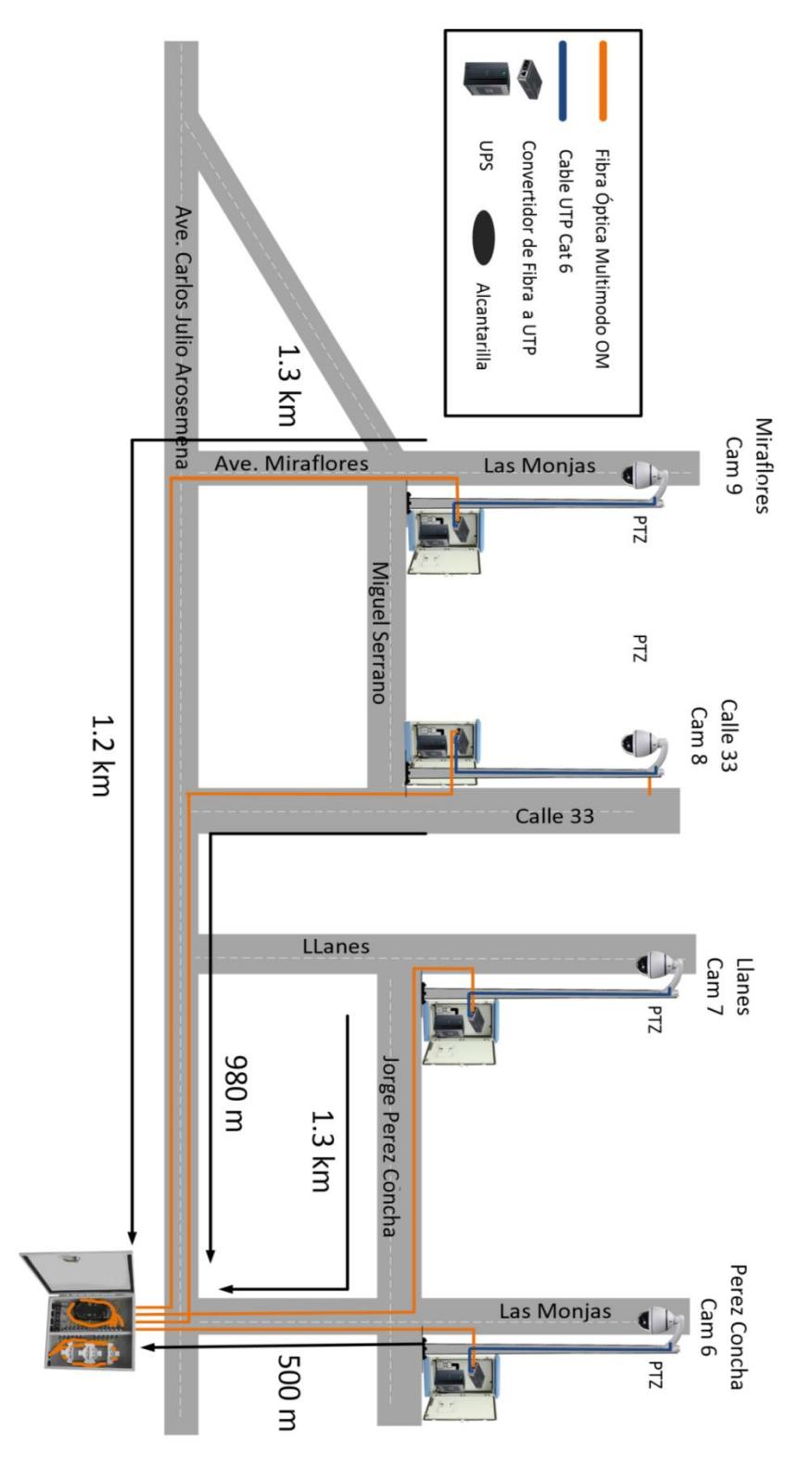

### **Diseño de cámaras alternas a la Av. Carlos Julio Arosemena**

**Figura 2.3: Ubicación de cámaras alternas a la Av. Carlos Julio Arosemena.**

### **2.1.2.3. Instalación de pantallas LED en la Av. Carlos Julio Arosemena**

Gran parte de la solución es dar a conocer a los usuarios la información de las vías con más tráfico vehicular, dicho testimonio se mostrará a través de pantallas LED en las vías para que los conductores puedan conocer la demanda de tráfico.

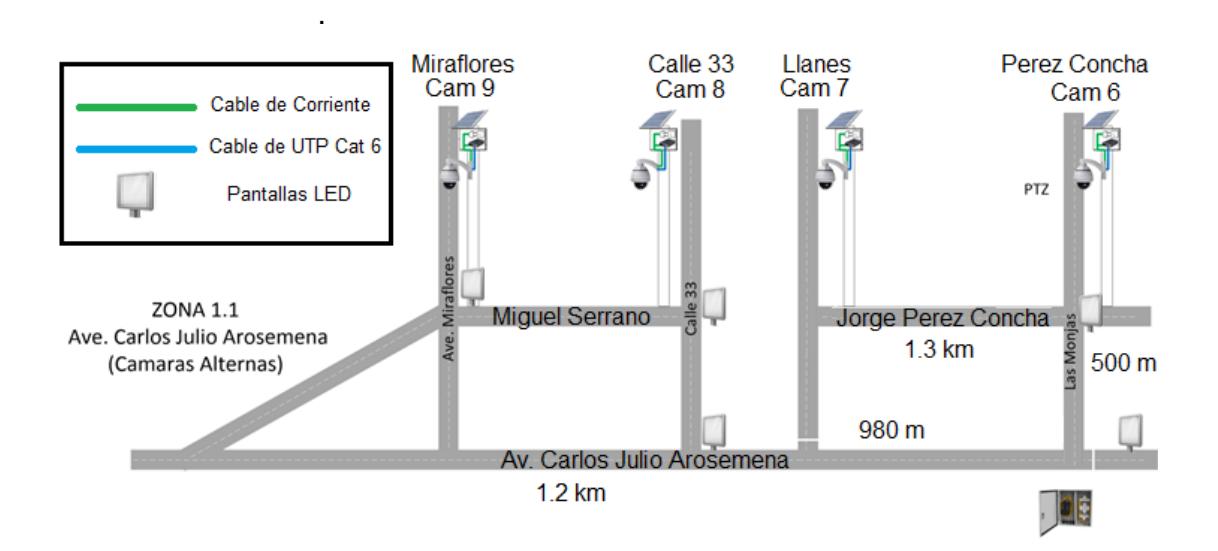

**Figura 2.4: Ubicación de pantallas LED en la Av. Carlos Julio Arosemena.**

En la Figura 2.4 podemos observar donde estarán ubicadas las pantallas LED que se encargaran de avisar a los conductores cuando una avenida este congestionada para que de esta manera puedan optar por seleccionar una vía alterna y llegar hacia su destino.

En la Figura 2.5 damos a conocer como estarán distribuidos los equipos de red con su respectivo cableado, lo cual es mencionado a continuación.

La red va a estar formada por dispositivos de grabación, equipos repartidores de fibra, UPS, fibra óptica monomodo, fibra óptica multimodo, cables UTP, conectores entre otros.

Una vez mencionado los dispositivos de la red, empezaremos con la fibra óptica monomodo. Esta fibra saldrá del cuarto de telecomunicaciones ubicada en la municipalidad de Guayaquil, a través del subsuelo ya que varias calles forman parte de la zona regenerada, dicho cable llegará hasta el equipo repartidor de fibra óptica que se encontrará ubicado en la Pradera 1, con una distancia de 5 km, cuya ruta se mostrar en la figura 2.5 [4][6].

Este repartidor de fibra óptica se encargará de abastecer todas las cámaras IP de la Av. Domingo Comín. De este repartidor saldrán dos tipos de fibra óptica, monomodo para la cámara 10 "El Oro" y cámara 14 "Clemente", las cuales tienen una distancia mayor a 2km y multimodo para la cámara 11 "Caraguay", cámara 12 "Pradera 1" y cámara 13 "Serrano" las cuales tienen una distancia corta menor o iguales a 2 km [3][4].

Cada una de las cámaras de vigilancia contara con su respectiva caseta, donde se alojarán equipos de red tales como un UPS con una autonomía de tres y una tarjeta media converter la cual nos permitirá cambiar de fibra óptica a Ethernet para poder conectar las cámaras.

Cada cámara estará ubicada en un punto específico donde ocurra mayor demanda de tránsito vehicular.

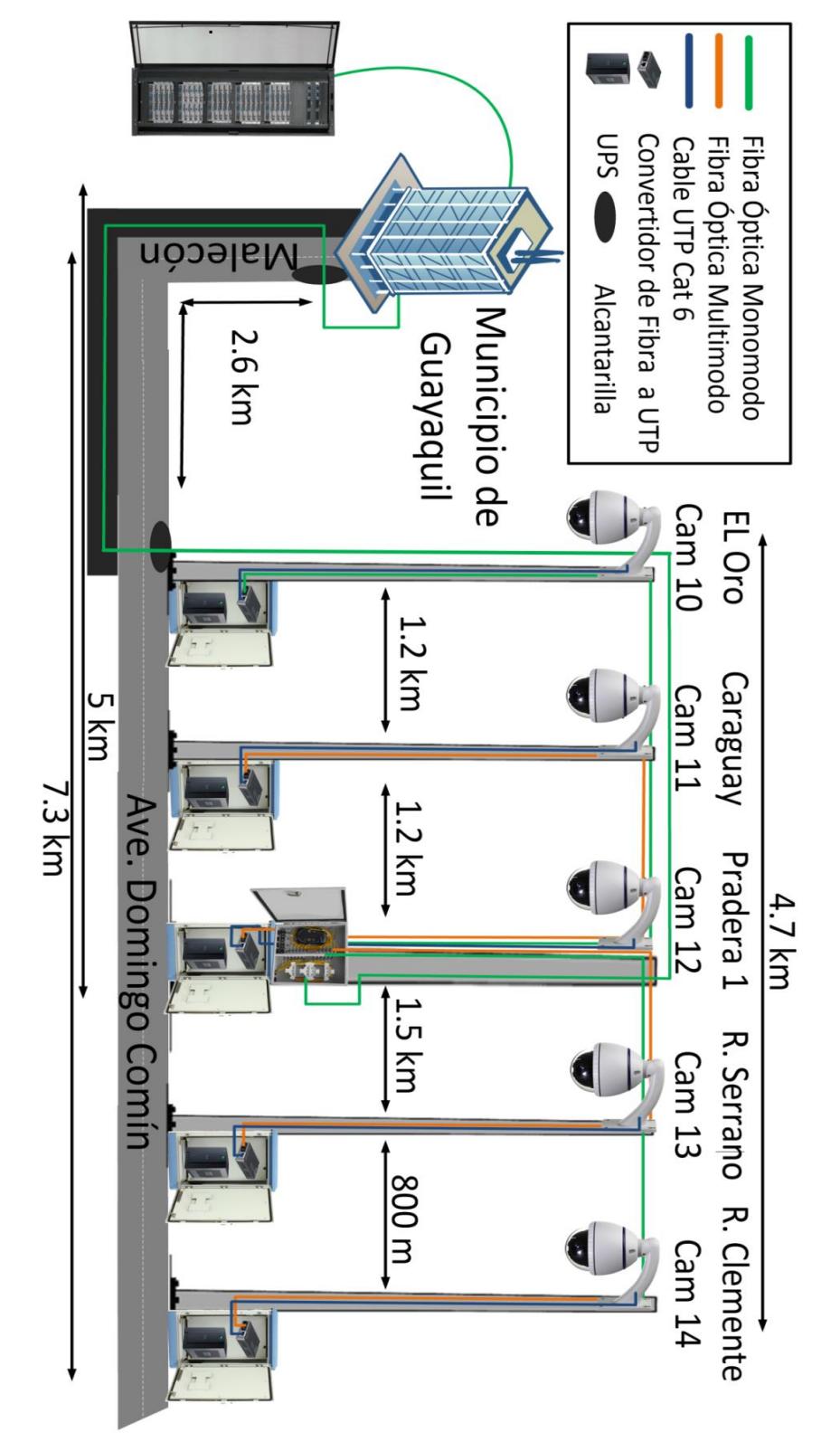

## **Diseño del cableado en la Av. Domingo Comín.**

**Figura 2.5: Ubicación de cámaras principales en la en la Av. Domingo Comín.**

La Figura 2.6 muestra el cableado y equipos de red situados en los puntos alternos a la Av. Domingo Comín. Para este escenario se usará fibra óptica Monomodo para distancias largas y Multimodo para distancias cortas [3][4].

El repartidor de fibra que se encuentra en la vía principal, será el mismo que se encargará de abastecer a las cámaras alternas, por lo tanto de este repartidor saldrá una fibra multimodo para la cámara 16 "3er Callejon", cámara 17 "50 y la A", las cuales tienen una distancia corta menor o iguales a 2 km y monomodo para la cámara 15 "General Tomas", la cual tienen una distancia mayor a 2 km [6].

Cada una de las cámaras de vigilancia contara con su respectiva caseta, donde se alojaran equipos de red tales como un UPS con una autonomía de tres y una tarjeta media converter la cual nos permitirá cambiar de fibra óptica a Ethernet para poder conectar las cámaras.

#### **2.1.2.6. Instalación de pantallas LED en la Ave. Domingo Comín**

En esta avenida se encontraremos pantallas LED, con el fin de informar a los conductores donde se está acumulando mayor tráfico vehicular, para que de esta manera el conductor del vehículo automotor pueda optar por tomar una vía alterna y llegar a su destino.

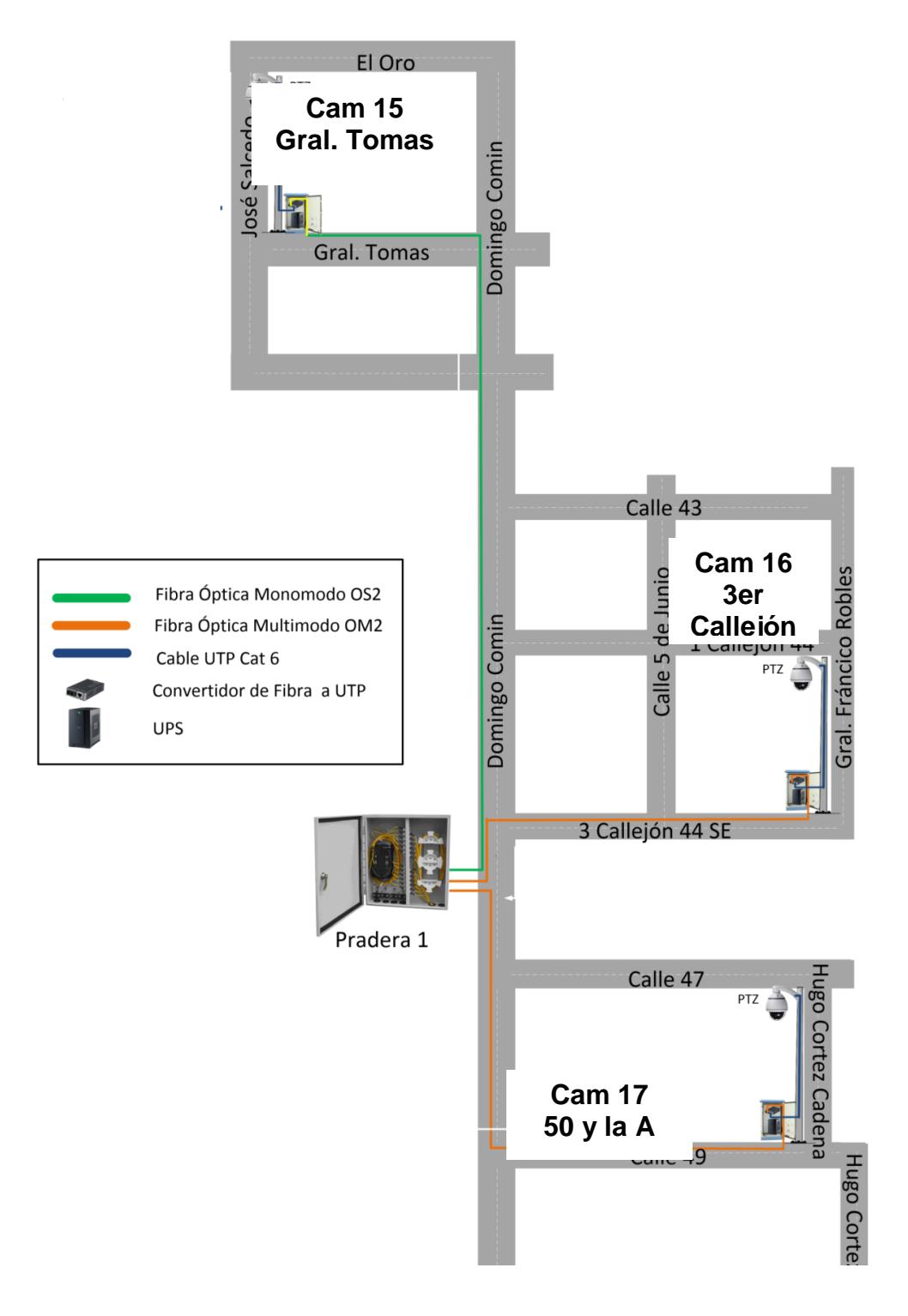

**Ubicación de cámaras alternas a la Av. Domingo Comín**

**Figura 2.6: Ubicación de cámaras alternas en la Av. Domingo Comín.**

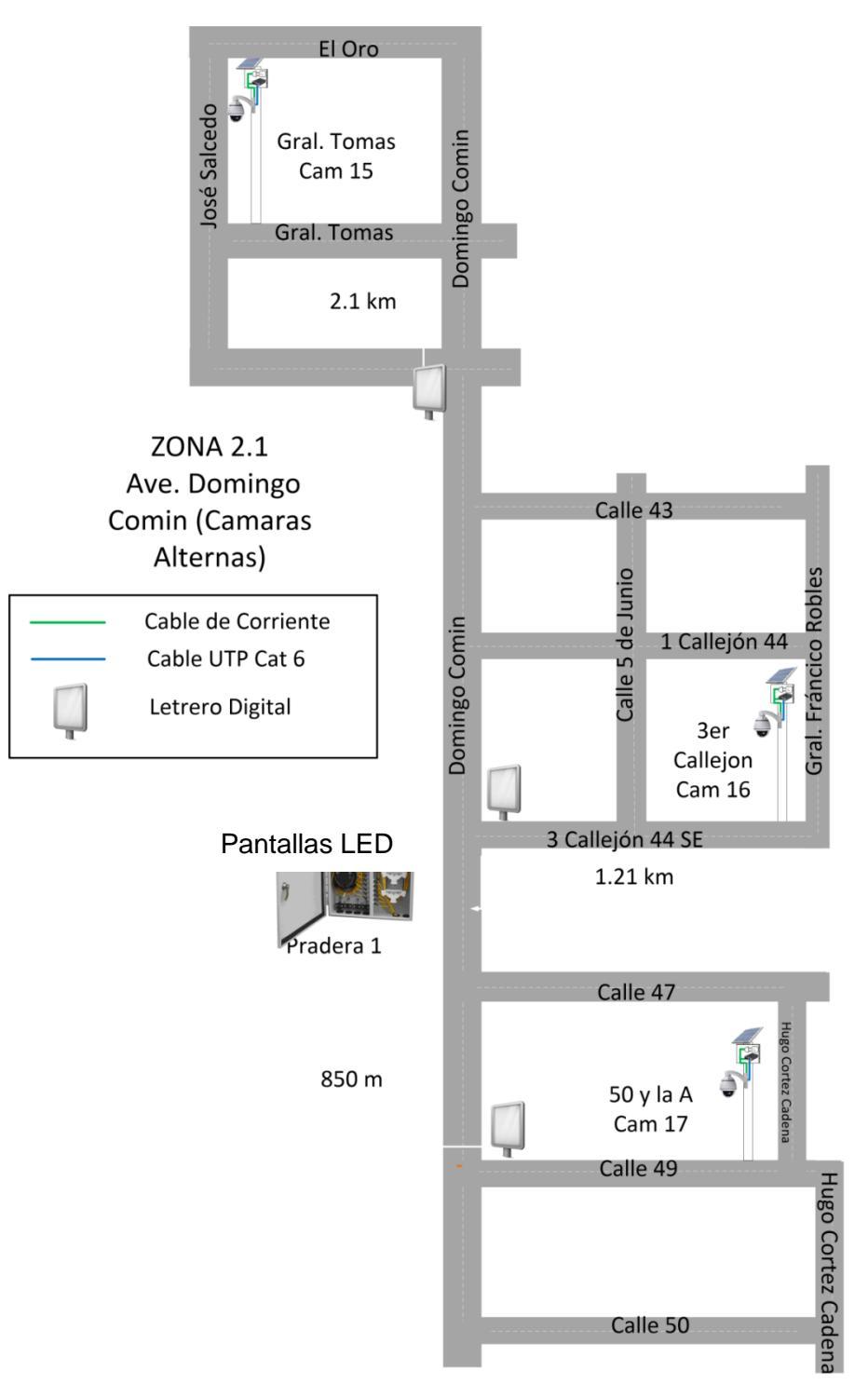

**Ubicación de Pantallas LED en la Av. Domingo Comín**

**Figura 2.7: Ubicación de Pantallas LED en la Av. Domingo Comín.**

En este segmento encontraremos los detalles técnicos que se usarán para la instalación del cableado estructurado con fibra óptica monomodo y multimodo en las avenidas Carlos Julio Arosemena y Domingo Comín.

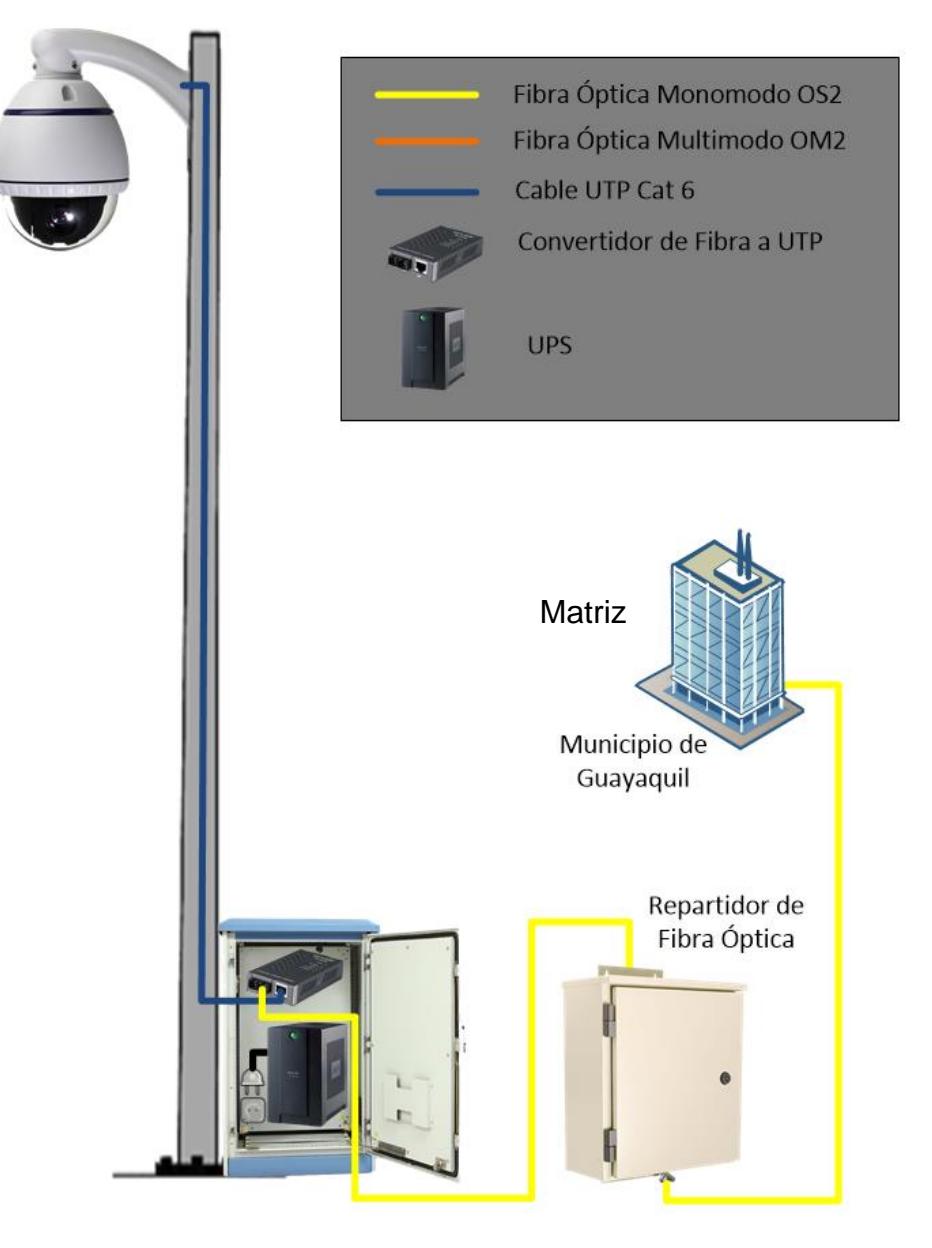

### **2.1.3.1. Conexión de las cámaras con cableado Monomodo.**

**Figura 2.8: Conexión de las Cámaras con Cableado Monomodo.**

En la Figura 2.8 se puede apreciar que de la matriz sale un cable de fibra óptica monomodo OS2, el cual se dirige hacia el repartidor de fibra, luego de esto del mismo repartidor ya antes mencionado, saldrá un cable de fibra óptica monomodo, que se encargara de dar conexión a la cámara. Una vez que llegue el cable hacia la caseta de comunicación se procederá hacer la conversión de fibra a cable UTP a través de un equipo llamado media converter para dar conexión a la cámara de video vigilancia IP.

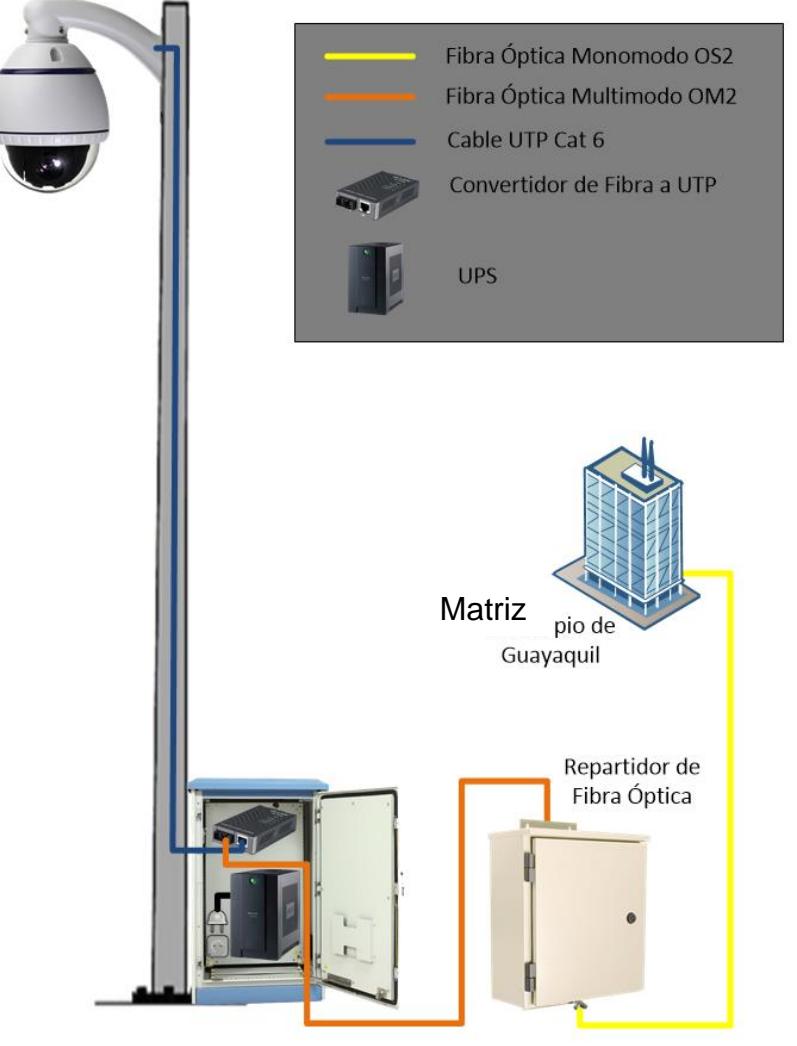

#### **2.1.3.2. Conexión de las cámaras con cableado Multimodo.**

**Figura 2.9: Conexión de las Cámaras con Cableado Multimodo.**

En la Figura 2.9 se puede apreciar que de la matriz sale un cable de fibra óptica multimodo OM2 el cual se dirige hacia el repartidor de fibra, luego de esto del mismo repartidor ya antes mencionado, saldrá un cable de fibra óptica color naranja multimodo, el cual se encargará de dar conexión a la cámara. Una vez que llegue el cable hacia la caseta de comunicación se procederá hacer la conversión de fibra a cable UTP a través de un equipo llamado media converter para dar conexión a la cámara de video vigilancia IP.

# **Cámara IP 75 Watts** cámara IP **Media Converter UPS Media FUENTE DE Converter ENERGIA DEL** ALUMBRADO **5 Watts**PÚBLICO

#### **2.1.3.3. Conexión eléctrica de las cámaras**

**Figura 2.10: Conexión Eléctrica de las cámaras.**

La Figura 2.10 observamos que para la conexión de energía hacia las cámaras usamos la electricidad del alumbrado público de la ciudad, la cual se conectara a la caseta de telecomunicaciones donde se conectara a un UP ZS de 1500 VA con autonomía de dos horas. Este UPS dará energía eléctrica al media converter que consume de 5 watts de energía y a la cámara IP que consume 75 watts de energía, el cual nos da un resultado de consumo energético de 80 watts.

#### **2.2 Sitios donde se instalarán las cámaras de video vigilancia IP.**

La cantidad de cámaras en las avenidas ya antes mencionadas en la Figura 2.1, se basan en puntos estratégicos donde la aglomeración de vehículos va en aumento.

Los puntos estratégicos se establecieron debido a que en horas pico, el tiempo de traslado o de movilización va en aumento.

Con la herramienta de google maps se puede visualizar la calle con su respectiva intersección donde se crea aglomeración.

Para llevar a cabo la distribución de las cámaras, se llegó a la conclusión de dividirlas por zonas, en el siguiente cuadro se muestran la zona con sus respectivas ubicaciones.

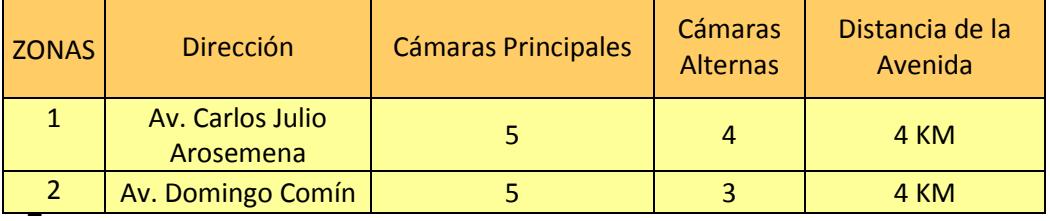

#### <span id="page-33-0"></span>**Tabla 1: Número de cámaras y Distancia de Avenidas.**

La Tabla 1 nos refleja la cantidad de cámaras que serán usadas en cada una de las avenidas con sus respectivas distancias. Las cámaras principales están ubicadas en puntos claves donde el flujo vehicular es de gran proporción y normalmente suelen ocurrir accidentes, mientras que las

cámaras alternas hacen referencia a las vías que conductor puede tomar para llegar a su destino.

| Av. Carlos Julio<br>Arosemena        | Ubicación               | Cámara                 |
|--------------------------------------|-------------------------|------------------------|
| Zona 1<br><b>Cámaras Principales</b> | Ferroviaria             | $\mathbf{1}$           |
|                                      | <b>Bellavista</b>       | $\overline{2}$         |
|                                      | Av. Las Monjas          | 3                      |
|                                      | Colegio 28 Mayo         | $\boldsymbol{\Lambda}$ |
|                                      | Universidad Santa María | 5                      |
| Zona 1.1<br><b>Cámaras Alternas</b>  | Pérez Concha            | 6                      |
|                                      | <b>Llanes</b>           | $\overline{7}$         |
|                                      | Calle 33                | 8                      |
|                                      | <b>Miraflores</b>       | 9                      |

<span id="page-34-0"></span>**Tabla 2: Ubicación de Cámaras en Av. Carlos Julio Arosemena**

La Tabla 2 muestra los nombres de las calles intersectadas por la Av. Carlos Julio Arosemena, donde serán colocadas las cámaras con sus respectivos identificadores enumerados en orden ascendente.

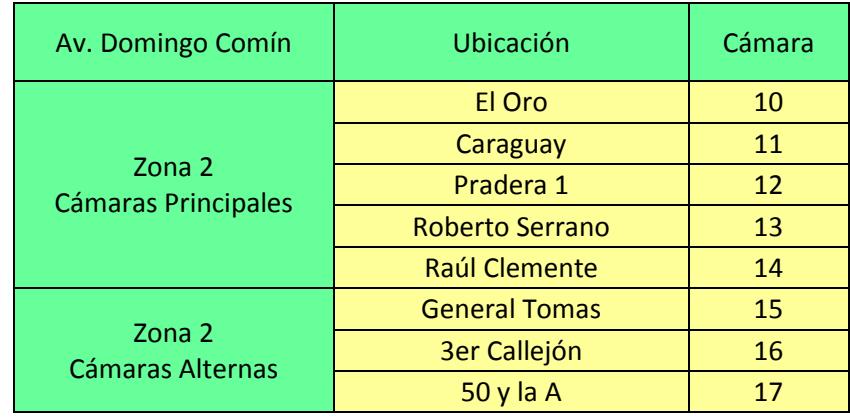

<span id="page-34-1"></span>**Tabla 3: Ubicación de Cámaras en Av. Domingo Comín.**

La Tabla 3 muestra los nombres de las calles intersectadas por la Av. Domingo Comín, donde serán colocadas las cámaras con sus respectivos identificadores enumerados en orden ascendente.

### **2.2.1 Ubicación de las cámaras en la Av. Carlos Julio Arosemena.**

La Av. Carlos Julio Arosemena, es una vía con mayor flujo de tránsito vehicular en la ciudad de Guayaquil, ya que en este sector encontramos diferentes tipos de empresas y sectores comerciales que le dan movilidad a la zona, además que es un camino rápido que conecta el centro con el norte de la urbe.

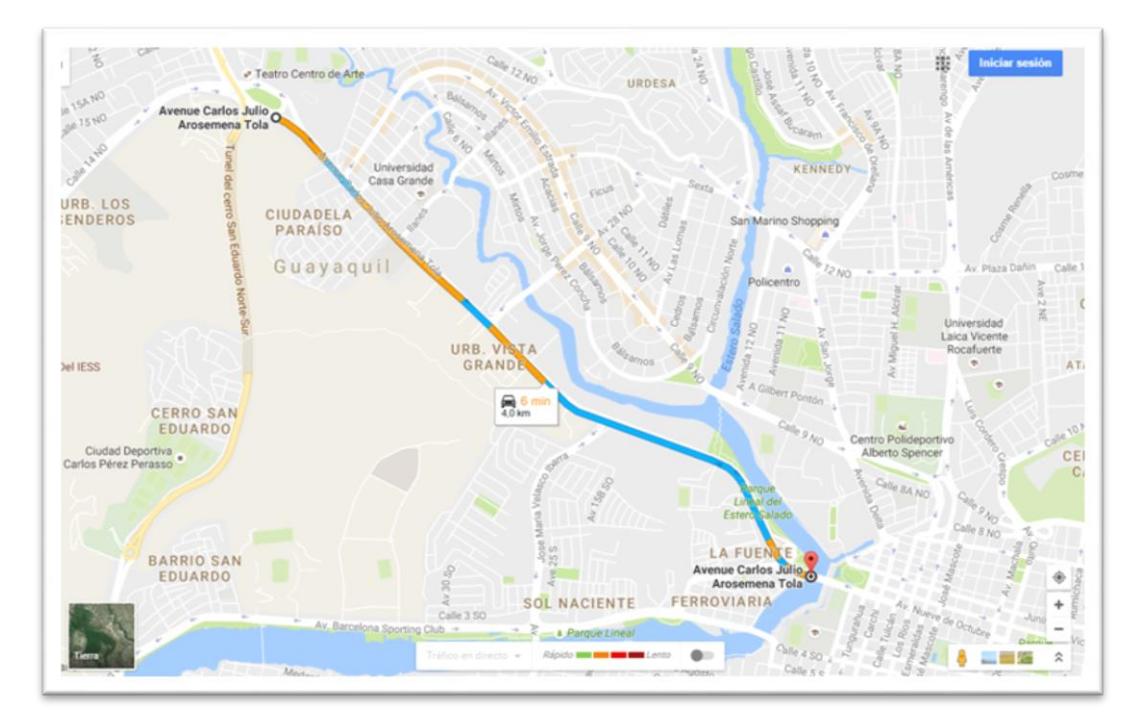

*Figura 2.11 Ruta de la Av. Carlos Julio Arosemena [9].*

La Figura 2.11 nos muestra la ubicación geográfica de la avenida Carlos Julio Arosemena la cual se encuentra dentro de la ciudad de Guayaquil, desde el inicio hasta el final de la calle.
## **2.2.1.1. Cámaras IP principales ubicadas a lo largo de la Av. Carlos Julio Arosemena.**

Las Figuras 2.12 nos muestran la ubicación geográfica de la cámara 1 con su respectivo rango de cobertura, mientras que la Figura 2.13 nos da a conocer lo que captará la cámara 1 una vez instalada y en operación.

ZZZZLa cámara 1 se encuentra ubicada junto a la estación de la Metrovía llamada "Ferroviaria". Esta cámara está orientada a la prevención de incidentes de tránsito ya que esta vía tiene dos intersecciones, la primera es la que se dirige hacia el puente del velero y a la ciudadela ferroviaria mientras que el otro cruce es el que da hacia la avenida nueve de octubre pasando por el puente 5 de Julio.

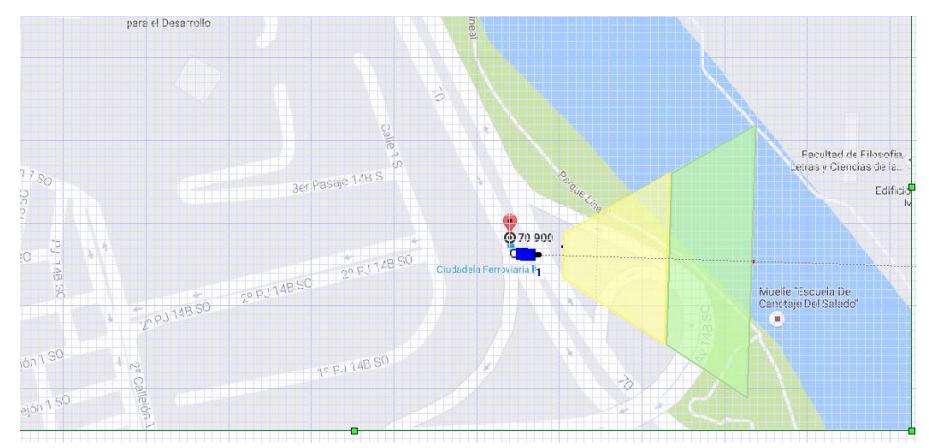

**Figura 2.12: Muestra la cámara 1 ubicada en la "Ferroviaria" con su respectiva cobertura [8][9].**

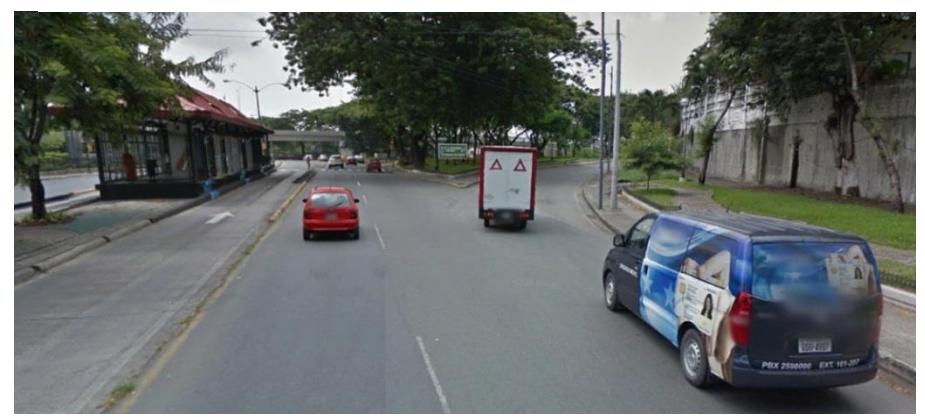

**Figura 2.13: Toma Real de la Av. Carlos Julio Arosemena con intersección a la Ferroviaria.**

Las Figuras 2.14 nos muestran la ubicación geográfica de la cámara 2 con su respectivo rango de cobertura, mientras que la Figura 2.15 nos da a conocer lo que captará la cámara 2 una vez instalada y en operación.

La cámara 2 se encuentra ubicada junto a la estación de la Metrovía llamada "Bellavista". Esta cámara cumplirá la función de recolectar datos de vehículos en caso de accidentes debido que el semáforo ubicado en este sector demora mucho en cambiar y los peatones no respetan la luz verde; como también se encargara de brindar información sobre prevenir el tránsito, tomando el camino alterno que se une con la avenida milagro y la calle José María Velasco Ibarra que es todo el sector de Bellavista.

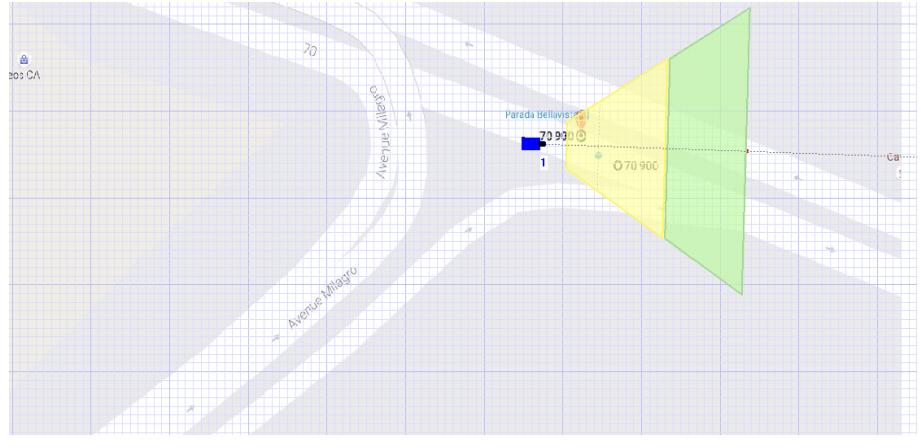

**Figura 2.14 Muestra la cámara 2 ubicada en "Bellavista" con su respectiva cobertura [8][9].**

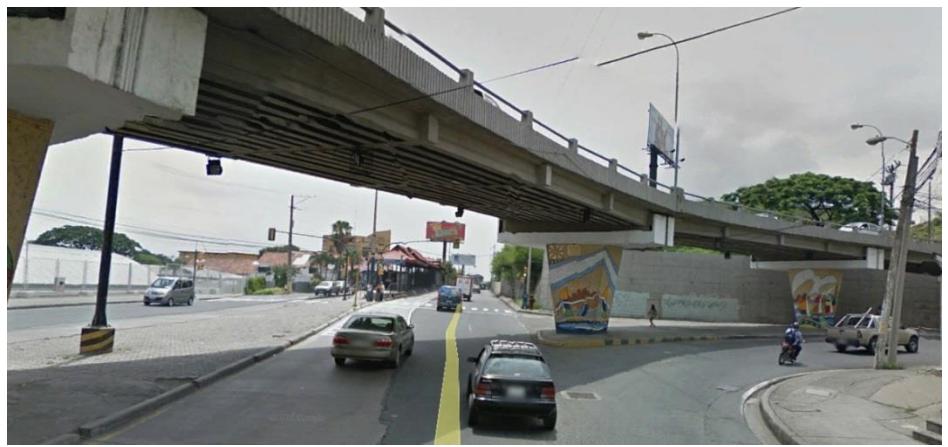

**Figura 2.15: Toma Real de la Av. Carlos Julio Arosemena con intersección a Bellavista.**

Las Figuras 2.16 nos muestran la ubicación geográfica de la cámara 3 con su respectivo rango de cobertura, mientras que la Figura 2.17 nos da a conocer lo que captará la cámara 3 una vez instalada y en operación.

La cámara 3 se encuentra ubicada junto a la estación de la Metrovía llamada "Las Monjas". Esta cámara monitorizará todo el tráfico de vehículos con el fin de que se eviten embotellamientos de autos sobre todo en las horas pico, ya que en esta avenida existe mucho movimiento automotriz debido a que se intersecta con la Av. Víctor Emilio Estrada en el sector de Urdesa.

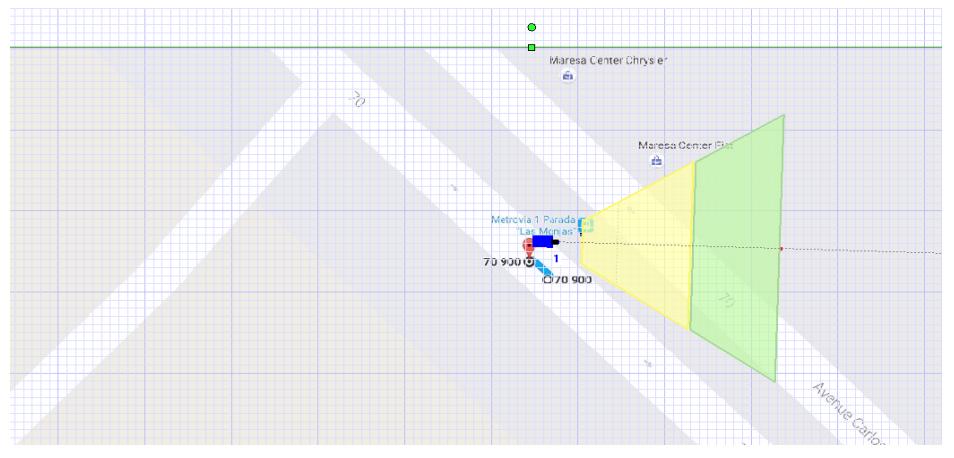

**Figura 2.16: Muestra la cámara 3 ubicada en la "Av. Las Monjas" con su respectiva cobertura [8][9].**

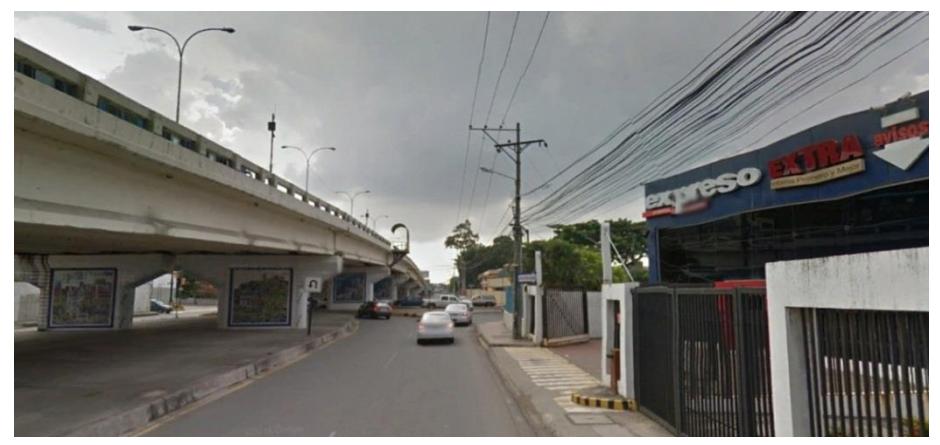

**Figura 2.17 Toma Real de la Av. Carlos Julio Arosemena con intersección a las Monjas.**

Las Figuras 2.18 nos muestran la ubicación geográfica de la cámara 4 con su respectivo rango de cobertura, mientras que la Figura 2.19 nos da a conocer lo que captará la cámara 4 una vez instalada y en operación.

La cámara 4 se encuentra ubicada junto a la estación de la Metrovía llamada "Colegio 28 de Mayo". Esta cámara vigilará el tránsito de vehículos donde existe gran aglomeración, en especial las horas de entrada y salida de dicho establecimiento educativo, incluyendo transportes escolares que transitan por la zona, provocando que el tiempo para llegar a su destino se incremente.

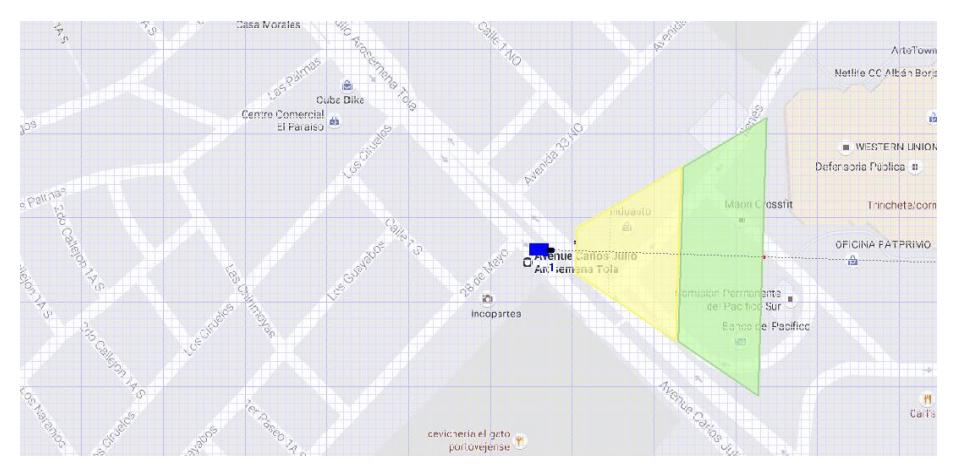

**Figura 2.18: Muestra la cámara 4 ubicada en el "Colegio 28 de Mayo" con su respectiva cobertura [8][9].**

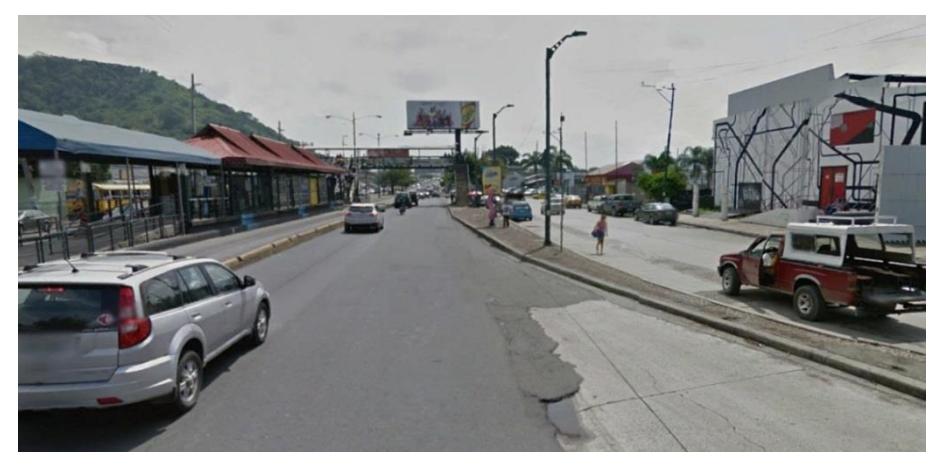

**Figura 2.19: Toma Real de la Av. Carlos Julio Arosemena con intersección al Colegio 28 de Mayo.**

Las Figuras 2.20 nos muestran la ubicación geográfica de la cámara 5 con su respectivo rango de cobertura, mientras que la Figura 2.21 nos da a conocer lo que captará la cámara 5 una vez instalada y en operación.

La cámara 5 se encuentra ubicada junto a la estación de la Metro vía llamada "Santa María". En esta vía se puede observar que hay varias intersecciones que llevan de un lugar a otro, el descuido de un conductor podría provocar algún tipo de accidentes, es por ello que hemos decidido colocar la cámara en este punto. En este punto encontramos dos intersecciones, la primera es hacia la vía Daule y la segunda hacia la Av. Del Bombero.

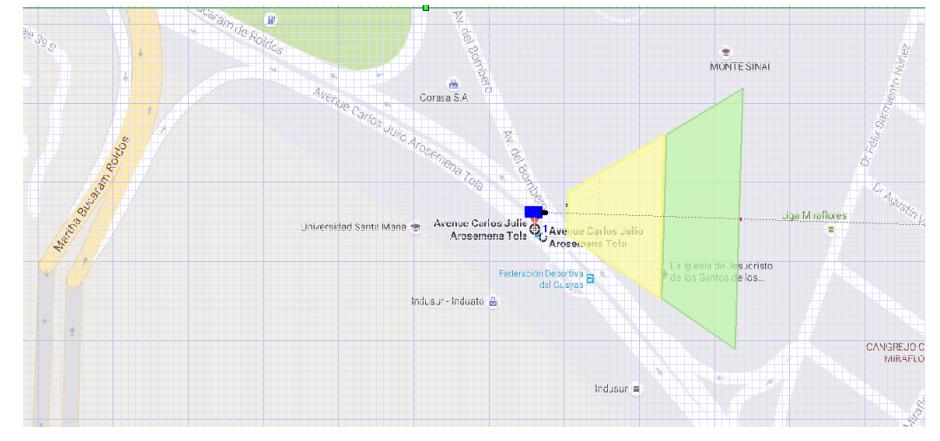

**Figura 2.20 Muestra la cámara 5 ubicada en "Santa María" con su respectiva cobertura [8][9].**

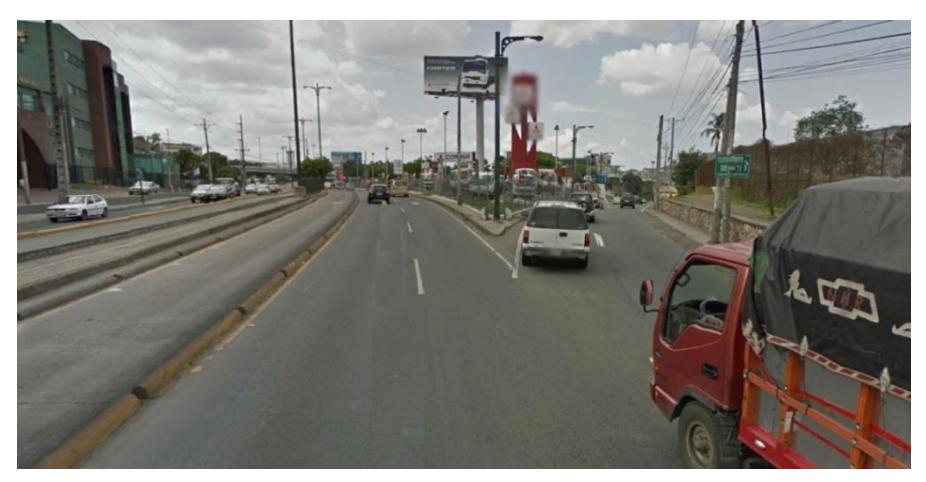

**Figura 2.21: Toma Real de la Av. Carlos Julio Arosemena con intersección a Santa María.**

## **2.2.1.2. Cámaras IP alternas ubicadas a los alrededores de la Av. Carlos Julio Arosemena.**

Las Figuras 2.22 nos muestran la ubicación geográfica de la cámara 6 con su respectivo rango de cobertura, mientras que la Figura 2.23 nos da a conocer lo que captará la cámara 6 una vez instalada y en operación.

La cámara 6 se encuentra ubicada en las calles Pérez Concha y las Monjas. En esta vía podemos ver que el conductor puede tomar otra intersección para poder llegar hacia su destino ya sea al norte o retornar al centro de la ciudad.

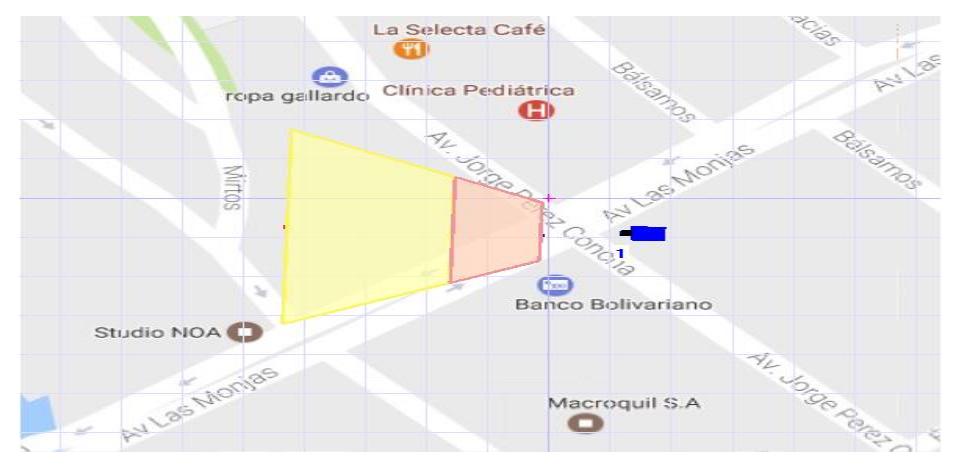

**Figura 2.22 Muestra la cámara 6 ubicada en las calles "Pérez Concha y las Monjas" con su respectiva cobertura [8][9].**

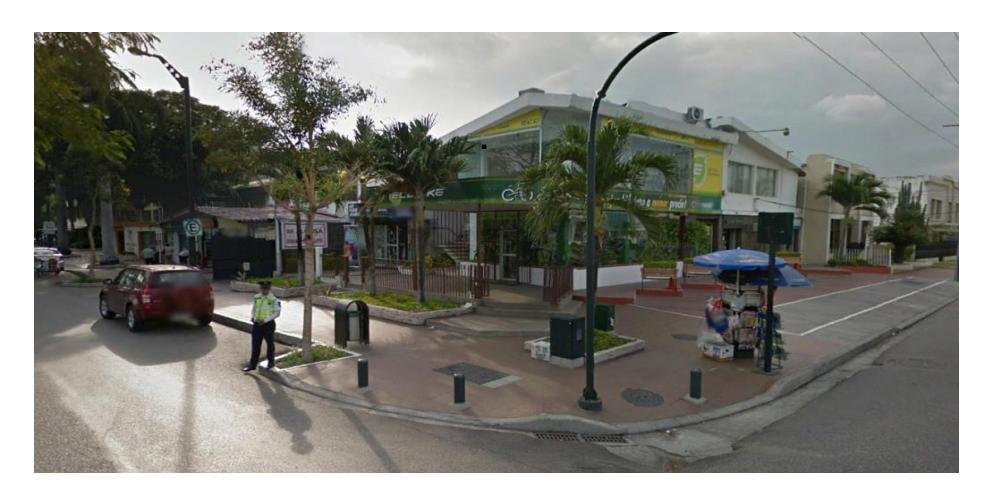

**Figura 2.23: Toma Real de la vía alterna Las Monjas y Pérez Concha.**

Las Figuras 2.24 nos muestran la ubicación geográfica de la cámara 7 con su respectivo rango de cobertura, mientras que la Figura 2.25 nos da a conocer lo que captará la cámara 7 una vez instalada y en operación.

La cámara 7 se encuentra ubicada en las calles Pérez Concha y Llanes. Esta intersección nos ayudará a visualizar un camino despejado para que de esta forma podamos llegar hacia la calle Carlos Julio Arosemena en el menor tiempo posible y evitar el tráfico de vehículos.

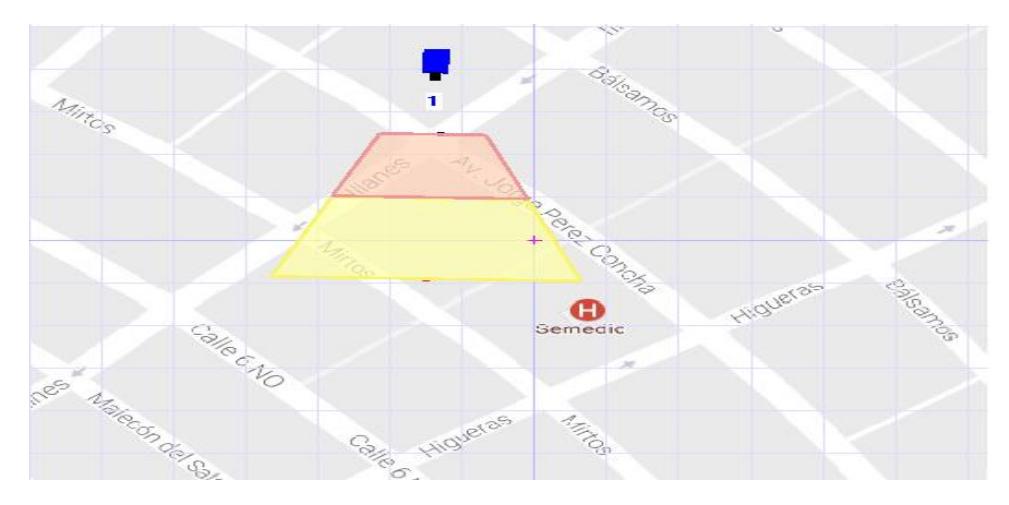

**Figura 2.24 Muestra la cámara 7 ubicada en las calles "Pérez Concha y Llanes" con su respectiva cobertura [8][9].**

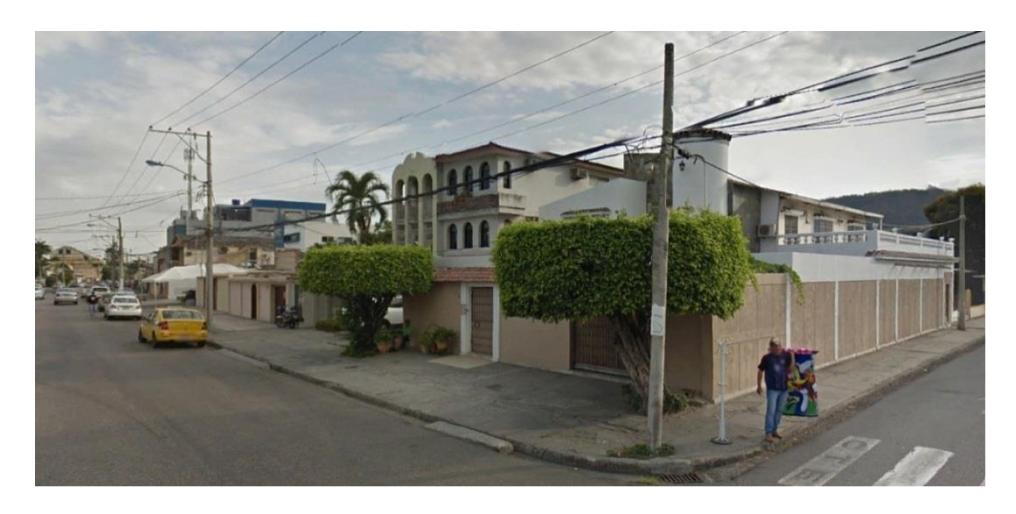

**Figura 2.25 Toma Real de la vía alterna Pérez Concha y Llanes.**

Las Figuras 2.26 nos muestran la ubicación geográfica de la cámara 8 con su respectivo rango de cobertura, mientras que la Figura 2.27 nos da a conocer lo que captará la cámara 8 una vez instalada y en operación.

La cámara 8 se encuentra ubicada en las calles 33 y Martínez Serrano. En esta intersección el conductor podrá tomar la decisión de pasar por la calle Miguel Martínez Serrano para llegar hasta Miraflores y ahorrarse el tráfico que existe a raíz del puente vehicular.

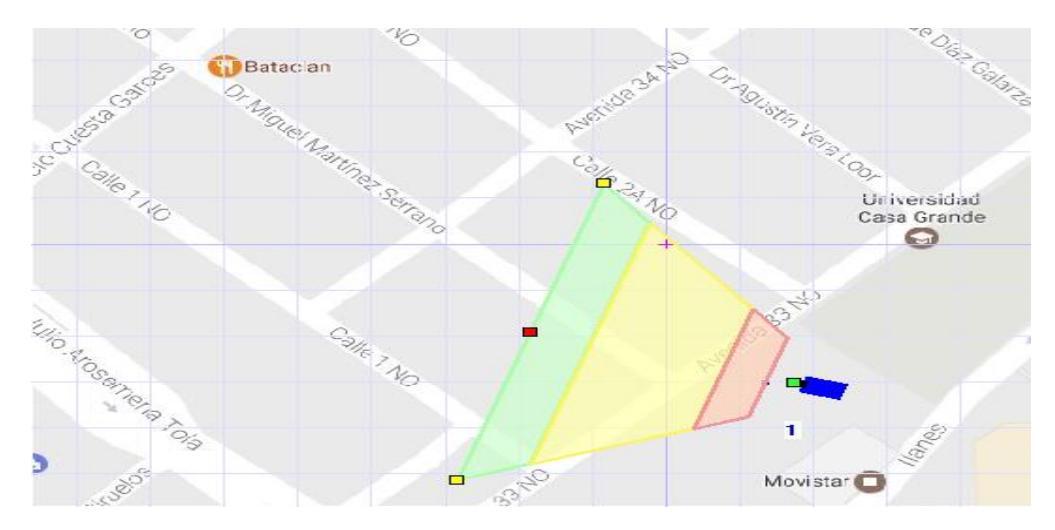

**Figura 2.26 Muestra la cámara 8 ubicada en las calles "33 y Martínez Serrano" con su respectiva cobertura [8][9].**

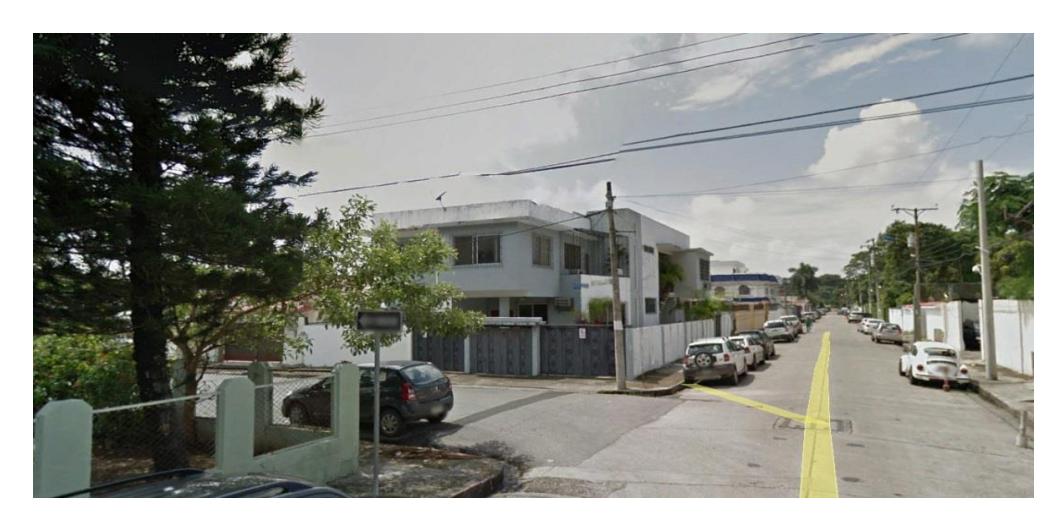

**Figura 2.27 Toma Real de la vía alterna Calle 33 y Martínez Serrano.**

Las Figuras 2.28 nos muestran la ubicación geográfica de la cámara 9 con su respectivo rango de cobertura, mientras que la Figura 2.29 nos da a conocer lo que captará la cámara 9 una vez instalada y en operación.

La cámara 9 se encuentra ubicada en las calles 2A y Miraflores. Esta es una vía alterna que se le da al conductor para que pueda llegar hacia su destino sin pasar por el embotellamiento vehicular, es por eso que elegirá si quiere salir por la calle Miraflores o seguir largo por la Miguel Martínez y salir a la Av. Carlos Julio Arosemena que de inmediato se conecta con la vía a Daule.

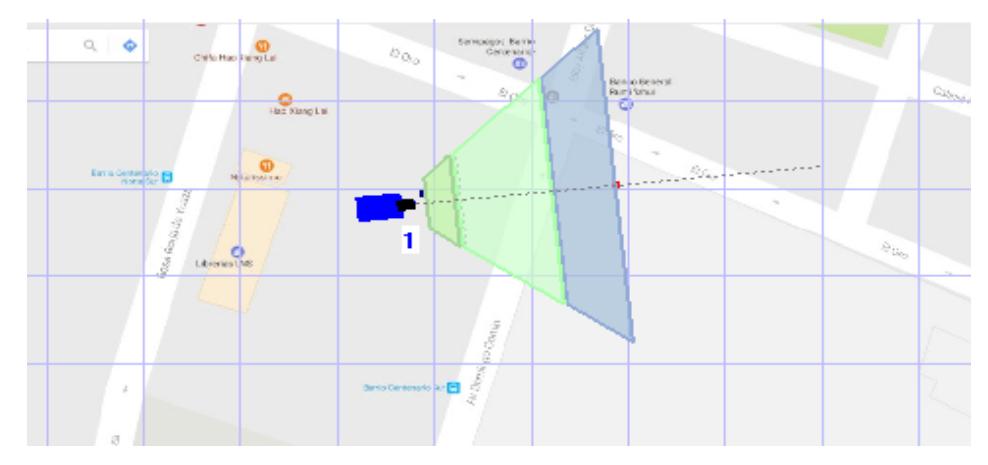

**Figura 2.28 Muestra la cámara 9 ubicada en las calles "2A y Miraflores" con su respectiva cobertura [8][9].**

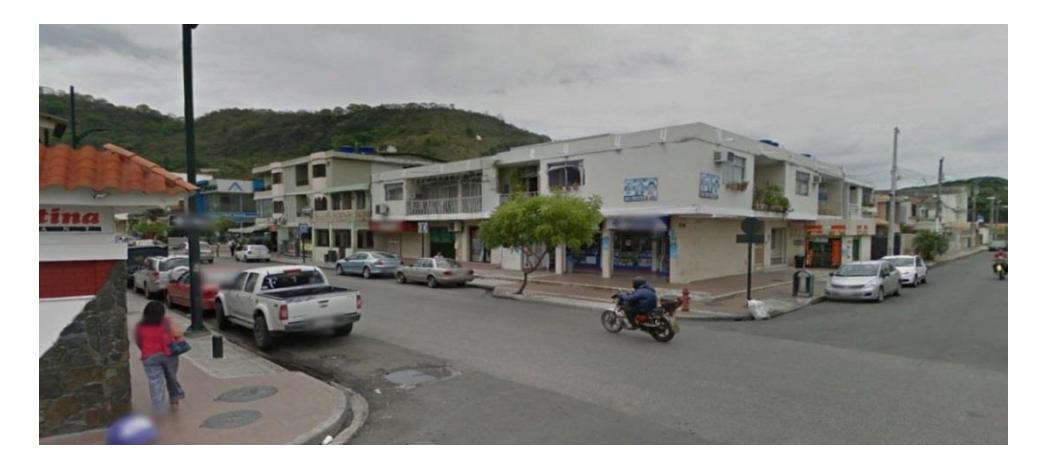

**Figura 2.29 Toma Real de la vía alterna Calle 2A y Miraflores.**

#### **2.2.2 Ubicación de las cámaras en la Av. Domingo Comín.**

Está conformada por la Av. Domingo Comín es una vía muy transitada por los conductores que se dirigen del sur hacia el centro de ciudad de Guayaquil. En este sector encontramos diferentes tipos de empresas, sectores comerciales, establecimientos educativos y centros de salud.

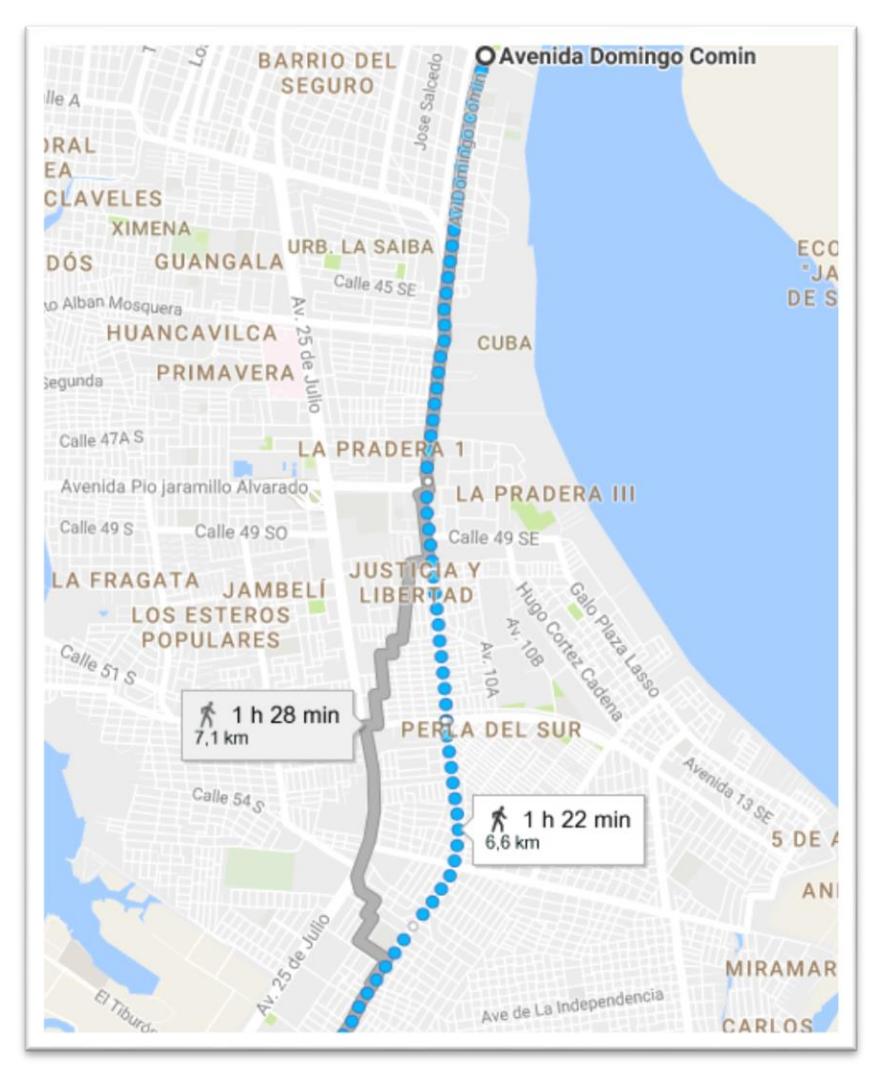

**Figura 2.30: Ruta Av. Domingo Comín [9].**

La Figura 2.30 nos muestra la ubicación geográfica de la avenida Domingo Comín, la cual se encuentra dentro de la ciudad de Guayaquil, desde el inicio hasta el final de la calle.

## **2.2.2.1. Cámaras IP principales ubicadas a lo largo de la Av. Domingo Comín.**

Las Figuras 2.31 nos muestran la ubicación geográfica de la cámara 10 con su respectivo rango de cobertura, mientras que la Figura 2.32 nos da a conocer lo que captará la cámara 10 una vez instalada y en operación.

La cámara 10 se encuentra ubicada en las calles Domingo Comín y el Oro. Hemos decido colocar la cámara en esta intersección debido a que muchos conductores toman ese camino para poder llegar a la parte céntrica de la ciudad, además de ser una calle compartida con la Metrovía.

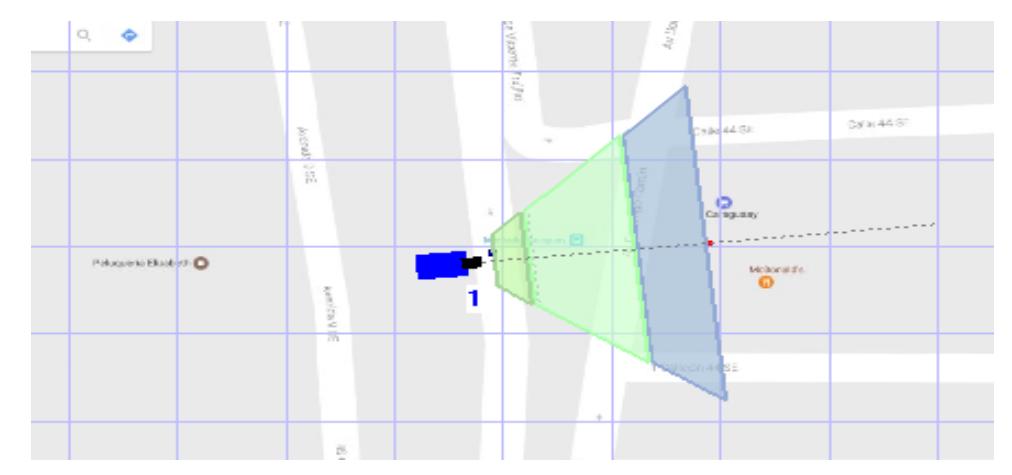

**Figura 2.31: Muestra la cámara 10 ubicada en la calle "El Oro" con su respectiva cobertura [8][9].**

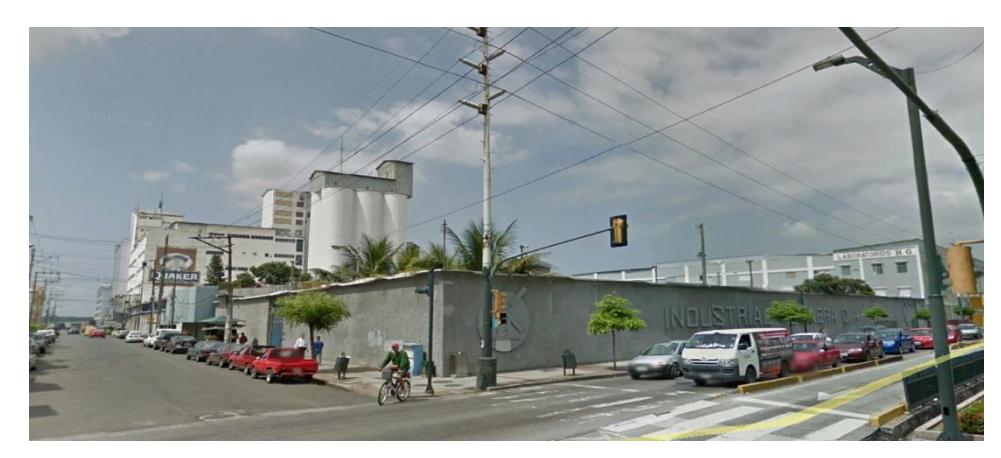

**Figura 2.32: Toma Real de la vía Domingo Comín y el Oro.**

Las Figuras 2.33 nos muestran la ubicación geográfica de la cámara 11 con su respectivo rango de cobertura, mientras que la Figura 2.34 nos da a conocer lo que captará la cámara 11 una vez instalada y en operación.

La cámara 11 se encuentra ubicada en las calles Domingo Comín y Caraguay. Esta cámara cumple la función de vigilar el flujo de vehículos que transitan por esta intersección, debido que aquí se encuentra el mercado de mariscos llamado Caraguay.

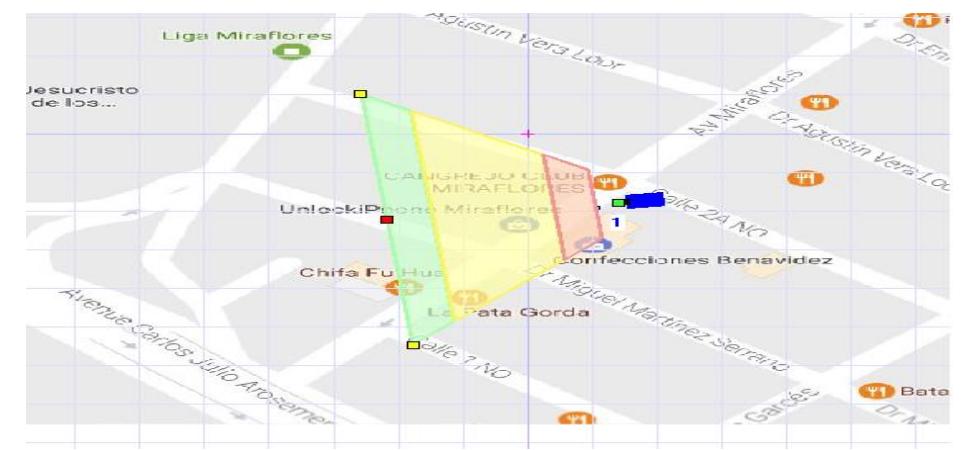

**Figura 2.33: Muestra la cámara 11 ubicada en la calle "Caraguay" con su respectiva cobertura [8][9].**

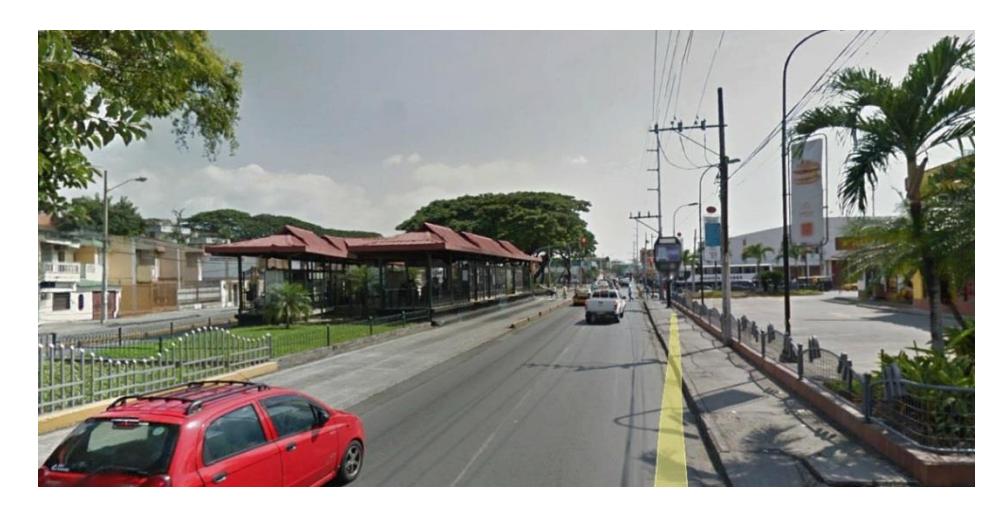

**Figura 2.34: Toma Real de la vía Domingo Comín y Caraguay.**

Las Figuras 2.35 nos muestran la ubicación geográfica de la cámara 12 con su respectivo rango de cobertura, mientras que la Figura 2.36 nos da a conocer lo que captará la cámara 12 una vez instalada y en operación.

La cámara 12 se encuentra ubicada en la Pradera 1. Esta cámara cumplirá la función de recolectar datos de vehículos en caso de accidentes ya que en esta vía los automotores vienen en diferentes sentidos para poder acceder a la avenida principal.

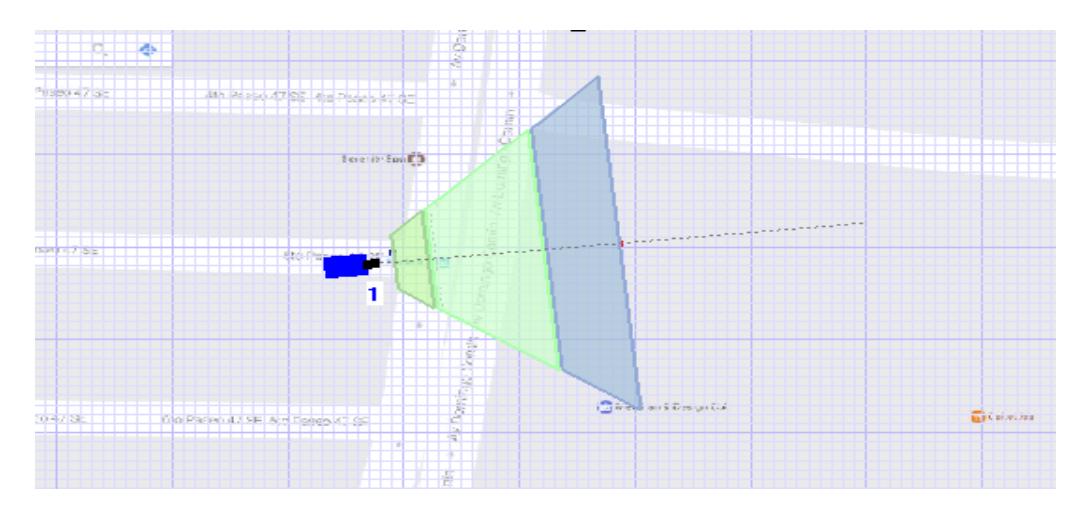

**Figura 2.35 Muestra la cámara 12 ubicada en la "Pradera 1" con su respectiva cobertura [8][9].**

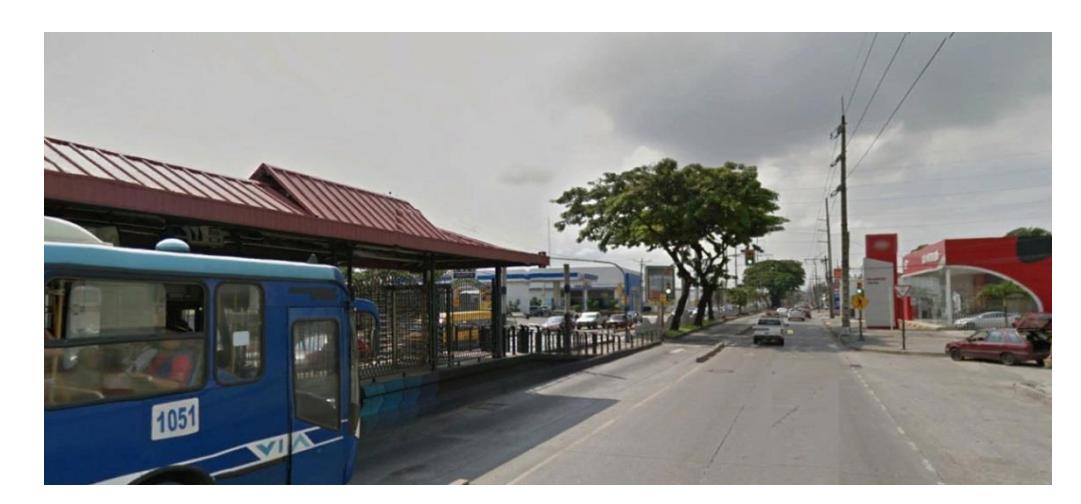

**Figura 2.36 Toma Real de la Pradera 1.**

Las Figuras 2.37 nos muestran la ubicación geográfica de la cámara 13 con su respectivo rango de cobertura, mientras que la Figura 2.38 nos da a conocer lo que captará la cámara 13 una vez instalada y en operación.

La cámara 13 se encuentra ubicada las calles Domingo Comín y Roberto Serrano. La ubicación de esta cámara no será para la gestión ni control del tráfico, lo que hará es llevar un registros de los accidentes y conductores que inflijan las leyes de tránsito, y la hemos elegido debido a que son varios carriles que interceptan entre si desde diferente orientaciones.

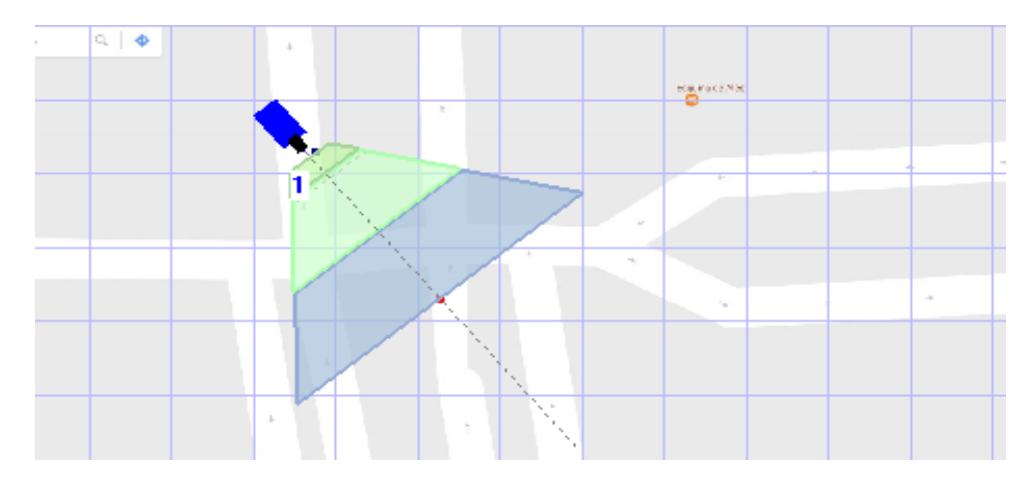

**Figura 2.37: Muestra la cámara 13 ubicada en la calle "Roberto Serrano" con su respectiva cobertura [8][9].**

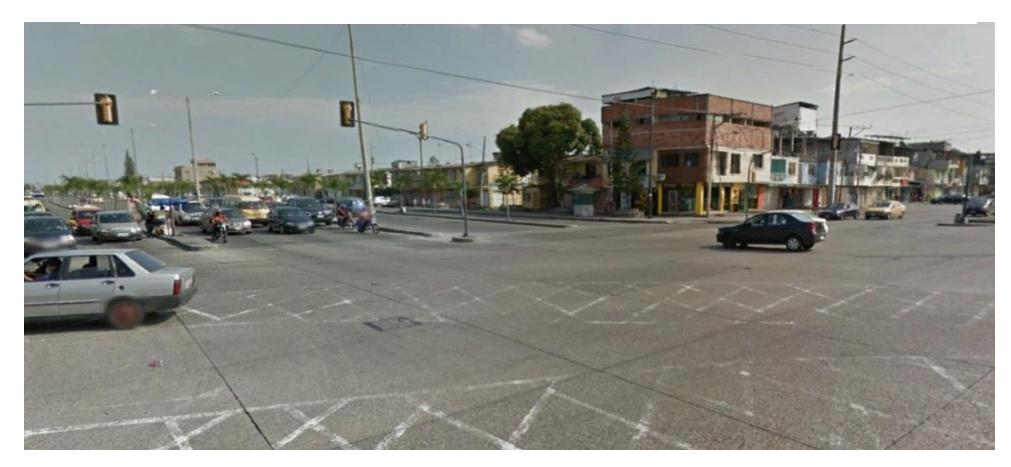

**Figura 2.38: Toma Real de las calles Domingo Comín y Roberto Serrano.**

Las Figuras 2.39 nos muestran la ubicación geográfica de la cámara 14 con su respectivo rango de cobertura, mientras que la Figura 2.40 nos da a conocer lo que captará la cámara 14 una vez instalada y en operación.

La cámara 14 se encuentra ubicada en las calles Domingo Comín y Raúl Clemente Huerta. La localidad de esta cámara es debido a que son varias vías que se interconectan entre sí. Este dispositivo tiene la función de llevar un registro de accidentes e incidentes que puedan darse en la vía, por culpa de conductores que no respeten las leyes de tránsito.

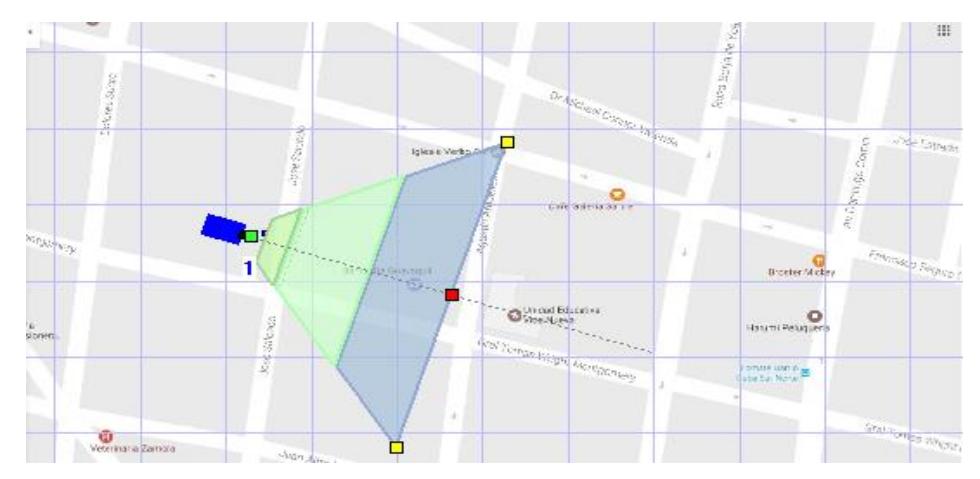

**Figura 2.39: Muestra la cámara 14 ubicada en la calle "Raúl Clemente" con su respectiva cobertura [8][9].**

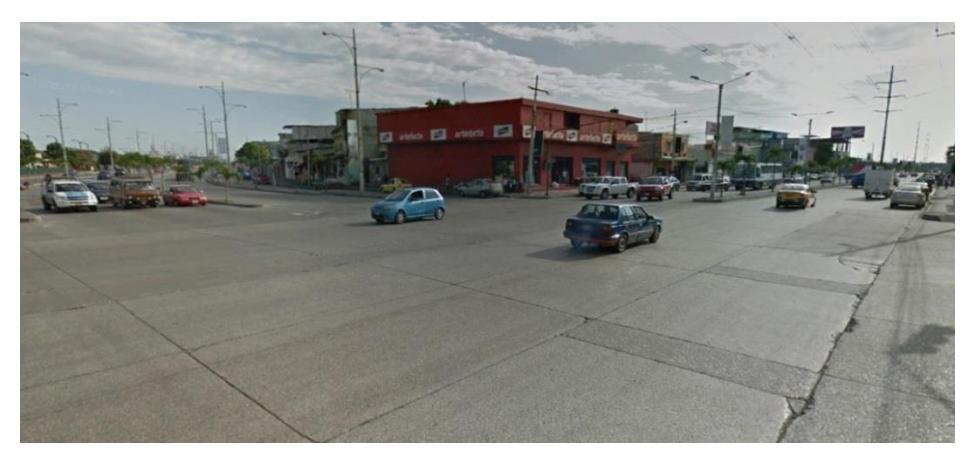

**Figura 2.40: Toma Real de las calles Domingo Comín y Raúl Clemente Huerta.**

## **2.2.2.2. Cámaras IP alternas ubicadas a los alrededores de la Av. Domingo Comín.**

Las Figuras 2.41 nos muestran la ubicación geográfica de la cámara 15 con su respectivo rango de cobertura, mientras que la Figura 2.42 nos da a conocer lo que captará la cámara 15 una vez instalada y en operación

La cámara 15 se encuentra ubicada en las calles Gral. Tomas y Salcedo. Esta cámara controlará el tráfico de la avenida correspondiente y verificará si la vía está disponible; el recorrido o el trayecto de la calle serán los autos que se encuentran al sur y se dirigen hacia el centro de la ciudad de Guayaquil. Los vehículos que venga desde el sur, deberán tomar la calle General Tomas girar hacia izquierda hasta la calle José de Salcedo y luego seguir largo hasta la calle El Oro y girar hacia la derecha para llegar a la Av. Domingo Comín , tendrá una alternativa irse por Chimborazo si lo desean o seguir por la Av. Domingo Comín.

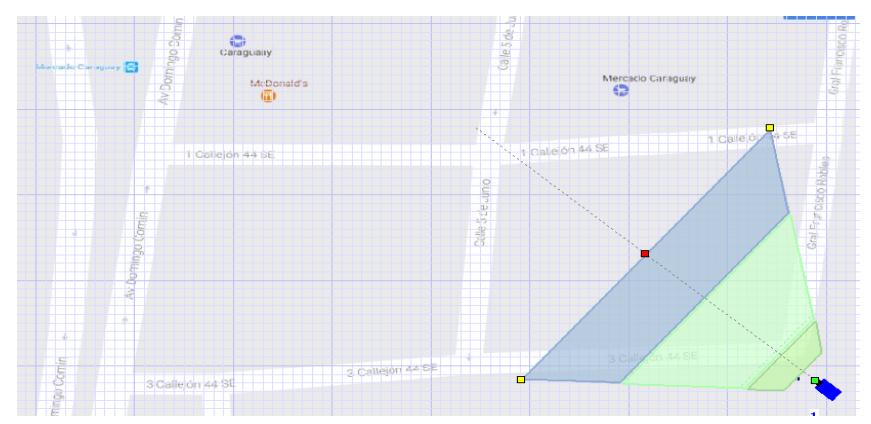

**Figura 2.41: Muestra la cámara 15 ubicada en las calles "Gral. Tomas y Salcedo" con su respectiva cobertura [8][9].**

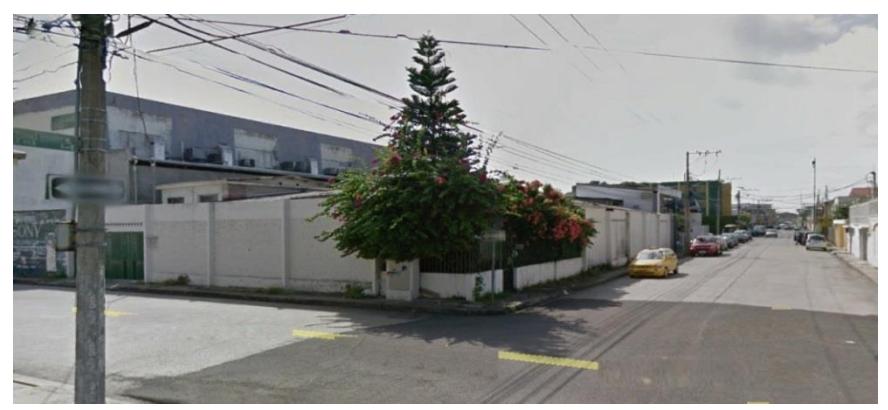

**Figura 2.42: Toma real de la calle Gral. Tomas y Salcedo.**

Las Figuras 2.43 nos muestran la ubicación geográfica de la cámara 16 con su respectivo rango de cobertura, mientras que la Figura 2.44 nos da a conocer lo que captará la cámara 16 una vez instalada y en operación.

La cámara 16 se encuentra ubicada en las calles Gral. Francisco Robles y 3er Callejón. La ubicación la cámara en este punto esta para verificar la disponibilidad de la vía alterna, para ver si existe una gran demanda de tráfico y si la vía se encuentra habilitada.

Los vehículos que vengan del sur, tomarán el desvía en el 3º callejón hacia la derecha, luego avanzara largo hasta la calle General Robles saliendo a la calle 43 S que será una cuadra más adelante del mercado caraguay, en dicha intersección habrá una pantalla led que indicara que si desea irse largo para llegar a la parte céntrica o seguir en la Av. Domingo Comín.

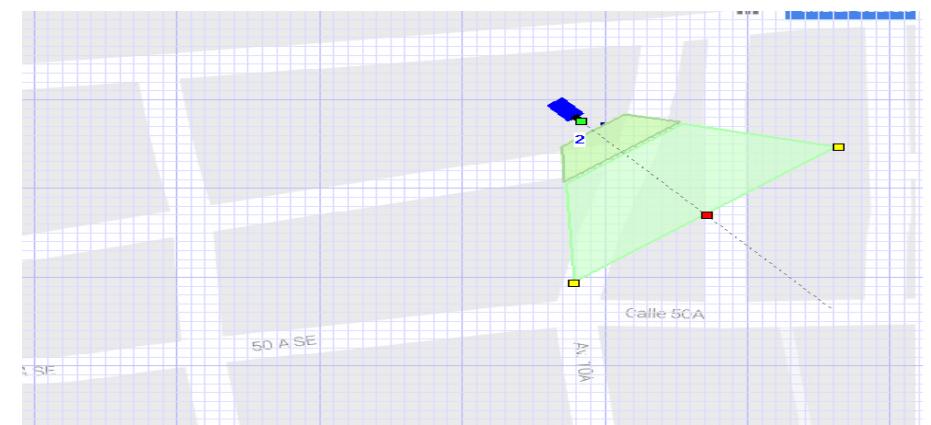

**Figura 2.43 Muestra la cámara 16 ubicada en las calles "Gral. Francisco Robles y 3er Callejón" con su respectiva cobertura [8][9].**

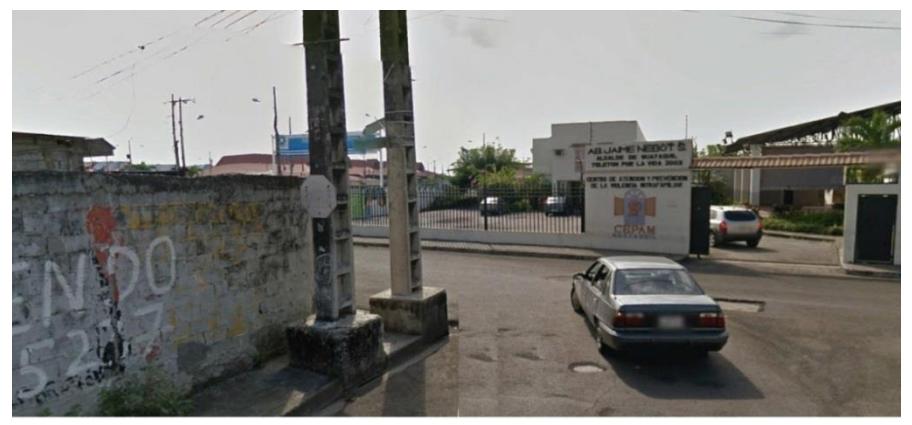

**Figura 2.44: Toma Real de Gral. Francisco Robles y 3er Callejón.**

Las Figuras 2.45 nos muestran la ubicación geográfica de la cámara 17 con su respectivo rango de cobertura, mientras que la Figura 2.46 nos da a conocer lo que captará la cámara 17 una vez instalada y en operación.

La cámara 17 se encuentra ubicada en las calles 49 y Hugo Cortez Cadena. Esta cámara sirve para visualizar el flujo de vehículos e informar al conductor que calle tomar, es decir que si escoge la calle 50 puede irse largo hasta la calle Hugo Cortez, luego va girar hacia la izquierda hasta llegar a la calle 49, luego avanza alrededor de unos 60 metros hacia la derecha para tomar la pradera 3 , hasta la calle 47 SE y llegar a la altura de la gasolinera de la Av. Domingo Comín.

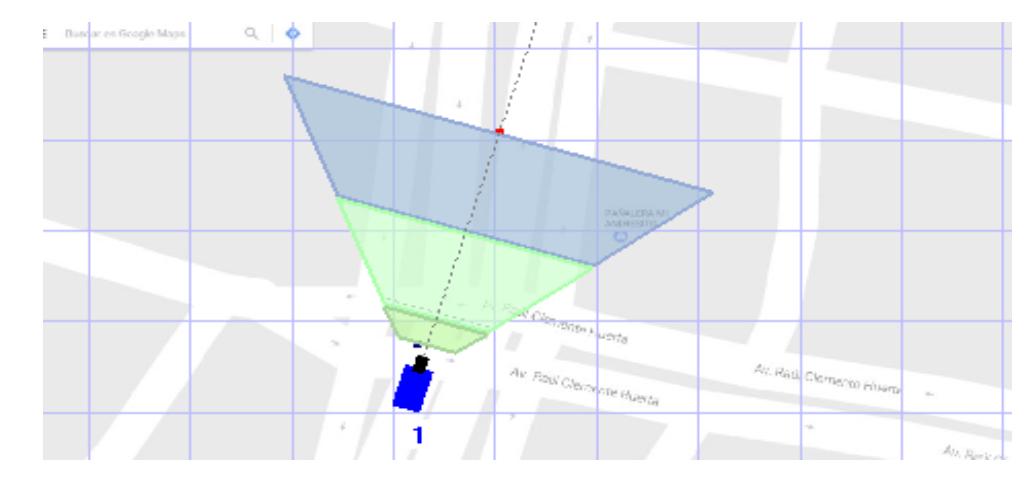

**Figura 2.45: Muestra la cámara 17 ubicada en las calles "49 y Hugo Cortez Cadena" con su respectiva cobertura [8][9].**

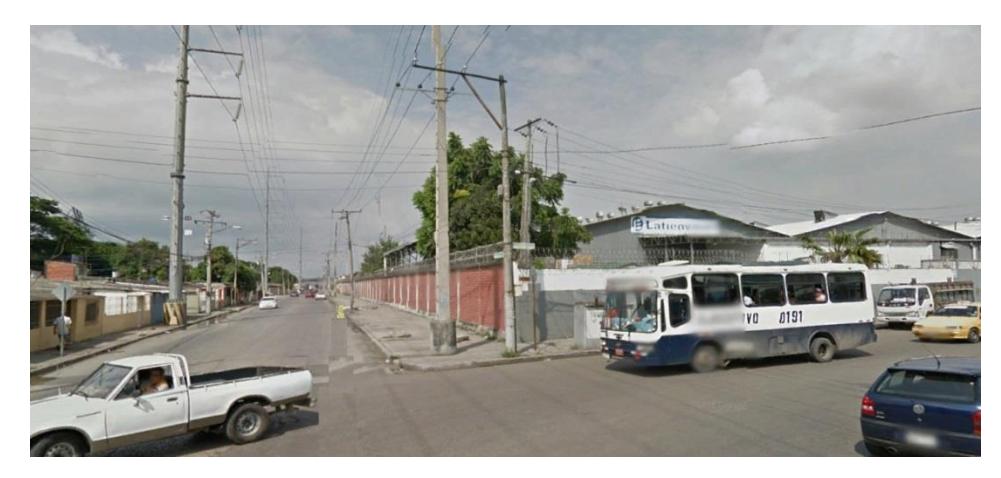

**Figura 2.46: Toma Real en Calle 49 y Hugo Cortez Cadena.**

#### **2.3 Centro de Operaciones.**

En las Figuras 2.47 podemos observar la ubicación geográfica de la oficina central, la cual estará ubicada en el Municipio de la ciudad de Guayaquil en las calles 10 de Agosto y Malecón, ya que aquí opera la ATM (Autoridad de Tránsito Municipal). En este lugar se llevará a cabo todo tipo de operaciones con respecto a video vigilancia y control de tráfico de las principales avenidas de la urbe, mientras que en la Figura 2.48 podemos conocer el edificio de la municipalidad donde se realizan las operaciones ya antes mencionadas.

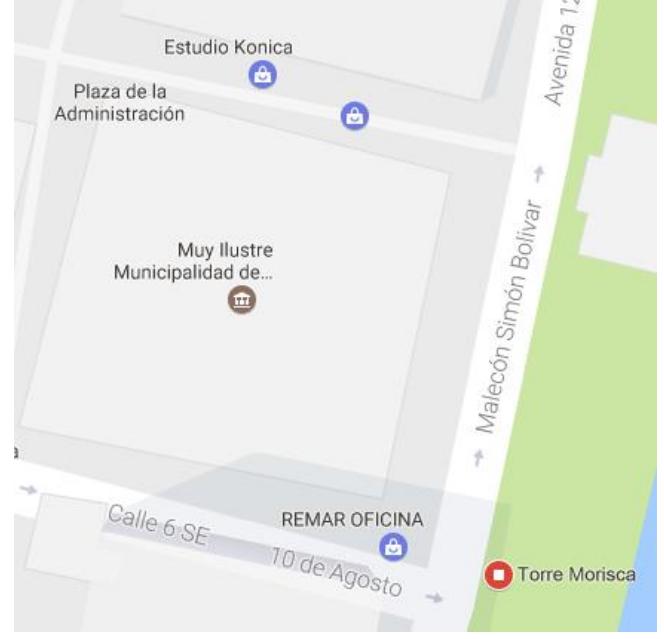

**Figura 2.47: Dirección Municipio de Guayaquil [9].**

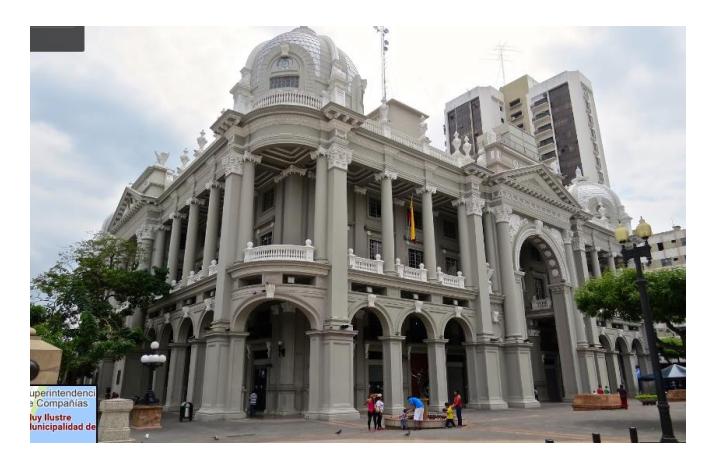

**Figura 2.48: Edificio Municipal de Guayaquil [9].**

## **2.3.1 Bosquejo del cuarto de telecomunicaciones, Sala de Monitoreo y Sala de reuniones.**

En la Figura 2.49 podemos observar cómo estará distribuida la oficina de operaciones, la cual consta en 3 sectores de los cuales uno será el cuarto de telecomunicaciones donde se ubicaran todos los equipos de red, mientras que el otro sector estarán los escritorios con los equipos de cómputo que nos ayudaran a monitorear lo que graben las cámaras y finalmente cuenta con una sala de reuniones.

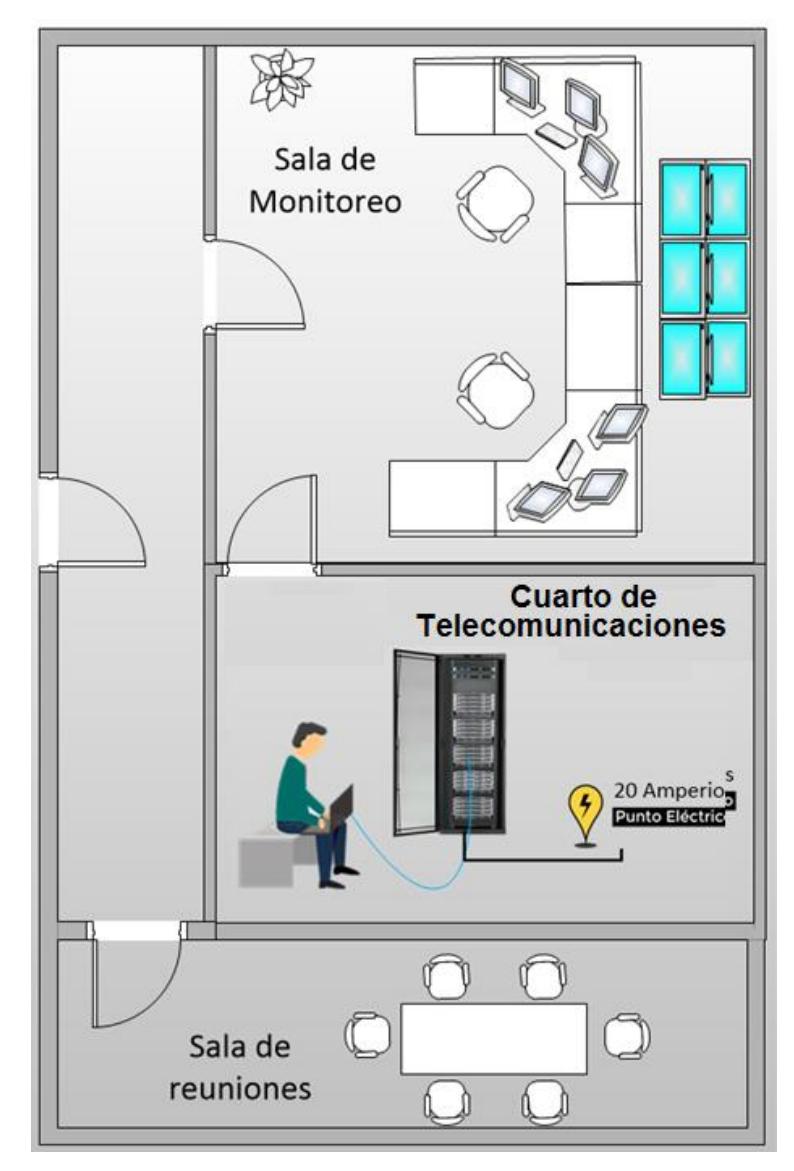

**Figura 2.49: Cuarto de telecomunicaciones, Sala de Monitoreo y Sala de Reuniones**

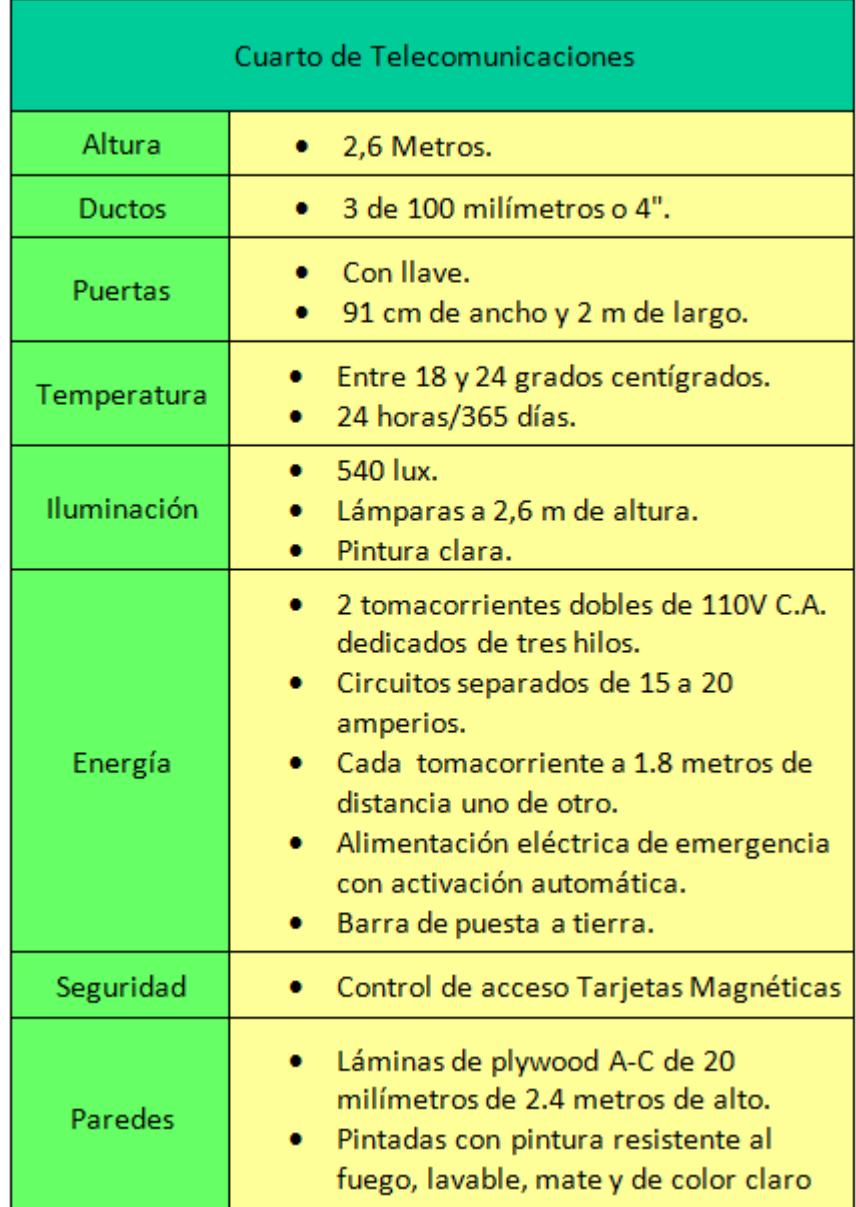

## **Requerimientos en cuarto de telecomunicaciones.**

## **Tabla 4. Materiales a usar para cuarto de Telecomunicaciones [11].**

La Tabla 4 nos muestra los requisitos básico para la construcción del cuarto de telecomunicaciones, esto es muy importante para poder mantener la calidad y efectividad de los equipos de red y prolongar su vida útil.

## **2.3.2 Sala de Monitoreo**

En la sala de monitoreo se ubicarán los equipos de red adecuados para la administración de las cámaras de video vigilancia, ya que aquí es donde se podrán ver las imágenes que controlarán el buen funcionamiento del sistema y como adicional controlar el ancho de banda, almacenamiento y el software xcam td.

## **2.3.2.1. Ancho de Banda y Almacenamiento necesario para las cámaras de video vigilancia.**

Para tener un cálculo aproximado del ancho de banda en nuestro diseño, consideramos los siguientes datos:

- o Resolución de cada cámara.
- o Número de cámaras.
- o Número de frames por segundo.
- o Método de compresión.

Debemos conocer el ancho de banda que la cámara necesita, en función a la resolución. La resolución de las cámaras IP que se utilizarán para este diseño, serán de (1920X1080) que equivale a 2 Megapíxeles.

| Descripción               | <b>Datos</b> |
|---------------------------|--------------|
| Cantidad Cámaras          | 17           |
| Codificación de video     | H.264        |
| Calidad Video             | Alta         |
| Velocidad de imagen o FPS | 24           |
| compresión                | 30           |
| Días Almacenados          | 30 días      |
| Horas al día              | 24 horas     |
| Total Almacenamiento      | 110.4 TB     |
| Total Ancho Banda         | 97.4 Mbps    |
|                           |              |

**Tabla 5: Cálculo de ancho de banda [13].**

a Tabla 5 nos refleja la cantidad total de cámaras que se usarán en las avenidas ya antes mencionadas en la Figura 2.1, además que podemos observar la codificación de video que es de H.264 y 24 FPS (Frame per Second), lo cual es importante ya que nos proporcionará una buena calidad de imagen con una pequeña velocidad de bits. Este sistema de vigilancia estará en funcionamiento los 30 días del mes durante las 24 horas del día, lo cual nos da un almacenamiento estimado de 110.4 TB y un ancho de banda de 97.4 Mbps por todas las 17 cámaras implementadas [15].

#### **2.3.2.2. Herramienta AXIS Design Tool.**

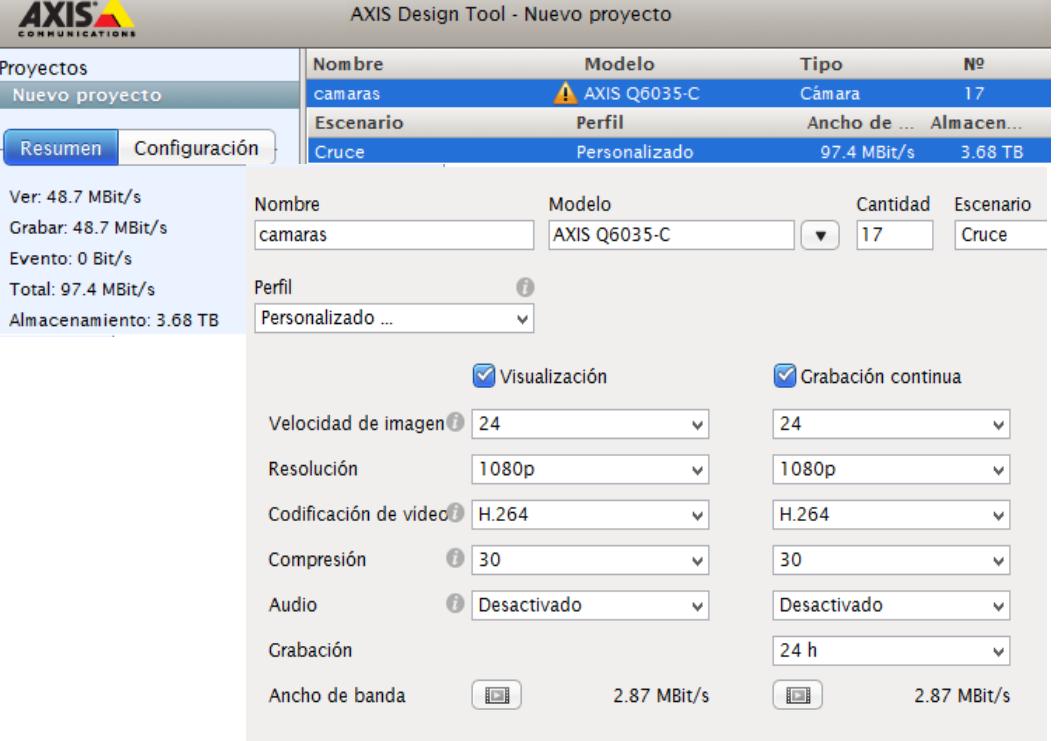

#### **Figura 2.50 Calculo de almacenamiento y ancho de banda mediante la herramienta del fabricante [13].**

La Figura 2.50 permite visualizar a través de la herramienta AXIS Design Tool el consumo del ancho de banda y el almacenamiento de total de las cámaras. [13].

## **2.3.2.3. Software para Monitorear lo que captan las cámaras de Video vigilancia IP.**

## **XCam-td**.

Este software cuenta con varias características que nos ayudaran a monitorear lo que suceda a través de nuestras cámaras de vigilancia, ya que nos permitirá contar los autos que pasan en las avenidas y nos permitirá hacer una captura a las placas de los vehículos en el caso que exista algún accidente en la vía [14].

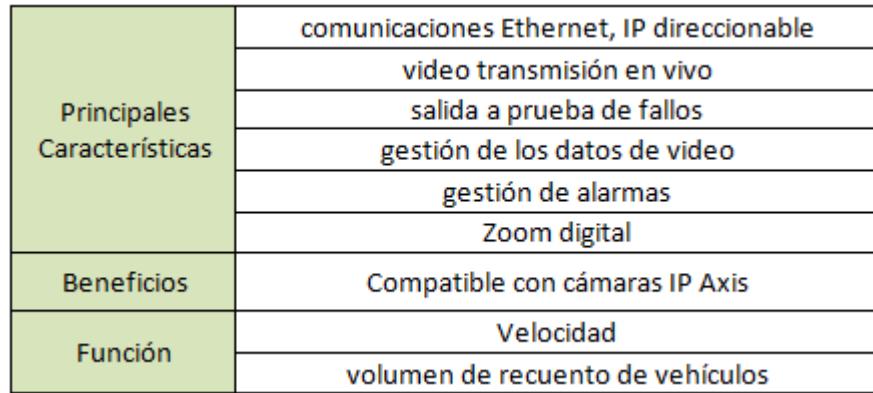

#### **Tabla 6: Características de XCam-td [14].**

La tabla 6 nos muestras las características, beneficios y función del programa que nos va permitir monitoreas las avenidas, sin embargo podemos considerar que la función más importante es el recuento de los vehículos ya que nos ayudara a conocer la cantidad de vehículos que transitan por la vía.

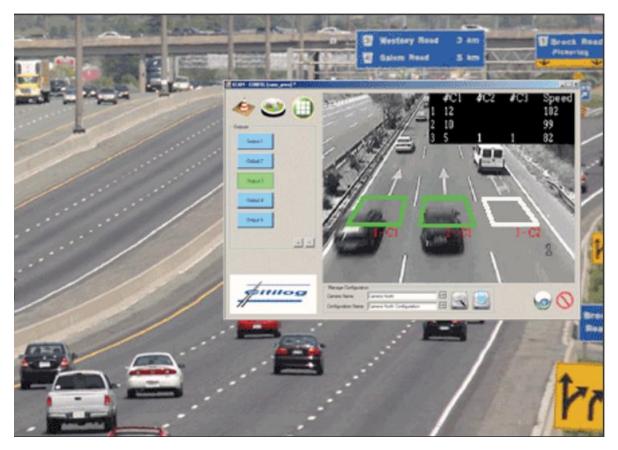

**Figura 2.51: Monitoreo de avenidas [14].**

La Figura 2.51 muestra en la parte derecha superior el volumen de los vehículos que transitan por la avenida y el promedio de la velocidad de los mismos.

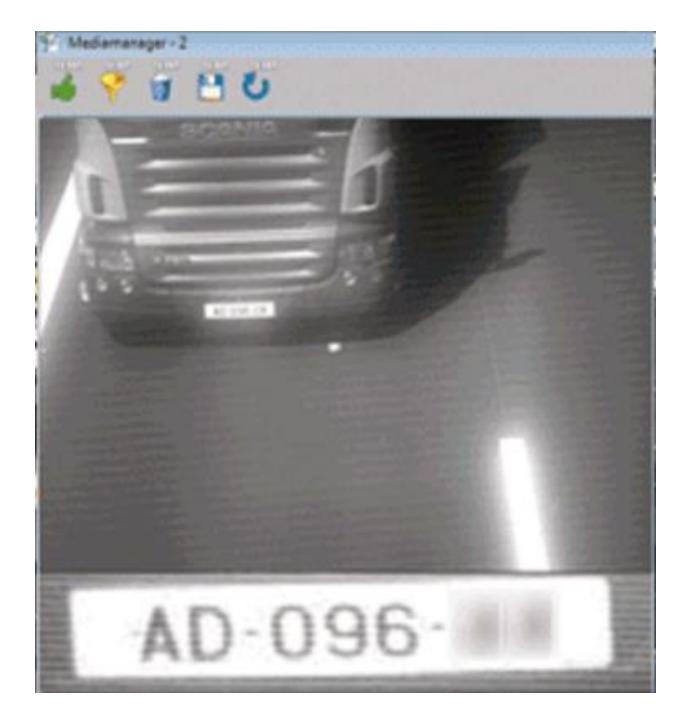

**Figura 2.52: Detección de placas vehiculares [14].**

La Figura 2.52 nos muestra la placa del vehículo que fue capturada a través de cámara y procesada por el software para su posterior visualización.

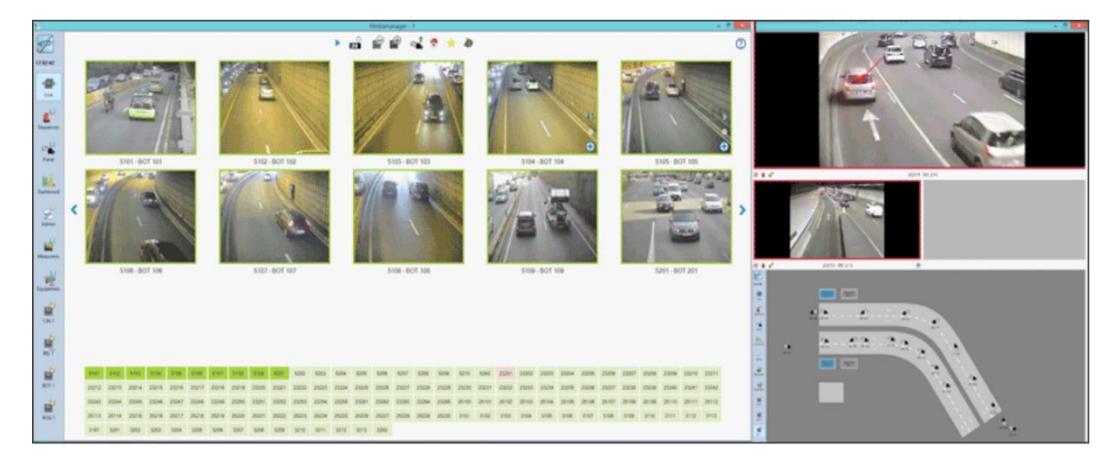

**Figura 2.53: Monitoreo de varias cámaras [14].**

La Figura 2.53 nos muestra un esquema más amplio de cómo podemos monitorear varias cámaras a la vez y así saber si las rutas están o no congestionadas.

## **2.3.3 Sala de Telecomunicaciones**

En la Figura 2.54 observamos un esquema de la sala de telecomunicaciones, donde estarán alojados todos los equipos de red implicados en el control de datos, tales como: router, switch, patch panel, cables entre otros equipos que se encuentren fuera del edificio matriz, como por ejemplo las cámaras IP.

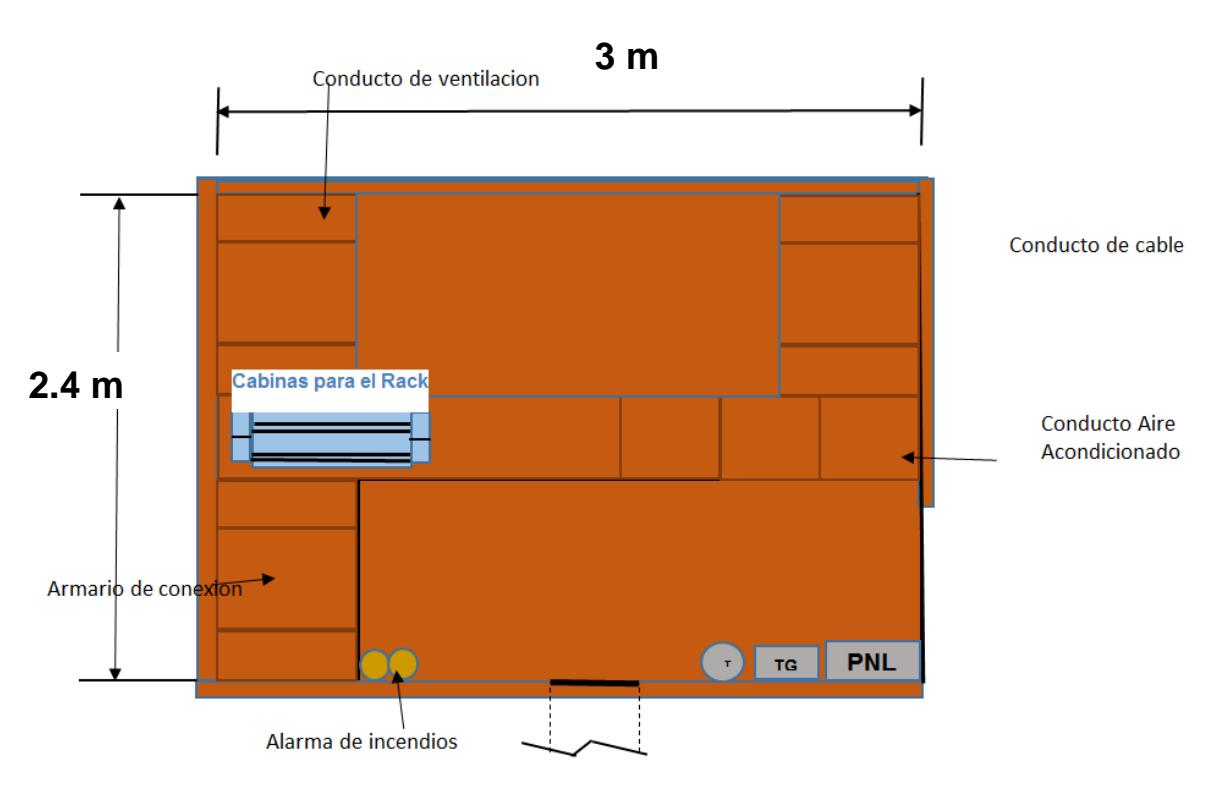

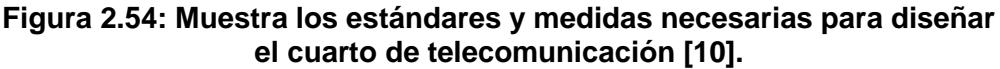

En la Figura 2.54 muestra el diseño de la sala de telecomunicación, indicando sus respectivas áreas.

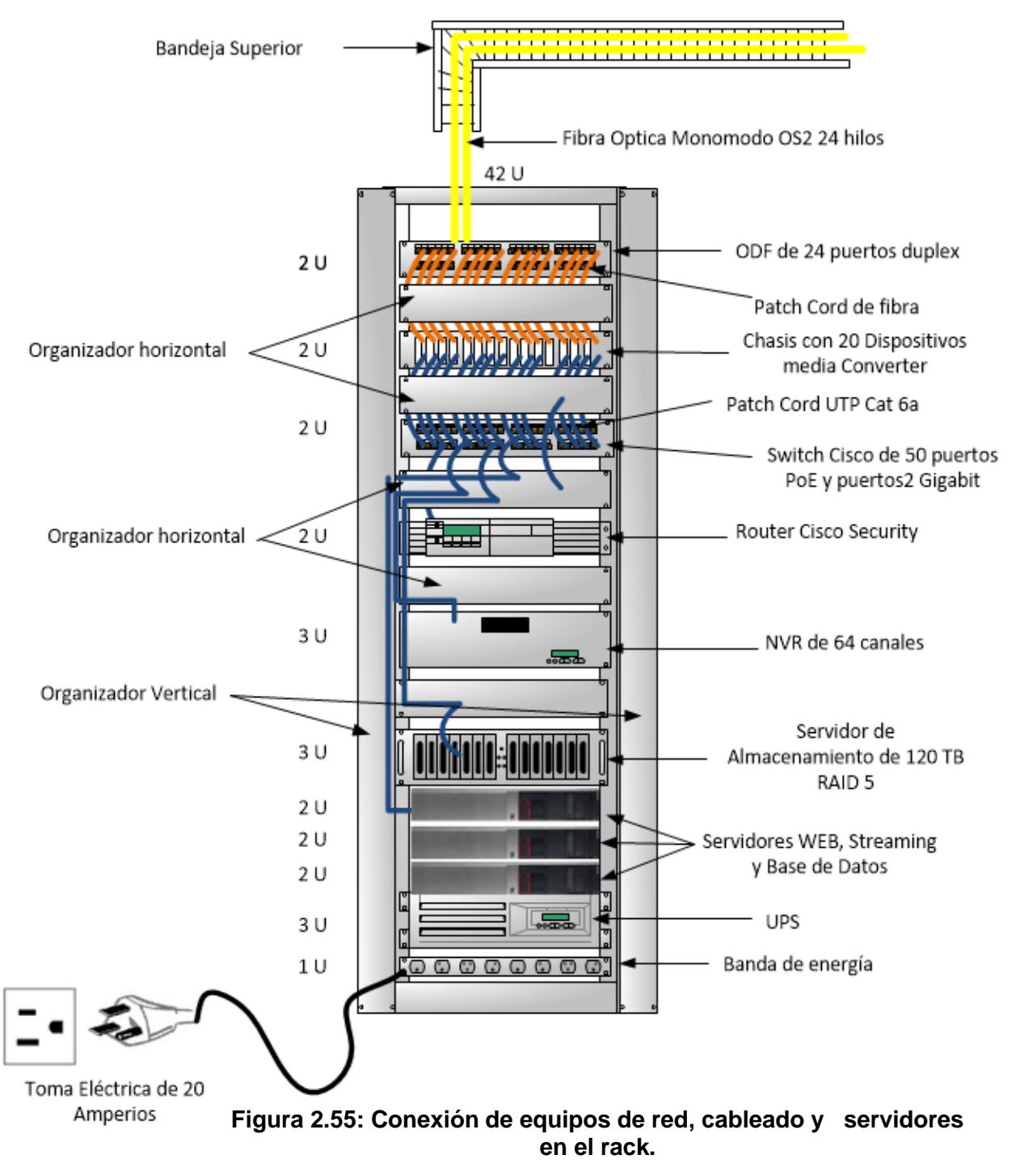

#### **Conexión de los equipos de red instalados en el rack.**

En la figura 2.55 nos permite visualizar el rack, que contendrá los equipos de red que se van utilizar, servidores y los organizadores.

## **2.4 Direccionamiento IP**

#### **2.4.1 Dirección IP utilizada para toda la red de video vigilancia.**

El direccionamiento IP en nuestro diseño ocupa un lugar muy importante, ya que nosotros no queremos que todos tengan acceso a los recursos de la red, cámaras, servicios, entre otras cosas; es por ello que con la segmentación de la red, se evitaría que tengas acceso a todo.

Por lo comentado anteriormente se utilizará una dirección de red Versión 4 clase C, sin embargo se aplicará VLSM (Variable Length Subnet Mask) para que no exista ningún desperdicio de IPs y disminuir los dominios de broadcast.

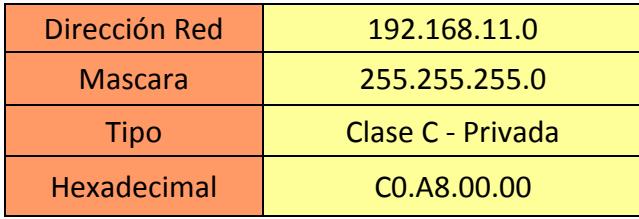

#### **Tabla 7. Direccionamiento IP***.*

La tabla 7 muestra las características de la dirección de red que se va utilizar como: el tipo, dirección en hexadecimal y su respectiva mascara, cabe aclara que a la dirección de red se le aplicará VLSM (Segmentación lógica) que será detallado posteriormente en la Figura 2.56.

La segmentación lógica de la red estará estructurada en 4 subredes tales como:

- o Red Cámara se le asignara la dirección de Red: 192.168.11.32/27
- o Red Servidor se le asignara la dirección de Red: 192.168.11. 64/27
- o Red Monitoreo se le asignara la dirección de Red: 192.168.11.96/27
- o Red VPN se le asignara la dirección de Red: 192.168.11.0/ 27

Hemos establecido 4 subredes considerando que cada una equivaldría a un servicio, por ejemplo; la red de la cámara solamente estará disponible para los dispositivos relacionados a la video vigilancia (Cámara de Video), y el mismo concepto se aplicara a las demás subredes.

## **2.4.2 Layout del direccionamiento IP.**

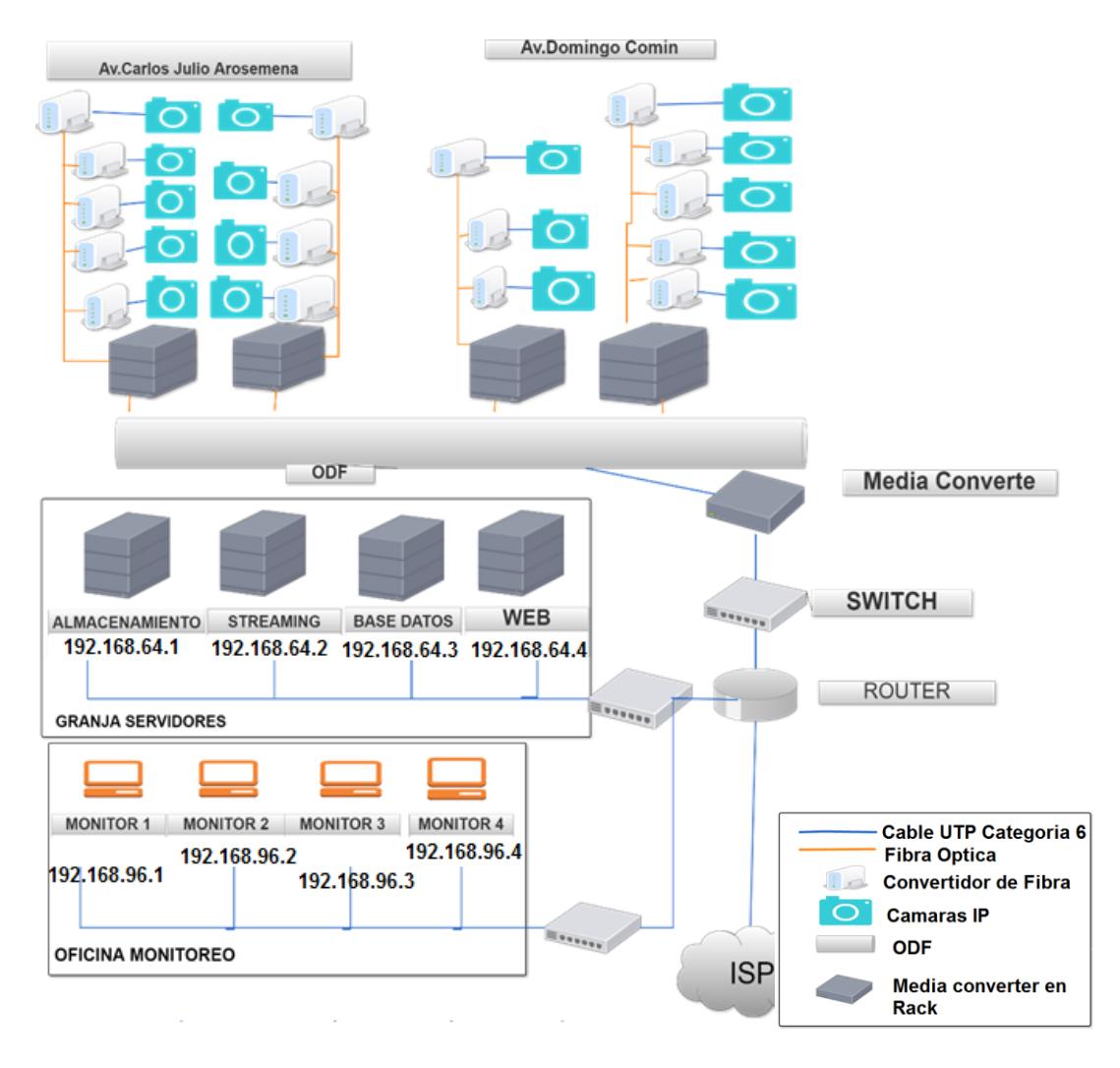

**Figura 2.56: Layout del direccionamiento IP.**

La Figura 2.56 nos representa el diagrama de red donde van estar ubicados y conectados la granja de servidores, los equipos de monitoreo, equipos de fibra ópticas con su respectivo cableado.

#### **2.5 Seguridad en la red de video vigilancia.**

En el sistema de video vigilancia está diseñado, considerando la seguridad como punto importante, debido a que los datos y servicios deberán estar disponibles en todo el momento.

Aunque conocemos que en la actualidad no existe un sistema 100% seguro, hemos decidido hacer un mecanismo de seguridad que incluye la implementación de varias tecnologías y protocolos de seguridad.

Tales como:

- RAID
- Active Directory para la autenticación de usuarios locales y políticas
- Firewall Windows server para permitir/denegar las conexiones
- VPN conexiones remotas
- Servidor Radius para autenticación de usuarios administrador equipos ciscos

#### **2.5.1 RAID 5.**

Para nuestro almacenamiento implementaremos RAID 5, debido que este mecanismo protege los datos ante posibles pérdidas, ya sea por anomalía en una unidad de disco o por daños causados en un disco [16].

Si falla más de un disco, los datos se tienen que restaurar a partir del medio de copia de seguridad. Lógicamente, la capacidad de una unidad está dedicada a almacenar datos de paridad en un conjunto de paridad. No obstante, en la práctica, los datos de paridad se reparten entre varias unidades de disco. La restauración de los datos en una agrupación de discos con protección por paridad puede ser más prolongada que en una agrupación de discos que tan solo contenga unidades de disco sin protección [16].

#### **Ventajas:**

Obtienes tolerancia a errores y mayor velocidad de lectura y escritura. Es sin duda la configuración más usada para almacenar datos en servidores.

## **Características:**

- Mínimo 3 discos.
- Buen rendimiento (como los bloques están rayados).
- Buena redundancia (paridad distribuida).
- Mejor opción rentable que proporciona rendimiento y redundancia. Utilice esto para DB que está muy orientado a la lectura. Las operaciones de escritura serán lentas. .

#### **2.5.2 Active Directory para autenticación de usuarios locales y políticas.**

Esta tecnología actualmente ya se encuentra instalada en la M.I Municipalidad de Guayaquil, por lo tanto los usuarios encargados de la video vigilancia serán agregados con sus respectivos permisos y políticas necesarias para un correcto funcionamiento.

#### ¿**Por qué utilizar Active Directory?**

La implementación del servicio de Active Directory permite tener una infraestructura escalable, manejable y segura [17].

Con esta herramienta se podrá llevar acabo un control administrativo aplicando OU (Organizational Units) para todos los niveles y el uso de la directiva de grupos para lograr una centralización [17].

Aumento en la seguridad de la red a través de autenticación de inicio sesión de cada usuario. Aparte AD (Active Directory) es compatible con varios protocolos de autenticación y certificados incrementando de esta forma el nivel de protección.

#### **2.5.3 VPN conexiones remotas.**

Normalmente se utiliza una VPN para que desde un lugar remoto que por lo general se encuentra fuera de la infraestructura fisca puedan acceder a los recursos de la red. Una implementación correcta de esta tecnología permite asegurar la confidencialidad e integridad de la información [18].

Para poder lograr este objetivo se puede utilizar los siguientes protocolos:

- IPSec: Permite mejorar la seguridad a través de algoritmos de cifrado robusto
- PPTP/MPPE: Utiliza el protocolo Microsoft Point to Point Encreyption(MPPE) para poder cifrar la información.
- L2TP/IPSec: Tecnologías encargada de proveer el nivel de protección de IPSec sobre el protocolo de túnel L2TP.

#### **¿Por qué se va a utilizar una VPN?**

Esta red permite conectar de formar segura múltiples redes. Por esta razón se va utilizar para compartir servidores, las cámaras de video vigilancias entre diferente ubicación geográficas de los otros equipos.

También permite acceder a la red a través del internet ya que esta conexión está cifrada. De esta manera los trabajadores en general puedan ver el monitoreo de las cámaras , archivos , información entre otros recursos de la misma [18].

## **2.5.4 Firewall Windows y Servidor RADIUS.**

Estas dos tecnologías forman parte de nuestro mecanismo de seguridad, pero ya se encuentra en funcionamiento por parte de M.I. Municipalidad de Guayaquil por lo tanto nos uniremos a su red para utilizar estas tecnologías.

 En la sección de Anexos se encuentran los pasos para configurar Active Directory, Radius, VPN.

# **CAPITULO 3**

# **3. REQUERIMIENTOS.**

#### **3.1 Descripción de equipos.**

#### **3.1.1 Cámara IP.**

Este dispositivo nos va permitir capturar la imagen necesaria para el respectivo proceso de monitoreo del tráfico vehicular. Hemos elegido la cámara AXIS Q6035-C [20], este equipo nos ofrece un gran número de beneficios que cumplen con los requerimientos necesarios. Tales como:

- Viene con un convertidor para fibra óptica.
- Visión diurna y nocturna.
- Compresión H.264.
- Resolución (1920X1080) que equivale a 2Megapixeles.
- Se Adapta a cualquier temperatura.
- API (Abierto para integración con otros softwares).
- Utilizamos el barrido Progresivo.
- Sensores CDD.

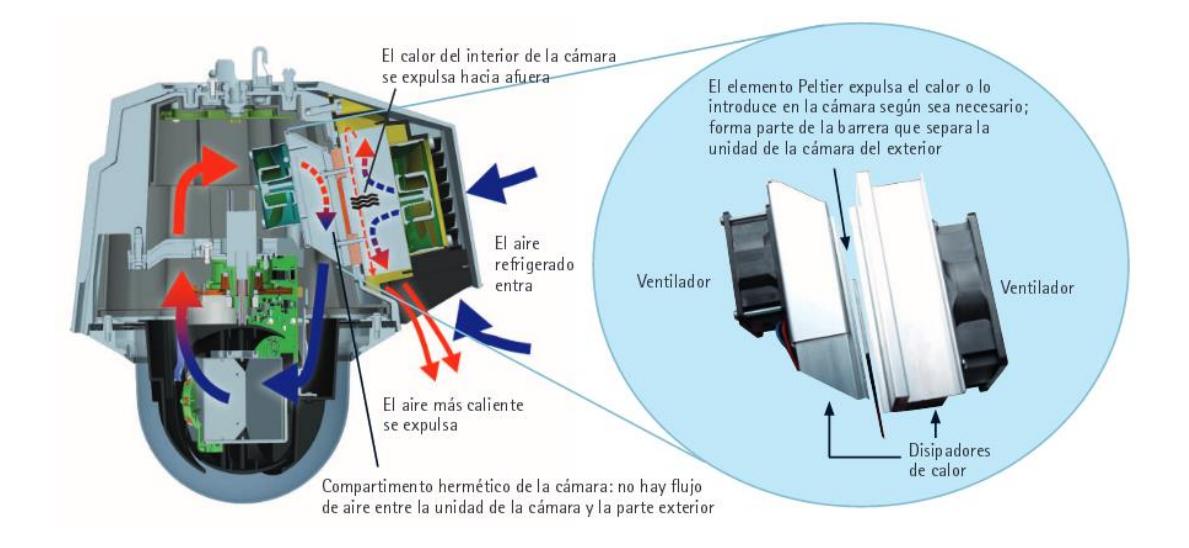

**Figura 3.1: Funcionamiento térmico de la Cámara.**

La Figura 3.1 nos muestra como las cámaras AXIS Q6035-C utilizan la tecnología Peltier para aumentar la temperatura de funcionamiento a 75 °C, esto es debido que esta cámara tiene un mecanismo térmico que expulsa el calor interno y hace entrar el aire frio evitando que se sobrecaliente el dispositivo. El control de clima avanzado también gestiona los cambios rápidos de temperatura para eliminar la condensación en la cubierta transparente de la cámara domo. El sistema garantiza el funcionamiento constante de las cámaras a una temperatura óptima para reducir el desgaste a fin de prolongar la vida útil de las mismas.

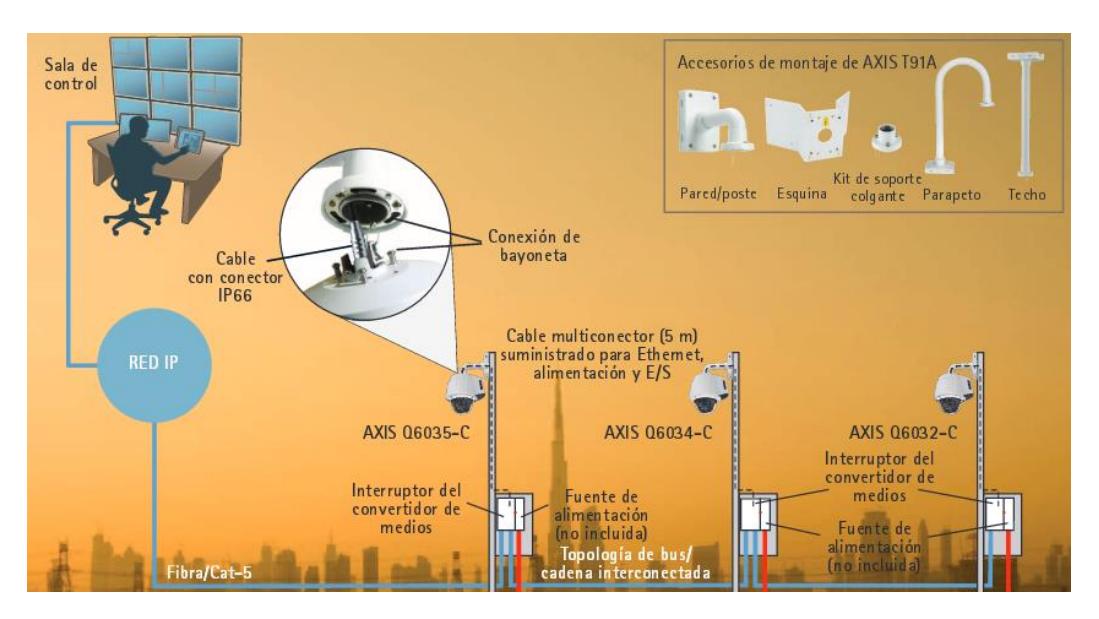

**Figura 3.2: Instalación de Cámara.**

La Figura 3.2 nos nuestra como la cámara AXIS Q6035-C se conecta al convertidor suministrado por medio de un cable multiconector, el cual se conecta, a su vez, a la cámara con un simple clic. A través del interruptor del convertidor de medios, el cable multiconector permite a la cámara recibir alimentación y enviar y obtener datos hacia o desde los dispositivos externos de alarma y la red. Dos ranuras SFP y dos conectores RJ-45 en el interruptor del convertidor de medios proporcionan a los instaladores la flexibilidad para conectar de forma rentable las cámaras a la red a través de grandes distancias en una cadena interconectada o en una topología de anillo para una mayor fiabilidad en caso de que se produzca un fallo en un único punto.\* Los conectores RJ-45 también se pueden utilizar para una conexión a cámaras complementarias, como por ejemplo una cámara térmica, o temporalmente a un ordenador portátil para realizar el mantenimiento del sistema de manera local.

## **3.1.2 Sensor de Barrido entrelazado.**

Es un campo que muestras las líneas impares y un segundo campo que muestra las líneas pares, esto permite reducir el uso del ancho de banda.

#### **3.1.3 Barrido Progresivo.**

El fotograma se envía entero a través de la red, para obtener una mejor visualización de las imágenes capturadas.

Utilización de los Sensores CDD.

- Crean alta calidad, imágenes con poco ruido.
- Consume más energía que el sensor CMOS.
- CDD son un poco más costosos.
- Tienen mayor calidad y más pixeles.

## **3.1.4 Servidores.**

## **NAS de almacenamiento**

Los datos forma parte de un activo importante dentro de una empresa, esos datos deben ser almacenados o guardados correctamente en alguna dispositivos que incluya dicha capacidad; es por ello que nos vemos en la necesidad de implementar un servidor de almacenamiento con las siguientes características.
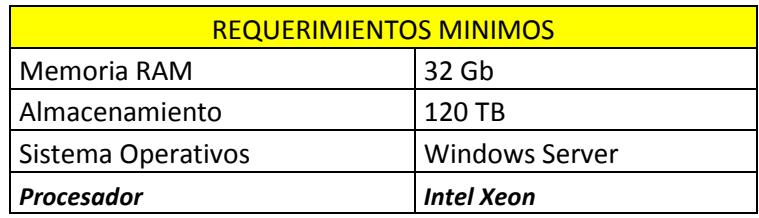

#### *Tabla 8. Características del NAS de almacenamiento.*

La Tabla 8 nos nuestras los requerimientos mínimos, ya que nos ofrece un total de 120 TB, debido que contiene 12 ranuras, cada una de estas ranuras contiene un disco duro Seagate con interface SATA III de 6 Gb/s, con capacidad de 10 TB en almacenamiento y una tasa máxima de transferencia de 210 MB/s. Este dispositivo cubre perfectamente con nuestra necesidad a respaldar que es de 110.4 TB.

Además este equipo nos ofrece escalabilidad si en algún momento se requiere respaldar más información ya que se le puede instalar hasta un máximo de 36 ranuras de expansión que nos daría un total de 360 TB usando discos duros de 10 TB en cada ranura.

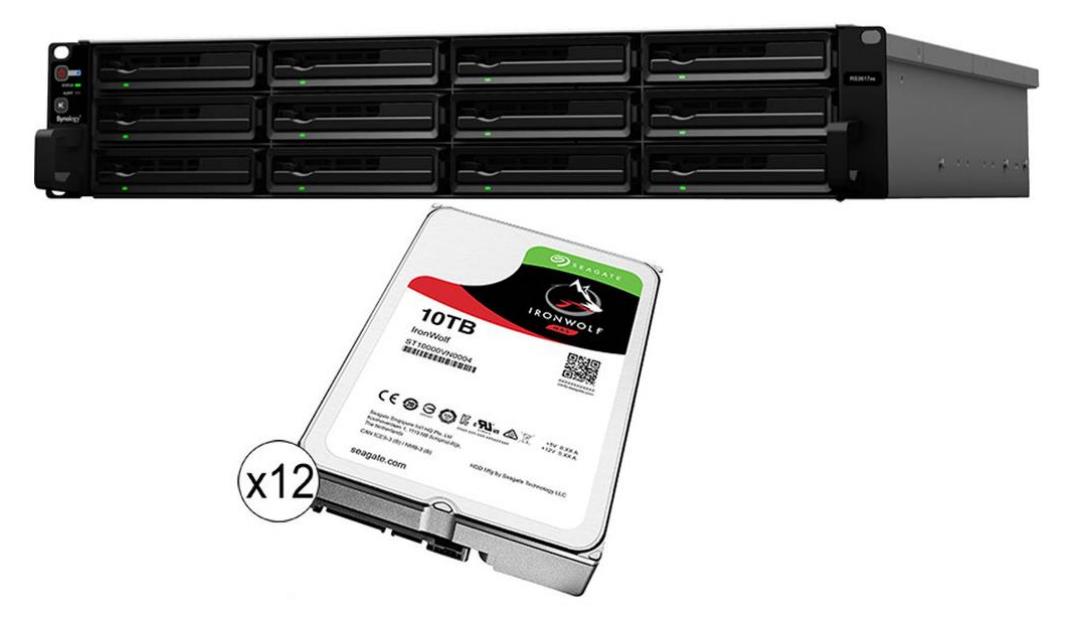

**Figura 3.3 NAS de almacenamiento.**

### **Servidor de Streaming.**

Una transmisión de Streaming es la tecnología cuya característica nos va permitir la transmisión de videos en vivo utilizando el internet sin necesidad de descargarlo.

Vamos a utilizar la tecnología de Streaming para poder observar las avenidas cogestionadas por el tráfico vehicular a través de un sitio web.

Se va utilizar el Sistema Operativo de Windows Server 2012R2, para la implementación del servidor de Streaming, utilizando Essentials 2012, que se instala en dicho equipo.

# **Servidor de Base de Datos.**

Para tener un mayor rendimiento del sistema se va a implementar un servidor de base datos, para almacenar los registros de los incidentes que se encuentre.

Se utilizara la base de SQL Server, se utiliza esta base de datos, para una correcta integración de los distintos servicios que funcionan bajo la plataforma de Windows.

# o **Perfil de Usuario.**

Como medida de seguridad del servidor vamos crear perfiles de usuario basado en roles, estos roles estarán dados según el cargo representativo que el usuario tenga dentro del departamento de monitoreo.

# o **Tablas.**

Las tablas que se crean provisionalmente serán dos, tabla de los usuarios para la gestión de los roles, y la tabla de los vehículos para la prevención de incidentes.

# **Servidor Web.**

El servidor web procesa una o varias aplicaciones, emitiendo conexiones bidireccionales o unidireccionales que serán las respuestas realizadas por el cliente.

Vamos integrar el servidor web utilizando IIS de Windows Server, este servicio no vas a permitir la transmisión de las estadísticas arroja por la aplicación y transmitir los videos en vivos alojados en el servidor de Streaming.

De esta manera proporcionaremos información en tiempo real, de los accidentes y de la cogestión del tráfico vehicular dentro de las áreas antes mencionadas. El lenguaje de programación para la elaboración del sitio web, será asp.net C#.

# **Descripción del sitio.**

- o Chat para los clientes.
- o Opción para ver los videos en vivo.
- o Las vías alternas.
- o Estadísticas de avenidas con más tráfico por hora.

# **3.1.5 CPUs para los Servidores Web, Base de datos y Streaming.**

Los requerimientos mínimos para los servidores web, datos y streaming son los siguientes:

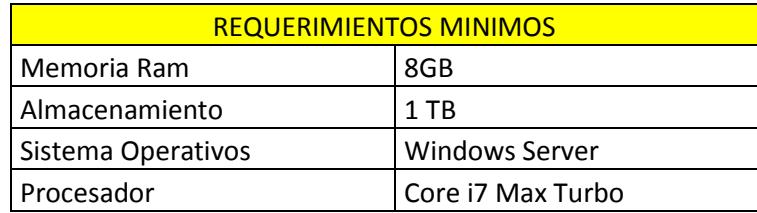

**T***abla 9: Requerimientos mínimos para servidores de Streaming, Web y Base de datos*

La Tabla 9 se puede observar los requerimientos mínimos para los distintos servidores que se van obtener. Se ha establecido una sola tabla, porque se va utilizar el mismo modelo para cada servidor.

#### **3.1.6 Computadoras para los trabajadores en el área de monitoreo.**

En el área de monitoreo, se van necesitar computadoras que van estar encargada de realizar dicha función (monitorear las avenidas). Los requerimientos mínimos se muestran en la siguiente tabla.

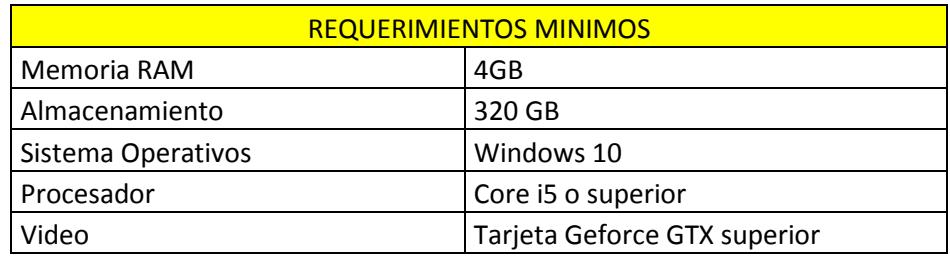

#### **Tabla 10: Requerimientos mínimos que usaran los trabajadores en el área de monitoreo.**

La Tabla 10 Estas son las computadoras que utilizaran los trabajadores en la sala de monitoreo para verificar y controlar el flujo de tránsito vehicular de todas las cámaras ubicadas en dos de las principales avenidas de la ciudad de Guayaquil, las cuales corresponden a la Av. Carlos Julio Arosemena y la Av. Domingo Comín.

# **3.1.7 Equipos de telecomunicación**

#### **ODF (Distribuidor de Fibra Óptica).**

- o Cuenta con 24 puertos Dúplex.
- o Bandeja deslizable para fácil acceso desde el panel frontal.
- o Entrada del cable por el panel posterior a través de los ojales de caucho integrados.
- o Construido para brindar óptima protección para las aplicaciones de fibra óptica.
- o 1 Unidad de Rack

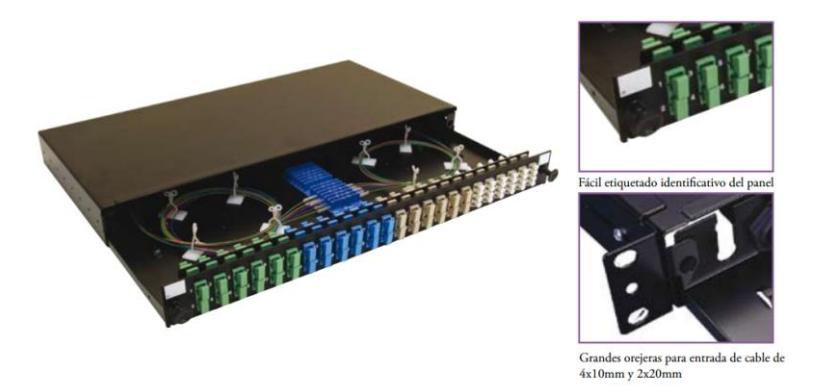

**Figura 3.4: ODF (Distribuidor de Fibra Óptica).**

La Figura 3.4 nos muestra la bandeja ODF, donde llegara la fibra óptica, además de tener una bandeja deslizable para un fácil manejo y también tener puertos dúplex.

# **Chasis Media Converter.**

- o 20 compartimientos para alojar hasta 20 convertidores multimedia.
- o Suministro de energía redundante que puede intercambiarse sin interrupción del servicio.
- o 2 Ventiladores de enfriamiento en la parte posterior (junto con los suministros de corriente eléctrica).
- o Aislamiento de energía del convertidor multimedia para el aislamiento eléctrico de cada compartimiento.
- o Ofrece protecciones contra sobre voltaje y sobrecarga de corriente.

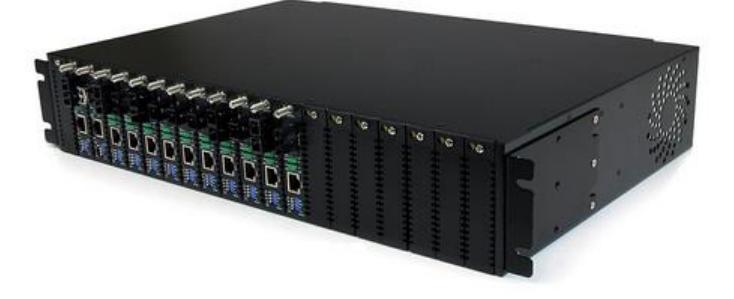

**Figura 3.5: Chasis Media Converter StarTech ETCHS2U con 20 Ranuras**

La Figura 3.5 nos muestra el Chasis con todos los Media Converter instalados para poder llevar a cabo el cambio de fibra óptica a Ethernet.

# **Switch.**

Los equipos de telecomunicaciones cumplen un rol importante dentro de una infraestructura de dispositivos de comunicación, debido a que nos permite establecer conexiones con otros equipos o dispositivos situados geográficamente en el mismo sitio o en otro.

Es por ello que se debe elegir un Switch que puedan satisfacer las necesidades de la red, capaz de soportar una gran cantidad de tráfico.

### **Requerimientos mínimos:**

- Priorizar el ancho de banda.
- Incluye inspección ARP dinámica (DAI), protección de IP Origen y detección del protocolo de configuración dinámica de host.
- Alimentación por Ethernet.
- Puertos de expansión.
- 50 puertos 10/100/1000(40 puertos PoE + 740W.

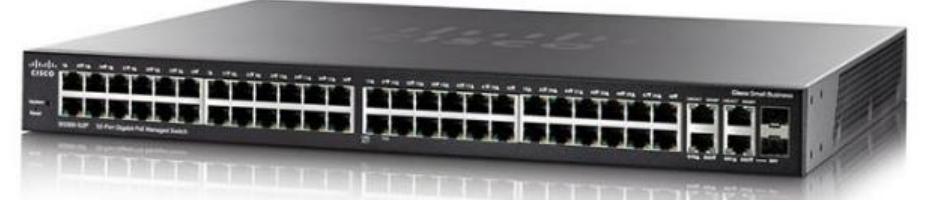

**Figura 3.6: Switch sugerido para el diseño de la red.**

En la Figura 3.6 podemos observar el switch switch CISCO sg300- 52mp small business. Con este dispositivo podemos destacar alta disponibilidad y escalabilidad para soportar gran cantidad de tráfico.

# **Router**

Las características principales que debe tener el enrutador son las siguientes:

- Permitir VPN
- Protocolos de enrutamiento:
	- o OSPF,
	- o RIP
	- o Estático
	- o EIGRP
- Cifrado AES de 256 bits
- Autenticación Radius

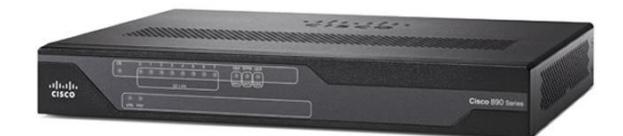

# **Figura 3.7: Router sugerido para el diseño de la red.**

- **Repartidor de Fibra.**
	- Diseño Optimizado para conexiones de campo.
	- Construcción metálica.
	- Cables ajustados.
	- Kit de cerradura.
	- Incluye Soporte para kit de fan-out.
	- Bandejas de Fusión (Opcional).
	- Acepta paneles CCHE para fibras de 6, 8, 12, 16, 24 y 72 hilos.

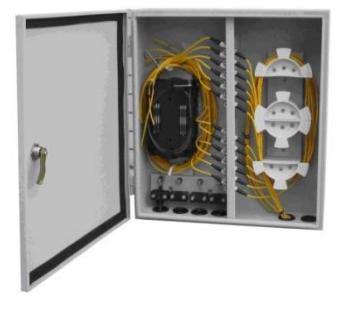

**Figura 3.8: Caja repartidora de fibra óptica.**

# **Media Converter de fibra óptica a Ethernet**

- Ahorro de Hardware.
- Ethernet de Cobre.
- Flexibilidad.
- Fast Ethernet o Gigabit Ethernet a multimodo o monomodo.
- Enlaces de Ethernet a fibra y de fibra a Ethernet.
- Creación de conexiones de cobre con conmutadores de fibra.

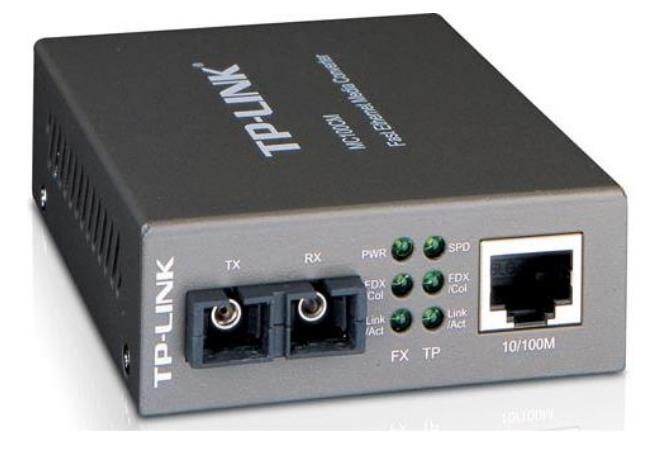

**Figura 3.9: Media converter de fibra óptica a UTP.**

# **NVR 64 canales**

A continuación, describiremos las características por cual hemos elegido este dispositivo:

- 64 Canales video.
- Ancho banda 192 Mbps.
- Admite 8 disco duros.
- Compatible con varias cámaras.
- Formato compresión H.264.
- Multifunción simultaneas: Grabación, Reproducción, Backup y Acceso Remoto.
- Incluye 16 entradas para Alarmas.

## **Respaldo de Energía para Rack (UPS)**

Para prevenir que los dispositivos sufran alguna avería por fallos eléctricos, hemos decidido utilizar UPS para respaldo energético que debe cumplir con las características.

- Doble Conversión
- $\bullet$  Salida de 208/120V 60Hz
- Modo económico de alta eficiencia
- Puertos RS232 y EPO;
- Compatible con Rack
- Permita aumentar la autonomía con baterías externas

Es por ello que recomendamos el uso del UPS Tripp-Lite SU5000RT3U que cumple con todos estos requerimientos.

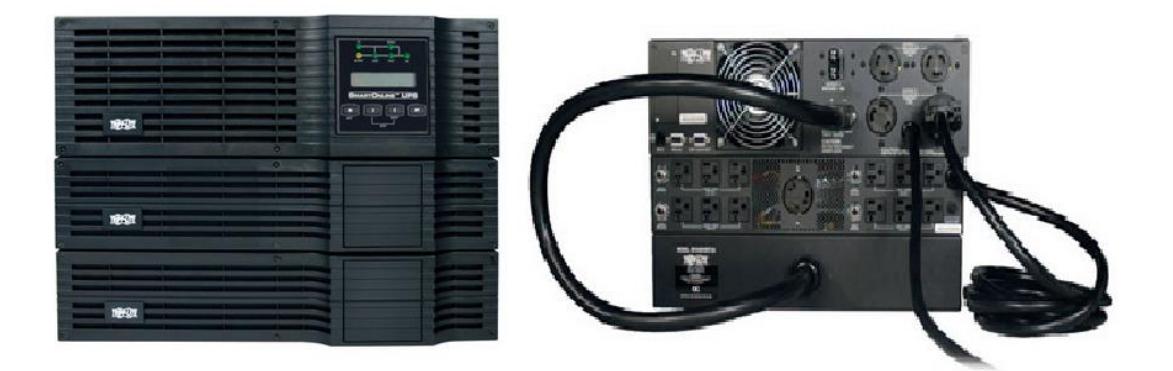

**Figura 3.10 UPS Tripp-Lite SU5000RT3U para el Rack.**

La Figura 3.11 nos muestra el UPS que será ubicado en el rack, con este método podremos mantener a salvo todos nuestros equipos para que no sufran ningún corte de energía y tengan un buen desempeño.

# **Respaldo de energía para Cámaras de Videos y Equipos de Monitoreo.**

El UPS para el respaldo energético de las cámaras de videos y equipos de monitoreo deberán cumplir con los siguientes requerimientos mínimos:

- 1500VA / 900 Watts
- Line interactiv
- **•** Green Power UPS
- pantalla LCD multifunción
- Calificación Energy Estar
- 3 horas de autonomía mínimo.

Nosotros recomendamos el uso del UPS SMART1500LCDT que cumplen con todos los requerimientos mínimos.

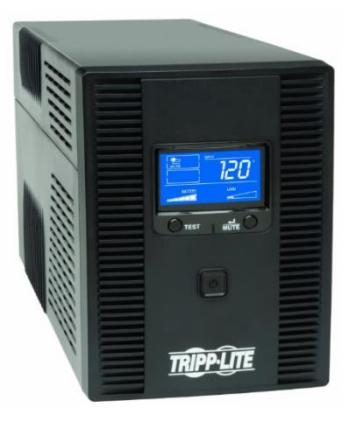

**Figura 3.11: UPS SMART1500LCDT.**

La Figura 3.12 nos muestra un UPS con una autonomía de tres horas, lo cual nos permitirá seguir funcionando los equipos en caso que exista algún apagón eléctrico.

Este UPS será instalado para cada una de las cámaras que se encuentran ubicadas en diferentes puntos de las Av. Carlos Julio Arosemena y Av. Domingo Comín.

# **Rack de Piso 42 U.**

La Tabla 11 nos da a conocer algunas características principales del Rack a utilizar, el cual cumple con los requerimientos necesarios para llevar acabo la colocación de los equipos de red, ya que nos brinda estabilidad a los dispositivos, además que los mantienen de una manera correcta y organizada.

| Hardware           |                          |  |  |  |  |
|--------------------|--------------------------|--|--|--|--|
| Altura U           | 42U                      |  |  |  |  |
| Sistema de Bloqueo | si                       |  |  |  |  |
| Tipo de Marco      | <b>Enclosed Gabinete</b> |  |  |  |  |
| Tipo de rack       | 4-Post                   |  |  |  |  |
| Ventilador(es)     |                          |  |  |  |  |
| Rendimiento        |                          |  |  |  |  |
| Capacidad de carga | 2210 lb (1000 kg)        |  |  |  |  |

 **Tabla 11: Características el Rack.** 

#### **3.2 Presupuesto del Proyecto**

En la Tabla 12 podemos apreciar el costo de cada uno de los equipos que se van necesitar para llevar a cabo la ejecución de este proyecto. El costo total de este proyecto es de \$84577,60, el cual está detalladamente a continuación.

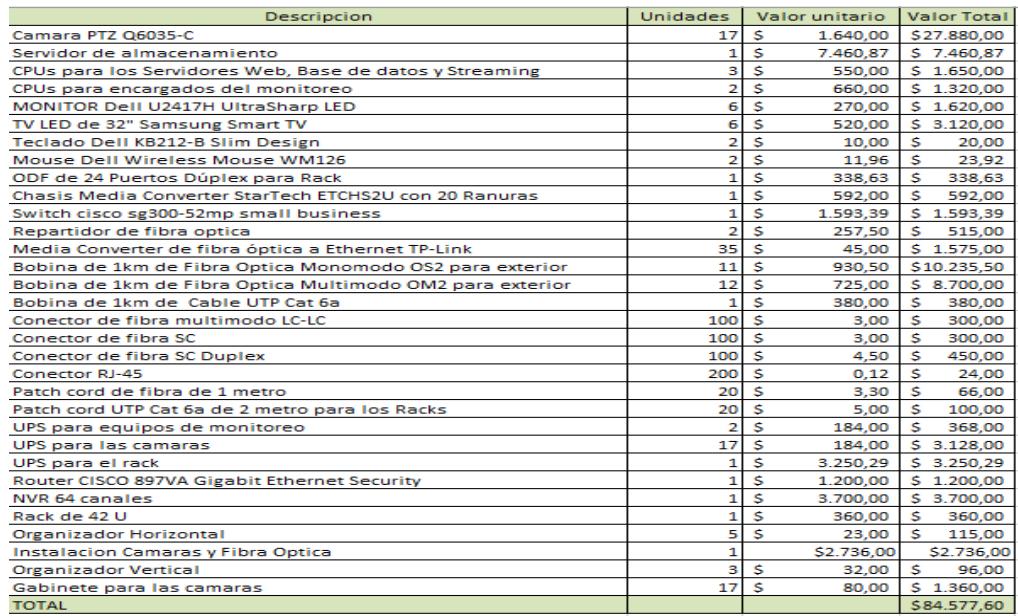

**Tabla 12: Presupuesto del proyecto.**

## **Instalación y tendido de los dispositivos del sistema de video vigilancia**

Para la instalación de las cámaras de video vigilancias, repartidores de fibras ópticas, tendido del cable de fibra óptica entre otras, se decidió contactar con una empresa contratista, la cual es detallada a continuación.

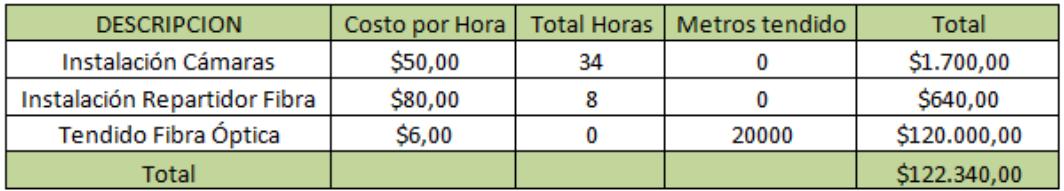

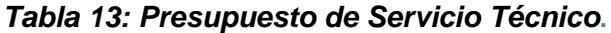

### **3.3 Plan de Actividades**

El plan de actividades nos da a conocer cada una de las tareas que serán ejecutadas para llevar a cabo la realización de este proyecto, el cual se tardará un total de 47 días laborables, empezando en el mes de Marzo del 2017 y culminando en el mes de Mayo del 2017.

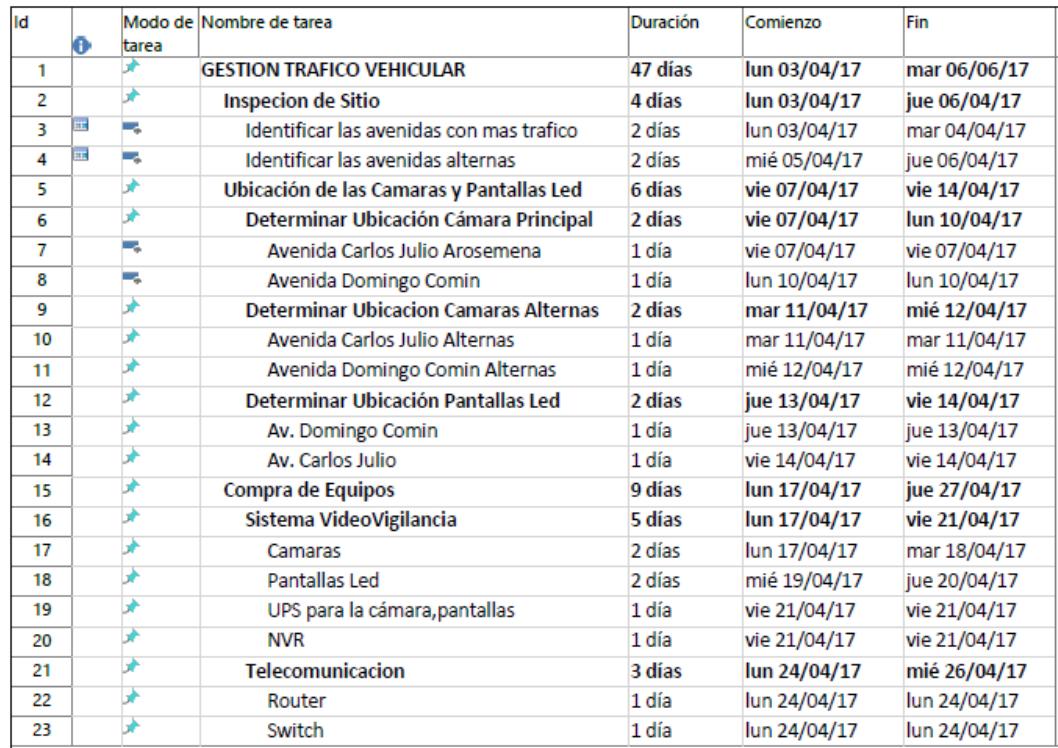

| ODF<br>1 día<br>¥<br>lun 24/04/17<br>24<br>∌<br>25<br>Repartidor de Fibra<br>2 días<br>mar 25/04/17<br>∌<br>26<br>1 día<br>mié 26/04/17<br>Chasis para media converter<br>Ŧ<br>27<br>Rack<br>1 día<br>mié 26/04/17<br>₩<br>28<br><b>Servidores</b><br>1 día<br>jue 27/04/17<br>¥<br>Web<br>1 día<br>29<br>jue 27/04/17<br>∌<br>30<br>1 día<br><b>Base Datos</b><br>jue 27/04/17<br>∌<br>1 día<br>jue 27/04/17<br>31<br>Almacenamiento<br>∌<br>32<br>1 día<br>Streaming<br>jue 27/04/17<br>∌<br>33<br><b>Instalacion De equipos</b><br>14 días<br>vie 28/04/17<br>∌<br>Instalacion de Camaras<br>3 días<br>34<br>vie 28/04/17<br>₹<br>35<br>Instalacion de Pantallas Led<br>3 días<br>jue 04/05/17<br>∌<br>Instalacion Repartidor Fibra Optica<br>3 días<br>36<br>mar 09/05/17<br>∌<br>37<br>1 día<br>Instalacion Equipos Monitoreo<br>vie 12/05/17<br>∌<br>Instalacion de Equipos Telecomunicion<br>2 días<br>lun 15/05/17<br>38<br>∌<br>Instalacion de Servidores<br>1 día<br>mié 17/05/17<br>39<br>÷<br>40<br>Tendido Fibra Optica<br>11 días<br>jue 18/05/17<br>惠<br>41<br>▬ | Id | A | tarea | Modo de Nombre de tarea | <b>Duración</b> | Comienzo | Fin          |
|----------------------------------------------------------------------------------------------------|----|---|-------|-------------------------|-----------------|----------|--------------|
|                                                                                                    |    |   |       |                         |                 |          | lun 24/04/17 |
|                                                                                                    |    |   |       |                         |                 |          | mié 26/04/17 |
|                                                                                                    |    |   |       |                         |                 |          | mié 26/04/17 |
|                                                                                                    |    |   |       |                         |                 |          | mié 26/04/17 |
|                                                                                                    |    |   |       |                         |                 |          | jue 27/04/17 |
|                                                                                                    |    |   |       |                         |                 |          | jue 27/04/17 |
|                                                                                                    |    |   |       |                         |                 |          | jue 27/04/17 |
|                                                                                                    |    |   |       |                         |                 |          | jue 27/04/17 |
|                                                                                                    |    |   |       |                         |                 |          | jue 27/04/17 |
|                                                                                                    |    |   |       |                         |                 |          | mié 17/05/17 |
|                                                                                                    |    |   |       |                         |                 |          | mar 02/05/17 |
|                                                                                                    |    |   |       |                         |                 |          | lun 08/05/17 |
|                                                                                                    |    |   |       |                         |                 |          | jue 11/05/17 |
|                                                                                                    |    |   |       |                         |                 |          | vie 12/05/17 |
|                                                                                                    |    |   |       |                         |                 |          | mar 16/05/17 |
|                                                                                                    |    |   |       |                         |                 |          | mié 17/05/17 |
|                                                                                                    |    |   |       |                         |                 |          | jue 01/06/17 |
|                                                                                                    |    |   |       |                         |                 |          |              |
|                                                                                                    |    |   |       |                         |                 |          |              |
|                                                                                                    |    |   |       |                         |                 |          |              |

*Figura 3.12: Plan de actividades.*

La Figura 3.12 nos da a conocer como estarán distribuidas las actividades con sus respectivas descripciones y números de días para llevar acabo el desarrollo del proyecto.

# **CONCLUSIONES Y RECOMENDACIONES CONCLUSIONES**

- 1. La utilización de la tecnología basada en IP para el diseño del sistema y posteriormente para su implementación, nos brinda mayor seguridad en la transmisión de la información, escalabilidad ya que la red podrá crecer y adaptarse sin perder la calidad, mayor velocidad de transmisión, en comparación con otra tecnología,
- 2. Como resultado del diseño del sistema video vigilancia, se determinarán la posible ubicación de los equipos de monitoreo, telecomunicación y servidores; por lo tanto se puede concluir que se espera que el sistema ayude a evitar en congestionamiento vehicular en las horas pico.

# **RECOMENDACIONES**

- 1. Aplicar el sistema en más avenidas de la ciudad de Guayaquil, de esta manera se tratara de evitar el congestionamiento vehicular y disminuir el tiempo de traslado en las horas pico.
- 2. Revisar y borrar los videos menos importantes cada cierto tiempo para liberar espacio en el disco y evitar que el servidor de almacenamiento colapse.
- 3. Descongestionar la red para reducir consumo de ancho de banda, tratando de evitar que los usuarios no consuman recursos en cosas innecesarias tales como descargas, videojuegos, etc.
- 4. Dar mantenimiento a los equipos de red internos y externos cada cierto tiempo con finalidad de prolongar la vida útil de cada dispositivo.
- 5. Con la implementación del proyecto, se podría identificar la placa vehicular, y a través de una persona encargada del monitorea se pueda determinar los conductores que infringen la ley de tránsito.

# **BIBLIOGRAFÍA**

- El Universo, El Universo, 17 Julio 2011. [En línea]. Available: <http://www.eluniverso.com/>  $[1]$
- IPresencia, «iPresencia Preguntas frecuentes sobre camaras IP,» 10 Mayo 2016. [En línea]. Available: http://www.ipresencia.co/preguntas-frecuentes [2]
- Wikipedia, «Fibra Optica,» 14 Marzo 2011. [En línea]. Available: https://es.wikipedia.org/wiki/Fibra\_%C3%B3ptica [3]
- BeyondTech, «BeyondTech,» 5 Febrero 2013. [En línea]. Available: https://beyondtech.us/blogs/beyondtech-en-espanol/diferencias-entre-cablesde-fibra-optica-monomodo-y-multimodo [4]
- I. O. M. S. Cruz, «Comunicaciones por Fibra Optica,» 18 Junio 2010. [En línea].Available:http://www.profesores.frc.utn.edu.ar/electronica/ElectronicaAp licadaIII/PlantelExterior/IntroductorioResumen%20FO.pdf [5]
- N. O. M. S. Cruz, «Los Cables de Fibra,» 12 Septiembre 2010. [En línea]. Available[:http://www.profesores.frc.utn.edu.ar/electronica/ElectronicaAplicada](http://www.profesores.frc.utn.edu.ar/electronica/ElectronicaAplicadaIII/PlantelExterior/IntroduFO3.pdf) [III/PlantelExterior/IntroduFO3.pdf](http://www.profesores.frc.utn.edu.ar/electronica/ElectronicaAplicadaIII/PlantelExterior/IntroduFO3.pdf) [6]
- Furokawa, «Fibras Monomodo y Multimodo,» 7 Noviembre 2014. [En línea]. Available:http://www.encuentrosregionales.com/anteriores/14conferencias/en creg2010\_\_seminario\_fibraoptica-curvaturas\_furukawa.pdf [7]
- VIVOTEK, IP Video System Design, New York, 2010 [8]
- Google, «Google Maps,» 3 Marzo 2017. [En línea]. Available: https://www.google.es/maps [9]
- [10] Siemon, «Telecommunications Room,» 20 Febrero 2011. [En línea]. Available:
- [http://www.siemon.com/us/standards/1330\\_telecommunications\\_room.asp](http://www.siemon.com/us/standards/1330_telecommunications_room.asp) Electronica, «Cableado estructurado de redes,» 2 Junio 2009. [En línea]. 11]
- [12] Available:<http://www.electronica.7p.com/cableado/telroom.htm> Siemon, «Espacios de Telecomunicaciones,» 24 Septiembre 2012. [En línea]. Available:http://www.siemon.com/ally/recertification/pdf/spanish/07- Espacios\_de\_Telecomunicaciones\_Rev\_M.pdf
- [13] AXIS, «AXIS Design Tool,» 12 Mayo 2012. [En línea]. Available: http://www.axis.com/en/products/video/design\_tool/v2/
- «Xcam-td,» 20 Julio 2015. [En línea]. Available: http://www.citilog.com/product/en/xcam-td [14] Citilog,
- Wikipedia, «H.264» 22 Mayo 2012. [En línea]. Available: [15] https://es.wikipedia.org/wiki/H.264/MPEG-4\_AVC
- «RAID 5,» 8 Enero 2010. [En línea]. Available: [http://www.ibm.com/support/knowledgecenter/es/ssw\\_ibm\\_i\\_61/rzaly/rzalydpp](http://www.ibm.com/support/knowledgecenter/es/ssw_ibm_i_61/rzaly/rzalydpp.htm) [.htm](http://www.ibm.com/support/knowledgecenter/es/ssw_ibm_i_61/rzaly/rzalydpp.htm) [16] IBM,
- Microsoft, «Active Directory,» 7 Julio 2016. [En línea]. Available: <https://support.microsoft.com/es-es/help/196464> [17]
- [18] Microsoft, «Active Directory,» 7 Julio 2016. [En línea]. Available: https://support.microsoft.com/es-es/help/196464
- Wikipedia, «VPN,» 15 Febrero 2011. [En línea]. Available: https://es.wikipedia.org/wiki/Red\_privada\_virtual [19]

# **ANEXOS**

## **Pasos para instalar Active Directory.**

Vamos a describir los pasos para la administración de usuarios y recursos en la red.

- 1. Configuración de una dirección IP estática.
- 2. Vamos a la interfaz de Server Manager, para agregar el rol de active Directory.
- 3. Seleccionamos la opción # 1 (Role-based) y le damos siguiente.
- 4. Le damos en Active Directory Domain Services.
- 5. Agregar features.
- 6. Confinamos las credenciales y damos click en instalar.
- 7. Luego, promovemos el servidor domain controller.
- 8. Colocamos una contraseña y ponemos siguiente.
- 9. Y la instalación estará completa.

A continuación, vamos describir brevemente la instalación de esta tecnología en Windows Server:

**1.** Vamos a Server Manager y damos click en Manage – Agregar Rol and Features.

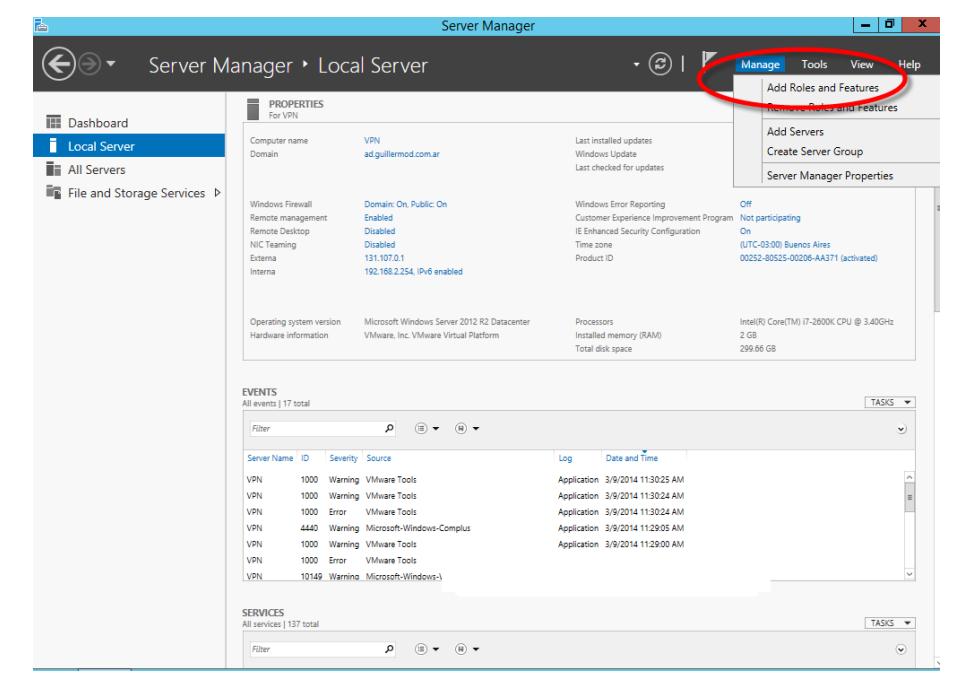

**2.** Le damos siguiente hasta llegar al Wizard de Server Role y elegimos Remote Access.

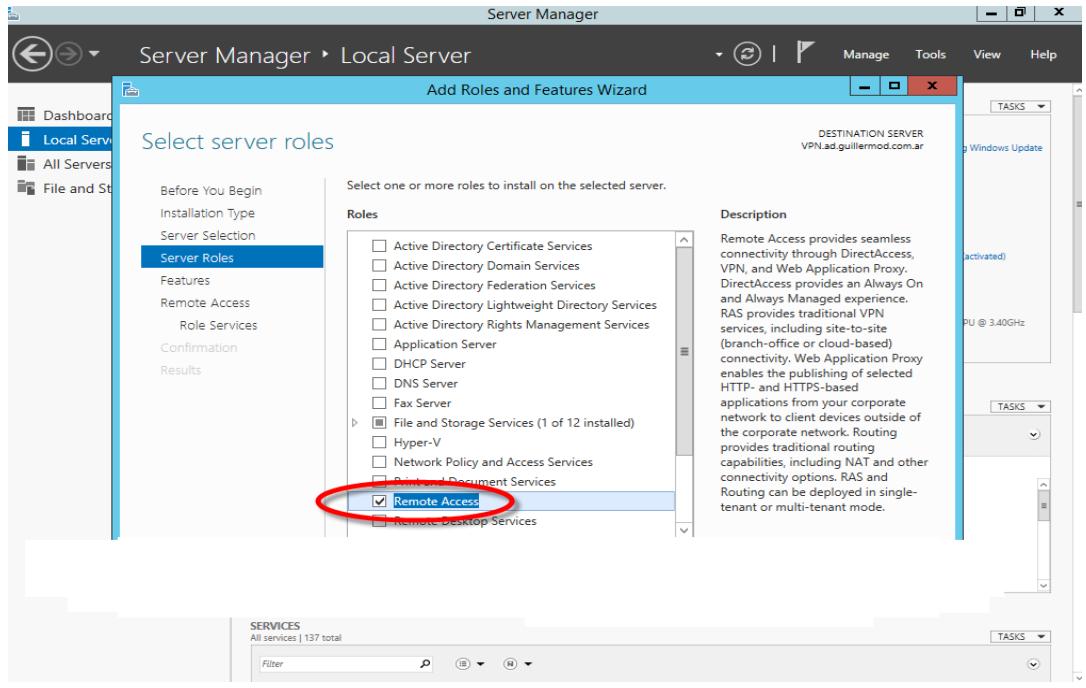

**3.** Avanzamos hasta llegar a Role Services y agregamos los features correspondiente.

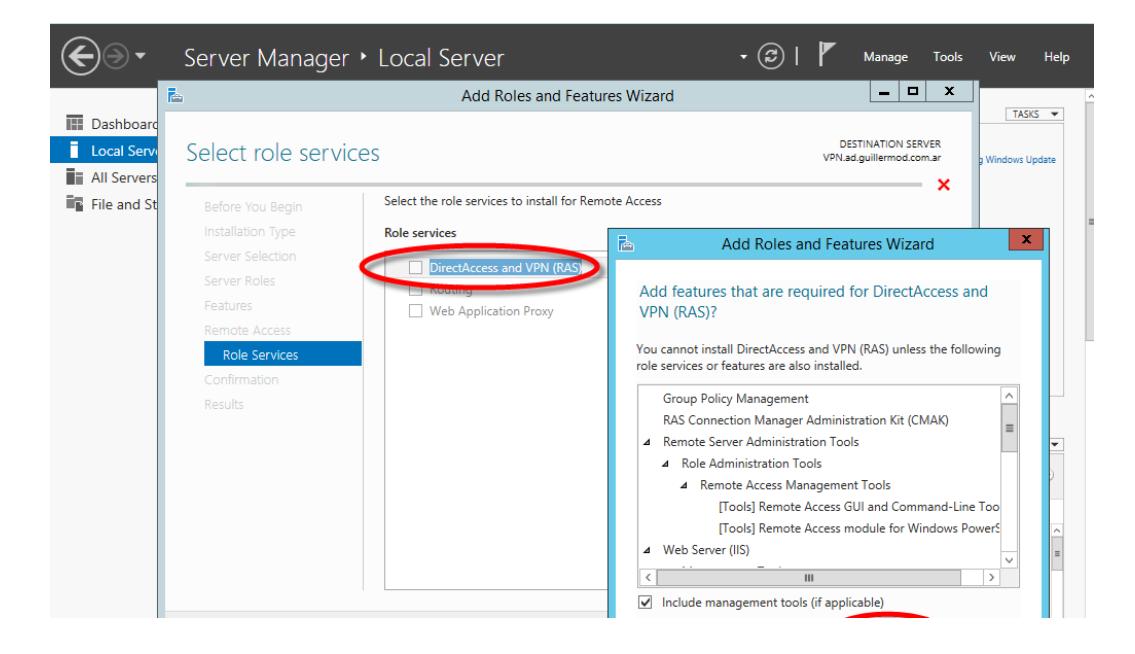

**4.** Seleccionamos DirectAccess and VPN (RSAS).

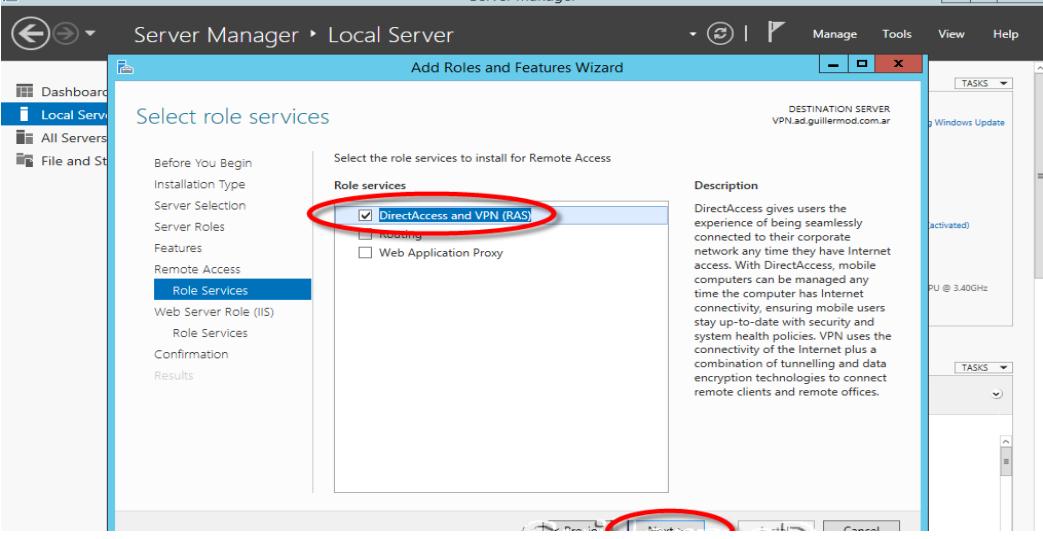

**5.** Y luego veremos en la pantalla que la instalación ha finalizado.

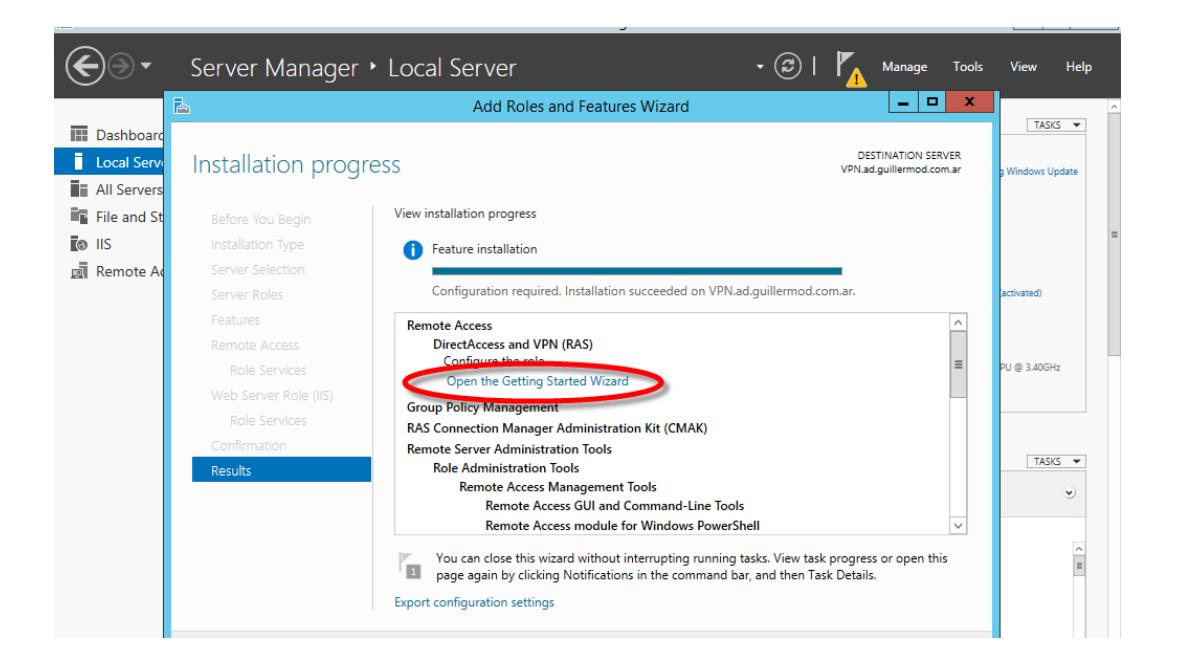

# **Configuración de VPN.**

**1.** Elegimos el tipo VPN que deseamos configurar, en este caso Deploy VPN only ya que deseamos que se conecten desde múltiples sitios.

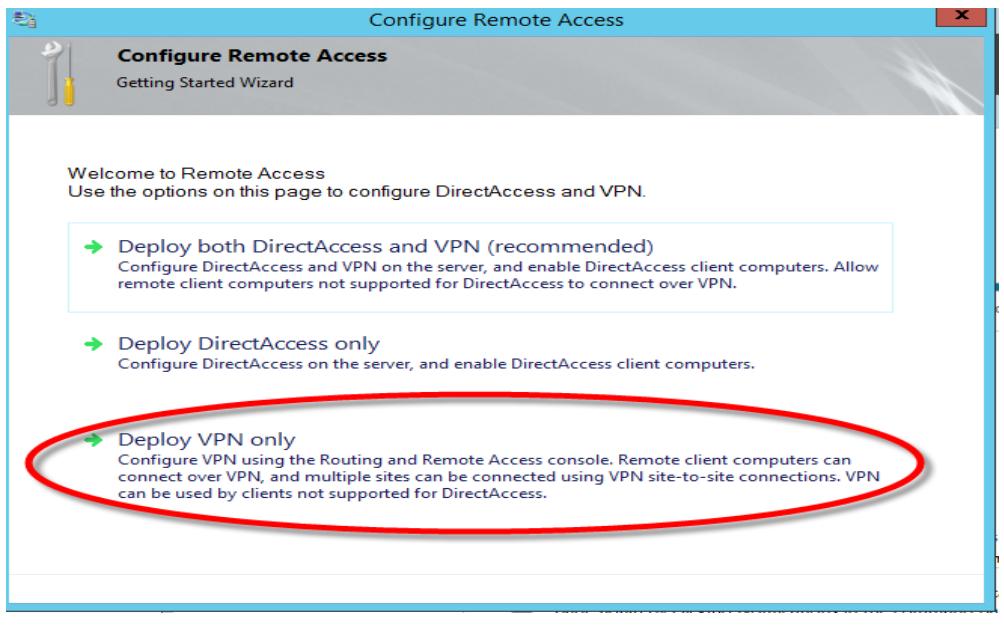

**2.** Empezamos con la configuración del VPN habilitando Routing y Remote Access.

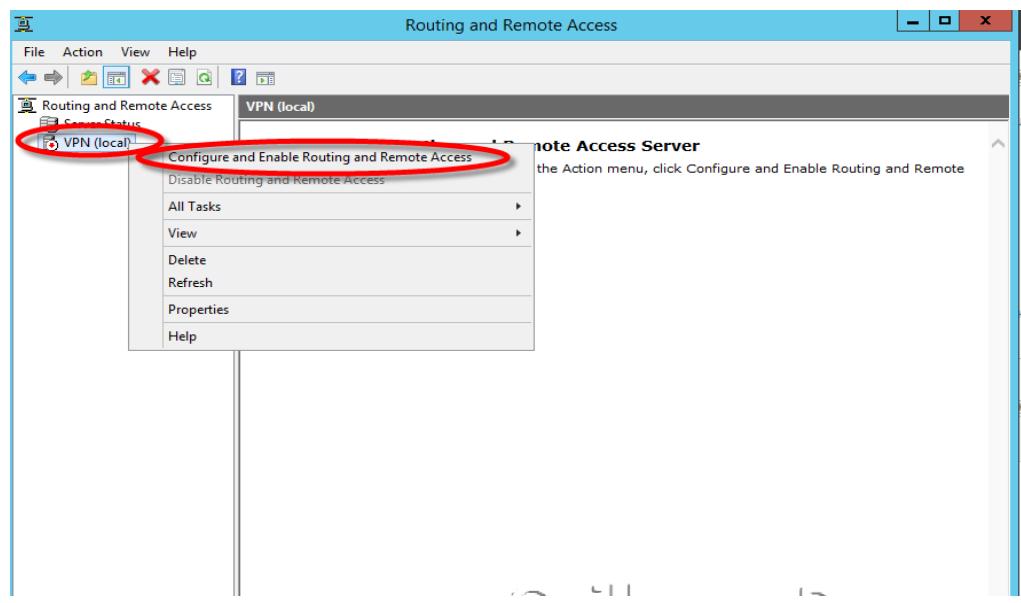

**3.** Le Damos siguiente hasta llegar al wizard de configuración y elegimos la primera opción.

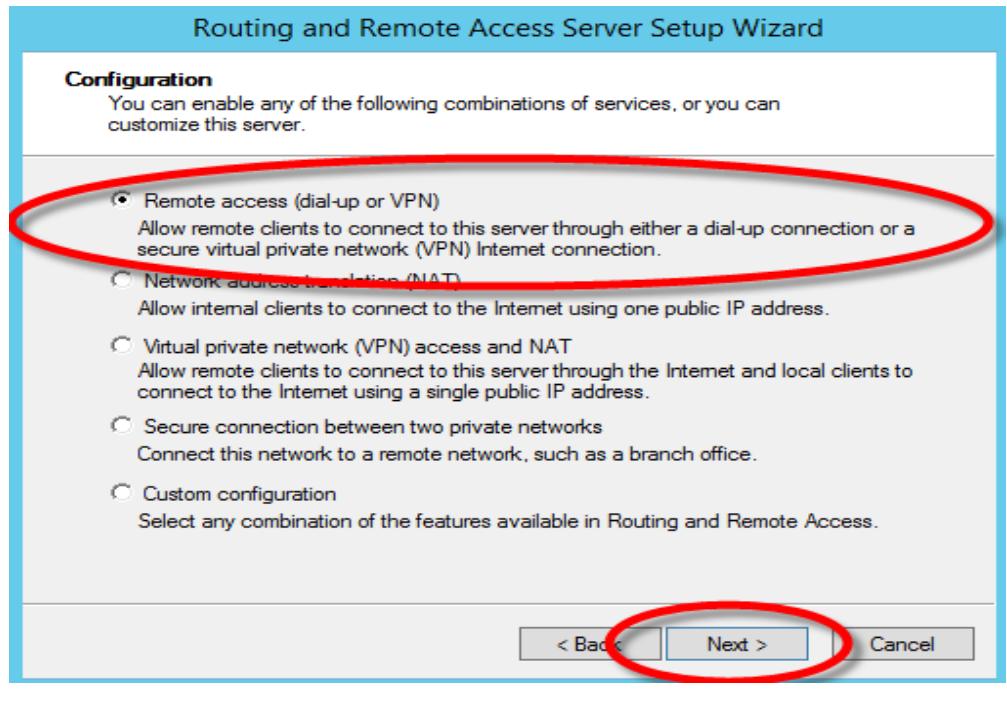

**4.** En el Wizard de Remote Access elegimos la primera opción que es de VPN, ya que es la que vamos a utilizar para permitir las conexiones remotas de los clientes.

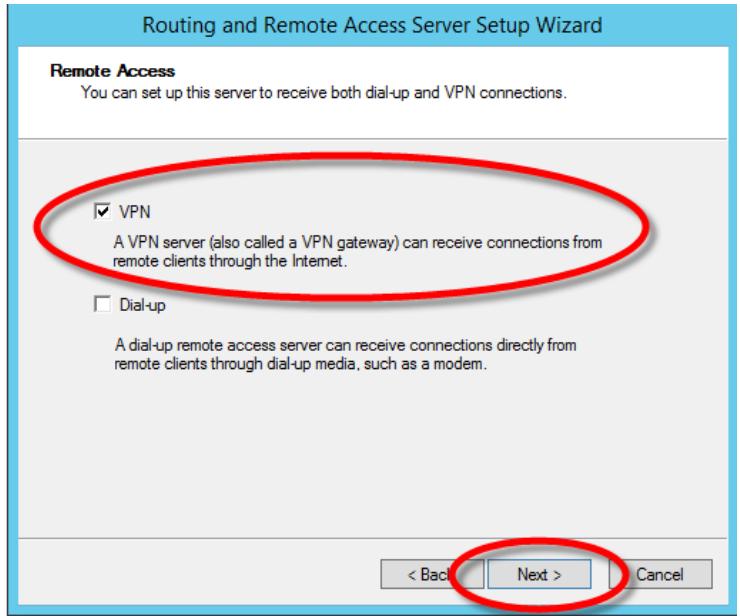

**5.** Es importante haber marcado como pre-requisitos las interfaces, para poder distinguir este paso y no cometer ningún error.

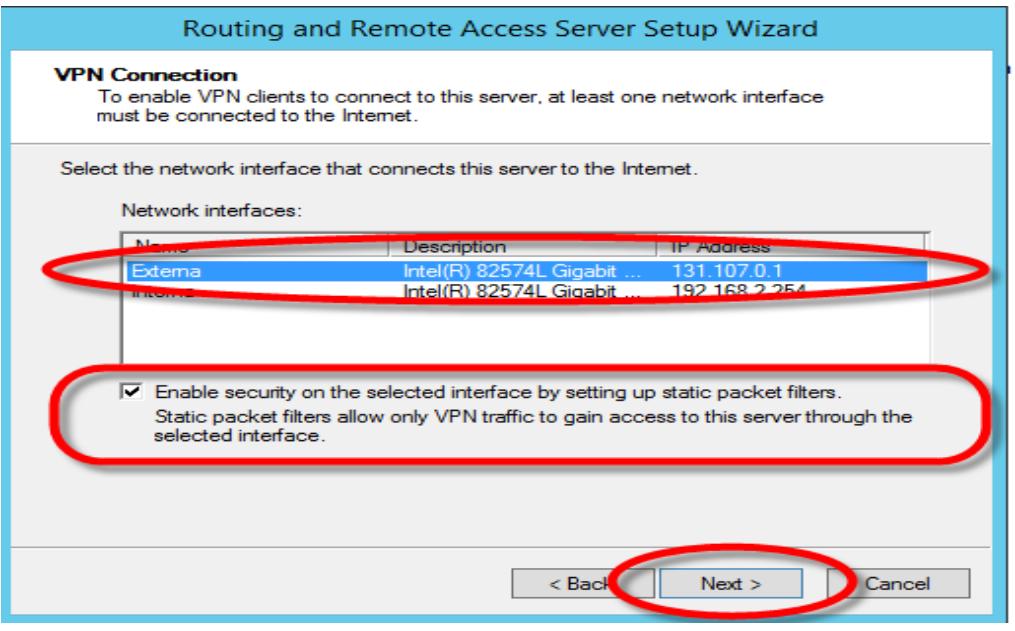

**6.** Luego elegimos la opción para especificar un rango de direcciones IP.

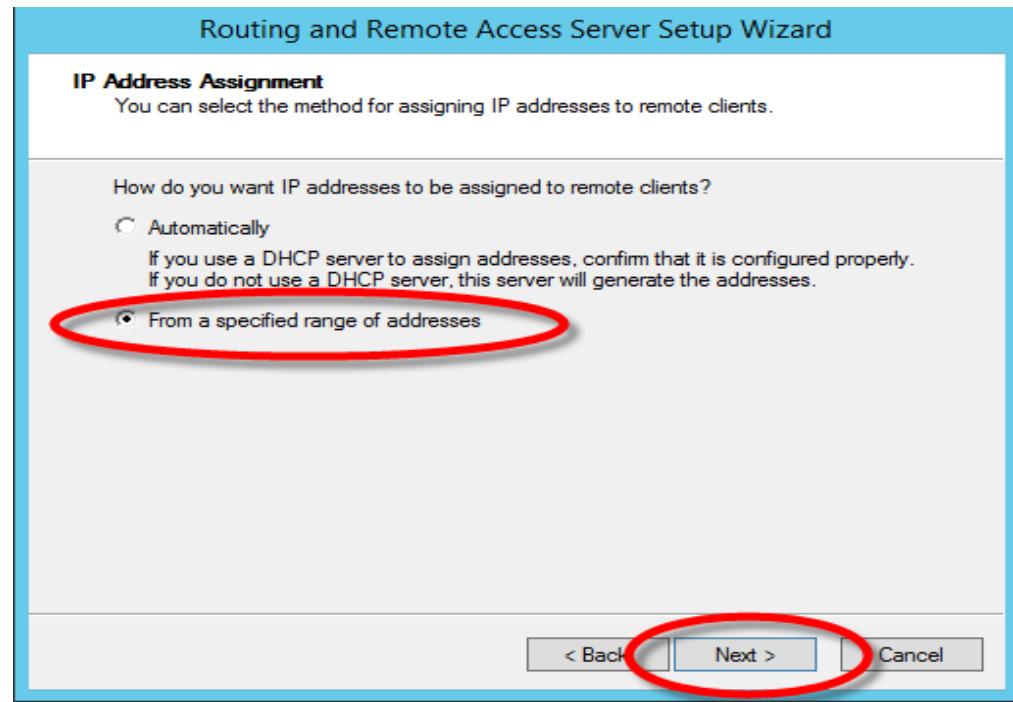

**7.** Por efecto de practica y demostración hemos elegido un rango, este podría ser cualquier rango de dirección.

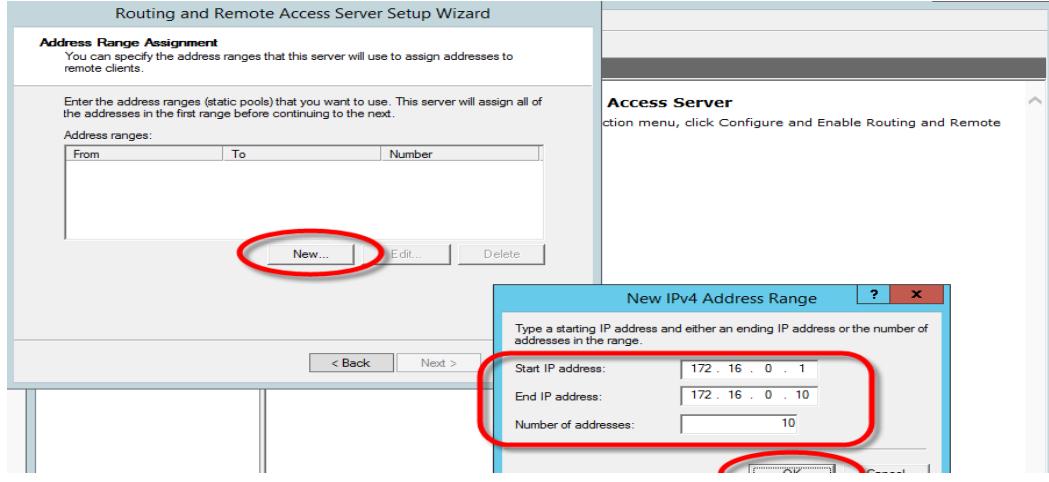

**8.** Vamos hacia la opción IPv4 y seleccionamos general donde observaremos como se ha creado la interfaz.

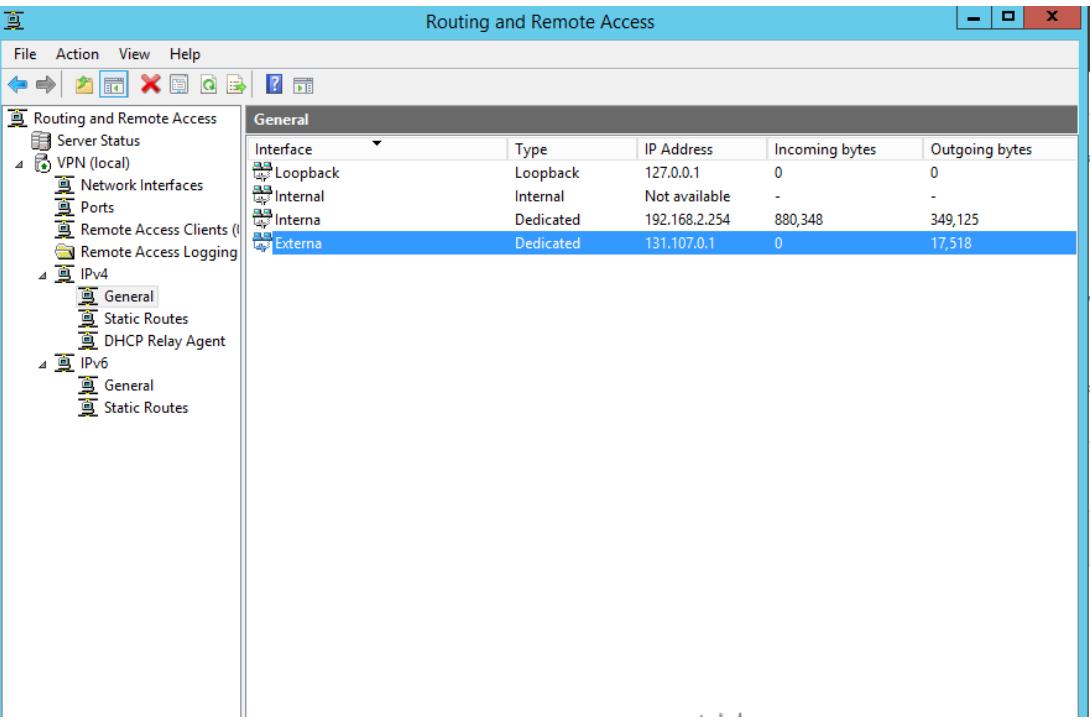

Y de esta forma hemos instalado y configurado VPN Server sobre un entorno de Windows server para permite la conexión remota hacia los servidores u otros recursos de la red.

# **Firewall Windows.**

Se implementará Windows Firewall con opciones avanzada para permitir las conexiones de redes externas, esta medida de seguridad será utilizada en caso que el servidor VPN llegase a fallar, la cual se configurara de la siguiente forma:

- 1. Abrir Administrador de servidores, clic en menú herramientas y seleccionas Firewall de Windows con seguridad avanzada.
- 2. Selección ya sea Las reglas de entradas o salidas bajo el firewall de Windows con seguridad avanzada en nuestro caso seleccionamos reglas de entradas ya que vamos permitir conexiones entrantes (remotas).
- 3. Desde el lado derecho seleccionamos Nueva Regla.
- 4. Seleccionamos personalizada y le damos en siguiente.
- 5. Seleccionamos todos los programas y luego hacer clic en siguiente.
- 6. Desde tipo protocolo, se selecciona el campo y siguiente.
- 7. Se selecciona una asociación de dirección IP para las conexiones locales, remotas y luego click en siguientes.
- 8. Permitimos las conexiones de las redes que hemos configuraciones en el paso anterior.
- 9. Proporcionamos un nombre que deseamos y hacemos clic en Finalizar.
- 10.Luego se habilitará automáticamente.

Como mencionamos en puntos anteriores, hemos establecido un mecanismo de seguridad que está conformado por varias tecnologías y/o protocolos, en este caso esta regla Windows será habilitada cuando el rol VPN falle por algún motivo.

## **Servidor RADIUS**

Es un protocolo que sirve para la autenticación y autorización de aplicativos de acceso a la red.

Ventajas de usar este servicio son:

- Ayuda a mejorar la seguridad cuando está bien implementado
- Mejora en la presentación de informes y en el seguimiento de errores
- Restricciones a los usuarios
- Es posible desconectar a un único usuario sin afectar a otros.

A continuación, se describirá las configuraciones del servicio de Radius:

- **1.** Se crearán dos grupos de distribución puede ser nombre de cualquier manera, nosotros lo llamaremos Administradores y Técnicos. Los Administradores tendrán un privilegio de nivel 15; es decir tendrán permisos de lectura y escrituras sobres los equipos ciscos y los técnicos solo tendrán permisos de lecturas sobres dichos equipos.
- **2.** Sobre Windows Network Policy (NPS) damos click en Register server in Active Directory.

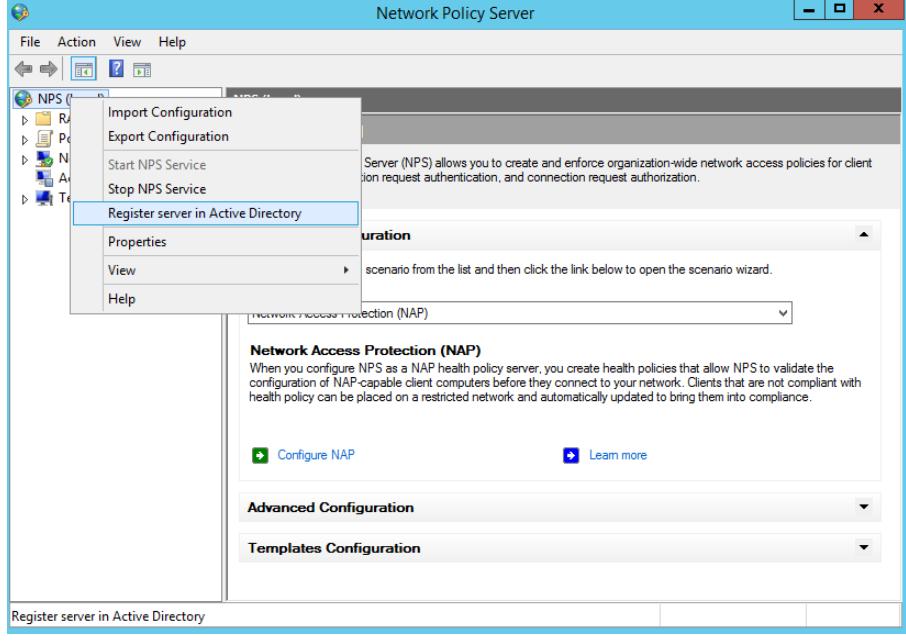

- $\begin{array}{|c|c|c|c|}\hline \rule{0pt}{16pt} & \rule{0pt}{16pt} \quad \textbf{z} \end{array}$ Network Policy Server  $\bullet$ File Action View Help  $\Leftrightarrow$   $\qquad \qquad$   $\qquad$   $\qquad$  **ONES (Local)**<br> **A C RADIUS Clients and Servers RADIUS Clients Exablos Clients<br>
RADIUS Clients**<br> **Exable RADII** Filler RADIUS clients allow you to specify the network access servers, that provide access to your network. New  $\triangleright$   $\blacksquare$  Policies Export List D<br>
Detwork Access F<br>
Det Accounting<br>
Det Templates Manag y Name | IP Address | Device Manufacturer | NAP-Capable | Status View  $\bar{\mathbf{r}}$ Refresh Help
- **3.** Luego del registro del NPS, hay que agregar el cliente RADIUS.

**4.** En las propiedades agregamos un nombre y la dirección IP del Router donde se esta implementado el servicio de Radius.

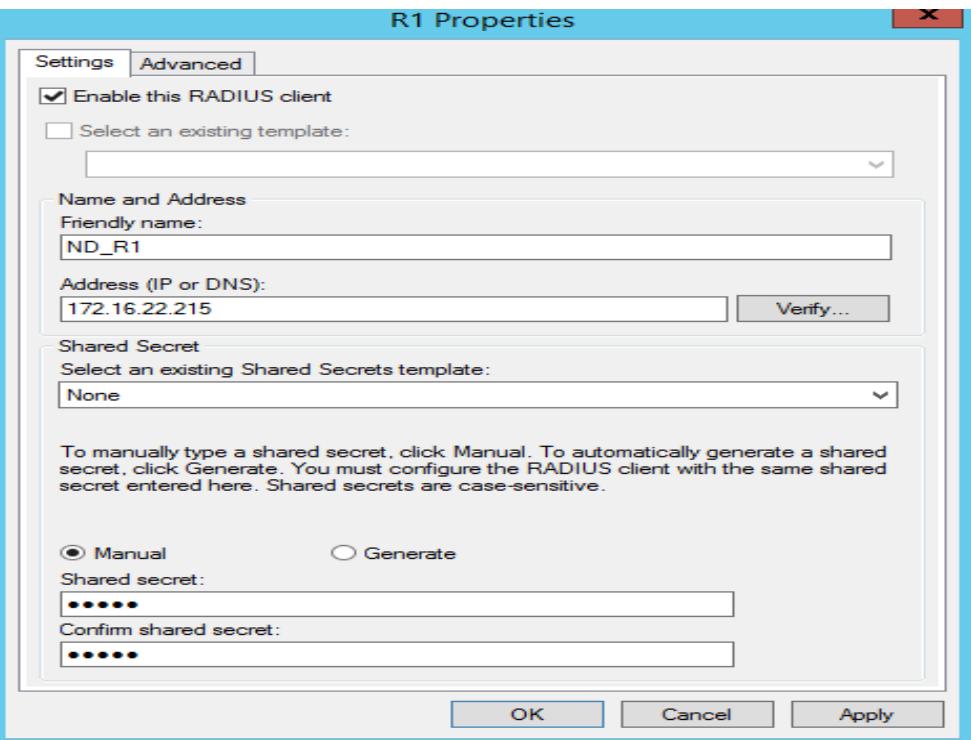

**5.** Si se realizaron los pasos correctamente, podremos ver al cliente de Radius.

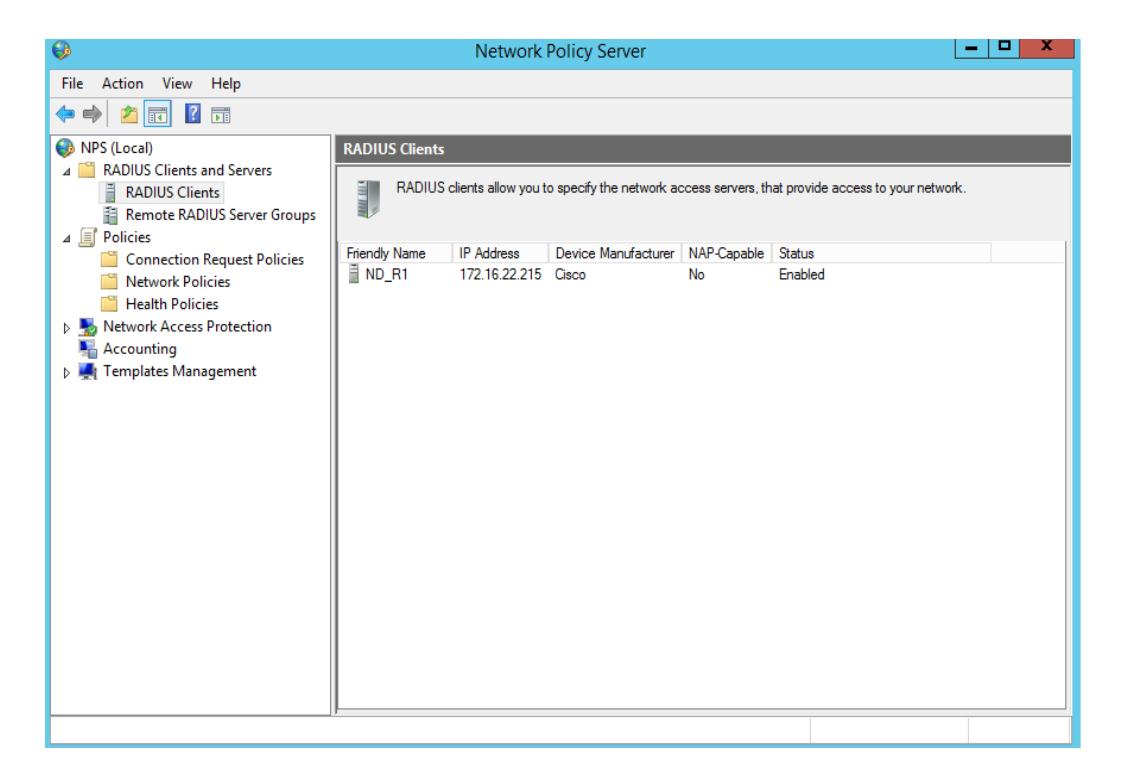

**6.** Pasaremos a crear la política de seguridad que nos va permitir la autenticación.

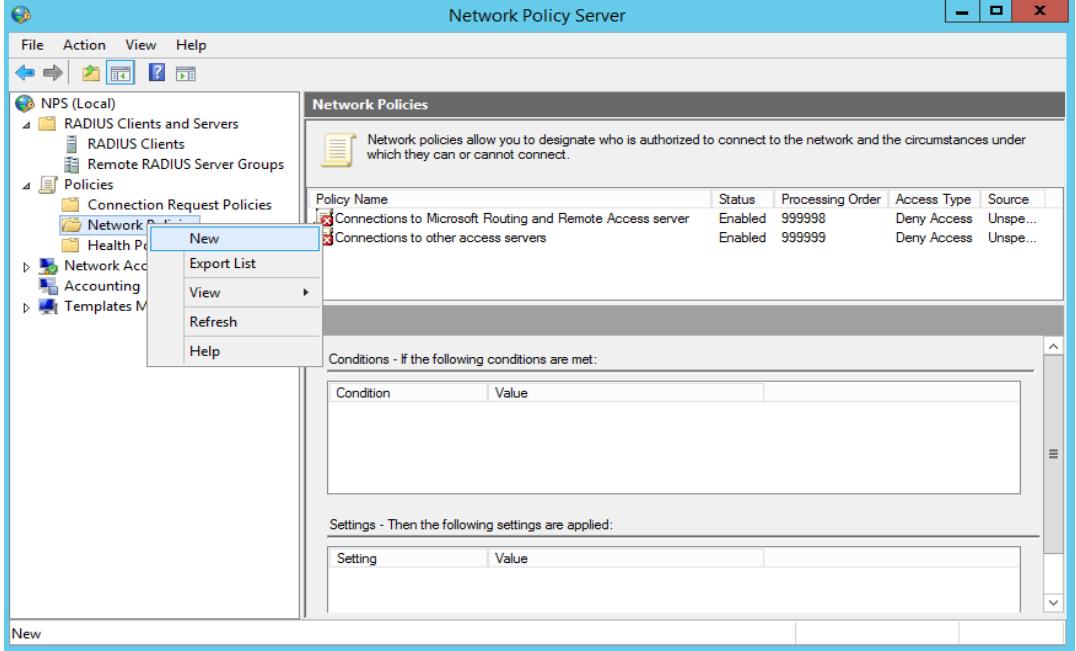

**7.** Usaremos el nombre del grupo de distribución que hemos creado con el nivel privilegio que tiene.

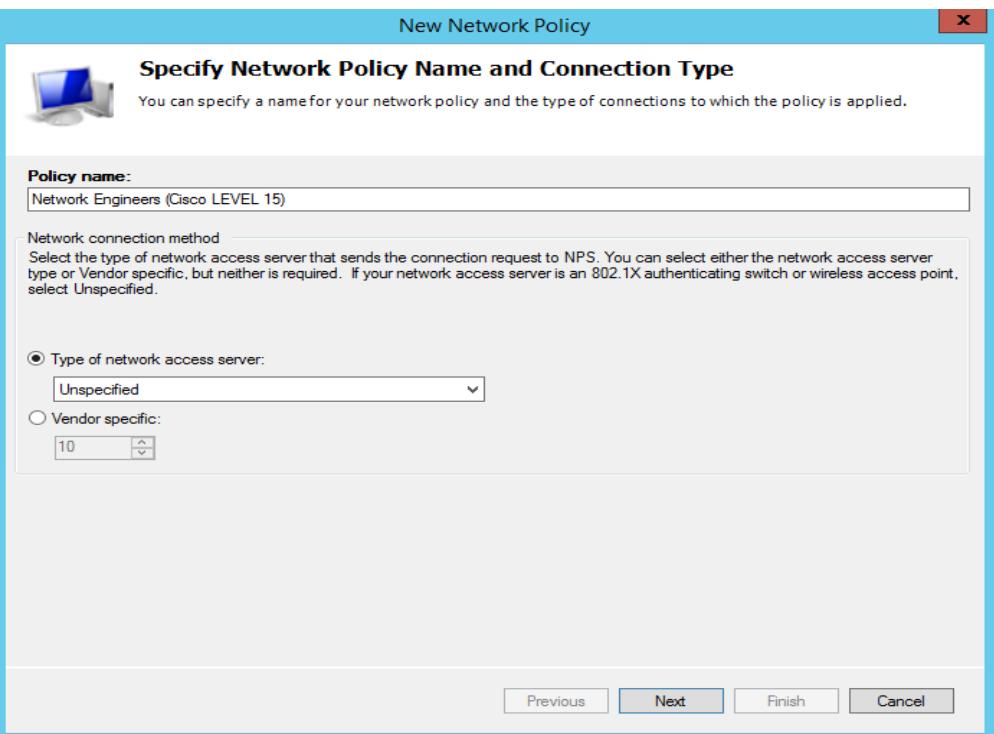

**8.** Si todo se realizó correctamente podremos ver el resultado en pantalla.

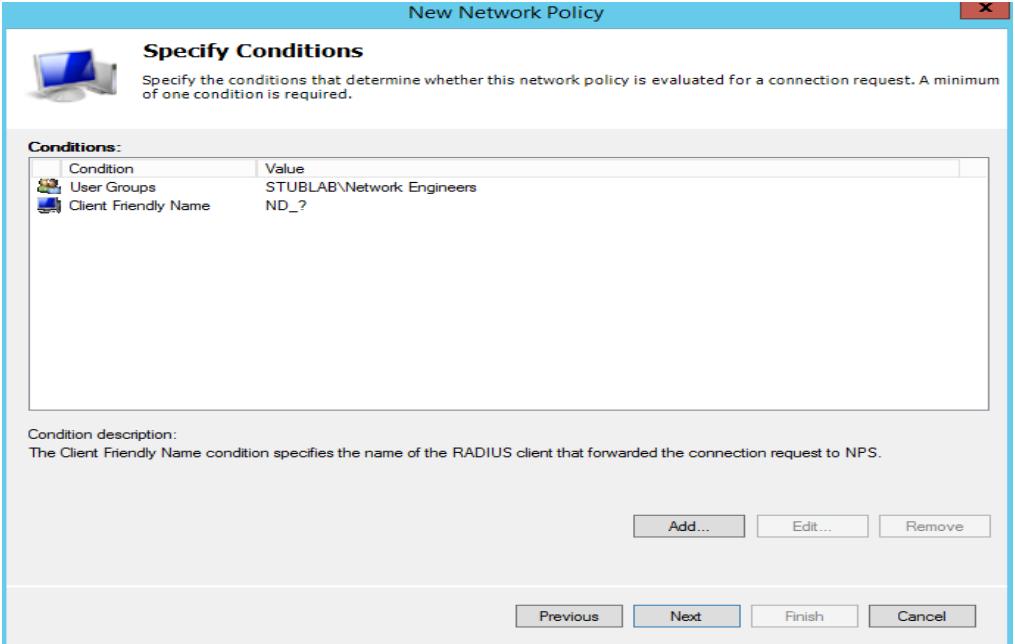

**9.** Luego vamos a crear los permisos para que puedan acceder.

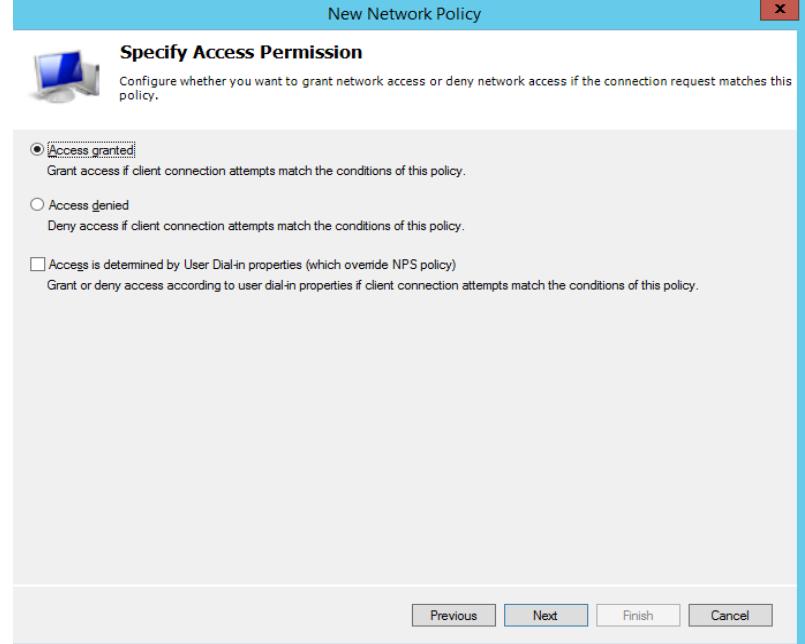

**10.** Configuración de métodos de autenticación aquí podemos configurar 1 o más métodos de autenticación.

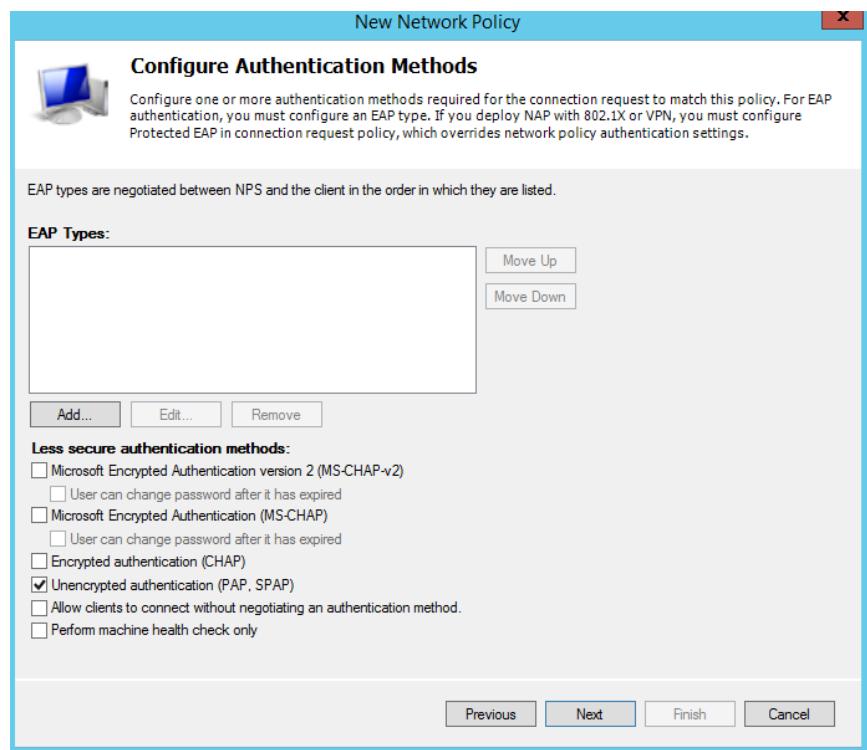

**11.**Podemos ver el resumen de la nueva política en el siguiente cuadro.

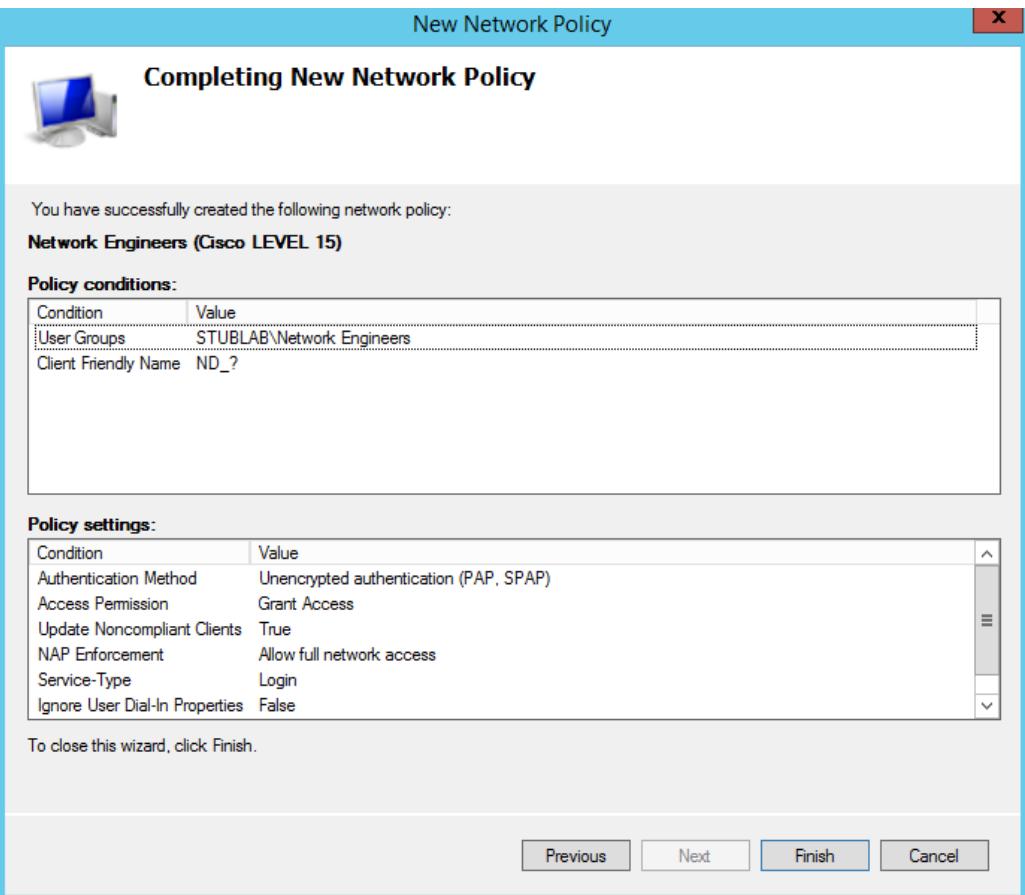

# **Configuración de Radius en el Router.**

**1.** Habilitar el servidor Radius con un usuario local.

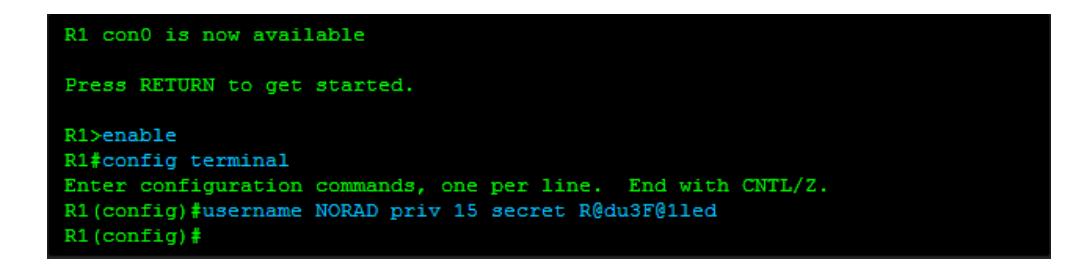

**2.** Habilitar el new model AAA con las autenticaciones predeterminadas.

```
R1(config)#username NORAD priv 15 secret R@du3F@11ed
R1(config)#aaa group server radius NPS RADIUS SERVERS
R1(config-sg-radius) #server-private 172.16.22.228 auth-port 1812 acct-port 18
13 key CISCO
R1 (config) #aaa authentication login default group NPS_RADIUS_SERVERS local
R1 (config) #aaa authorization exec default group NPS RADIUS SERVERS local if-a
uthenticated
R1 (config) #aaa authorization console
```
Con estos pasos ya tenemos configuramos Radius en nuestro Router y todo funcionará correctamente.

**LAN**

Es un método que nos permite crear redes lógicas basadas en una infraestructura de red física.

Varias VLAN pueden coexistir en un mismo conmutador físico. Esto permite la disminución de los conocidos dominios broadcast que causan un bajo rendimiento de la red.

Hay varios tipos de VLAN las más comunes son las estáticas y dinámicas, para mejor practica utilizaremos las VLAN dinámicas, ya que su asignación se realiza a través de la MAC ADDRESS del dispositivo de forma automática.

Para poder realizar la implementación vamos a necesitar un servidor VMPS que va hacer la función de base de datos donde el dispositivo se conecta al servidor para la asignación de la VLAN. Podemos crear VLANs por departamento o por servicios, nosotros vamos crear por servicios que es la forma más adecuada de crearlas.

#### **Como se establece la asignación de la VLAN.**

Cuando se conecta un dispositivo a un puerto del conmutador, este recibe la dirección MAC del dispositivo que está haciendo la petición, luego se envía la consulta al servidor VMPS indicando la dirección MAC y la VLAN que pertenece.

# **Instalación del servidor VMPS.**

- 1. Descargar el archivo de instalación para el servidor.
- 2. Procedemos a guárdalo en directorio para proceder a la instalación.
- 3. Ejecutar el archivo para que se instale.

# **Configuración del servidor.**

Cuando se terminó la instalación hay que configurar algunos parámetros para que funcione.

- Dominio VTP: nombre del dominio.
- Modo abierto.
- VLAN por defecto.
- Permitir peticiones donde no se especifique el dominio VTP.

Posteriormente asignaremos la VLAN a las direcciones MAC de los dispositivos.

MAC: 0080.8434.2T32 -> VLAN "VIDEO\_VIGILANCIA"

# **Creación de VLAN en el Switch**

- 1. Configure Terminal (entramos al modo configuración global).
- 2. VLAN 192 (Creamos la VLAN con su respectivos números).
- 3. Name VIDEO\_VIGILANCIA (Asignamos el nombre a la VLAN).

De esta manera tenemos creada la VLAN de video vigilancia y tenemos configurado el servidor para asignación dinámica.

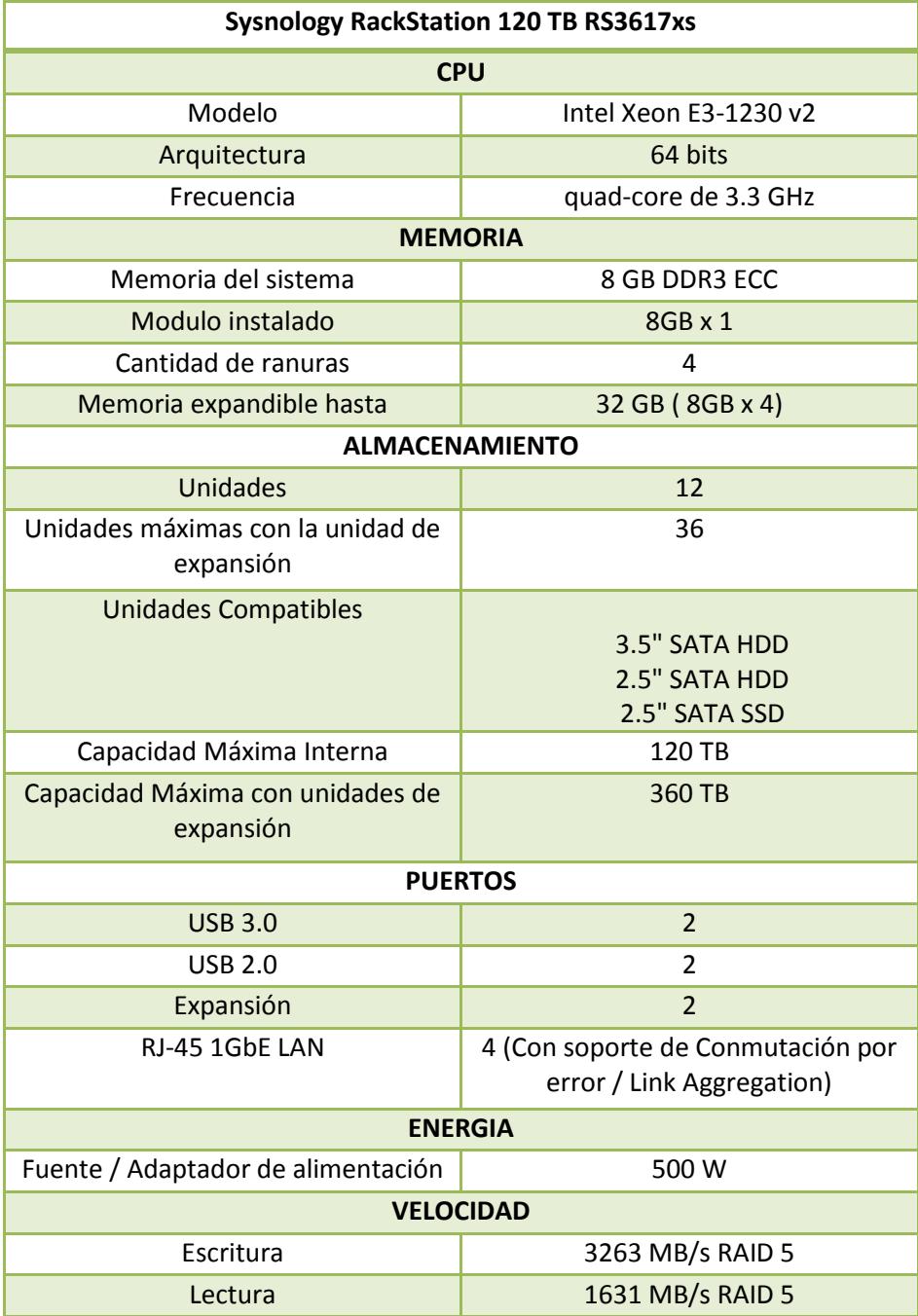

# **Características del NAS de almacenamiento**

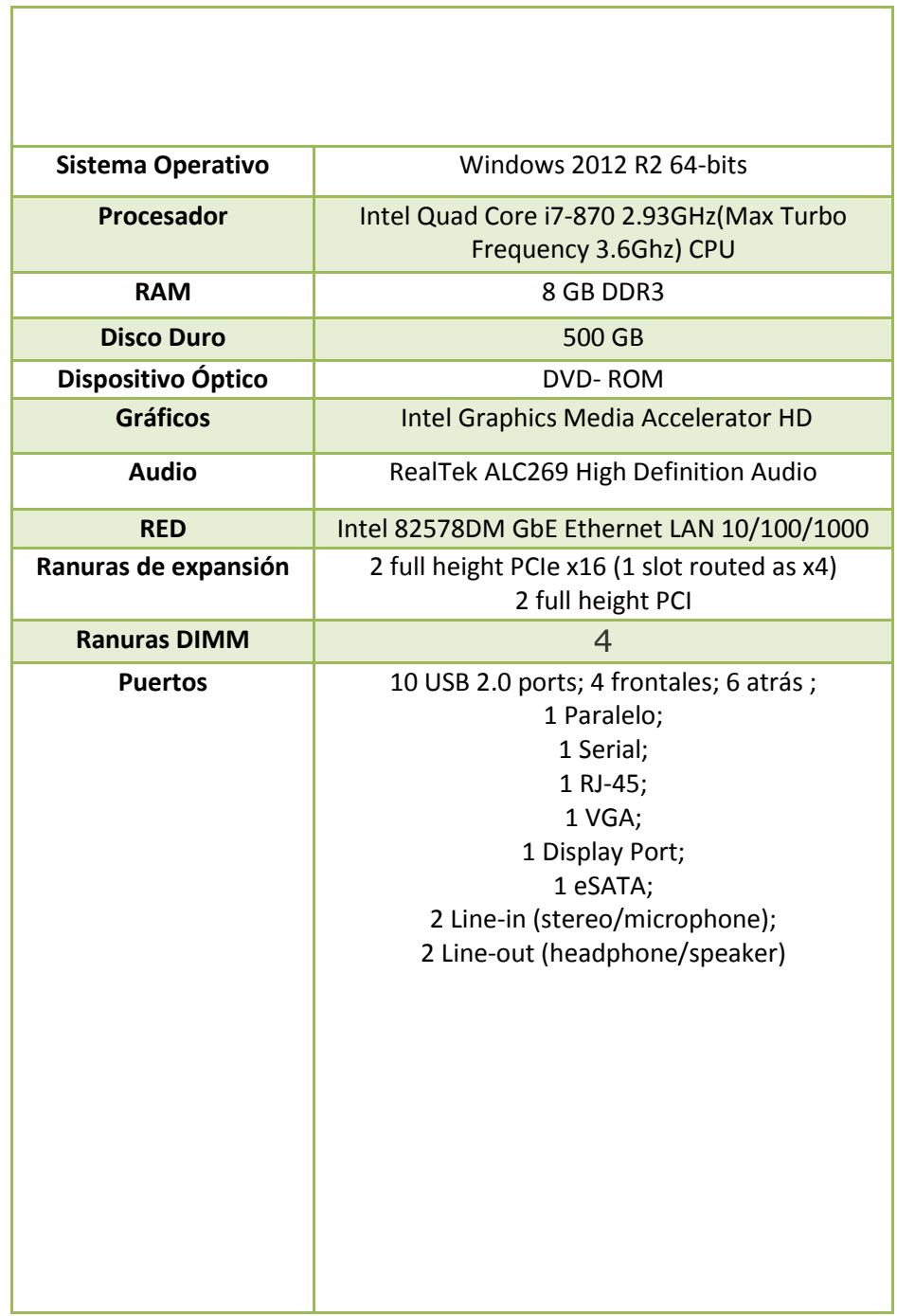

**CPUs para los Servidores Web, Base de datos y Streaming.**

# **Caracteristicas del Router CISCO 897VA Gigabit Ethernet Security Router with VDSL/ADSL2+- C897VA-K9**

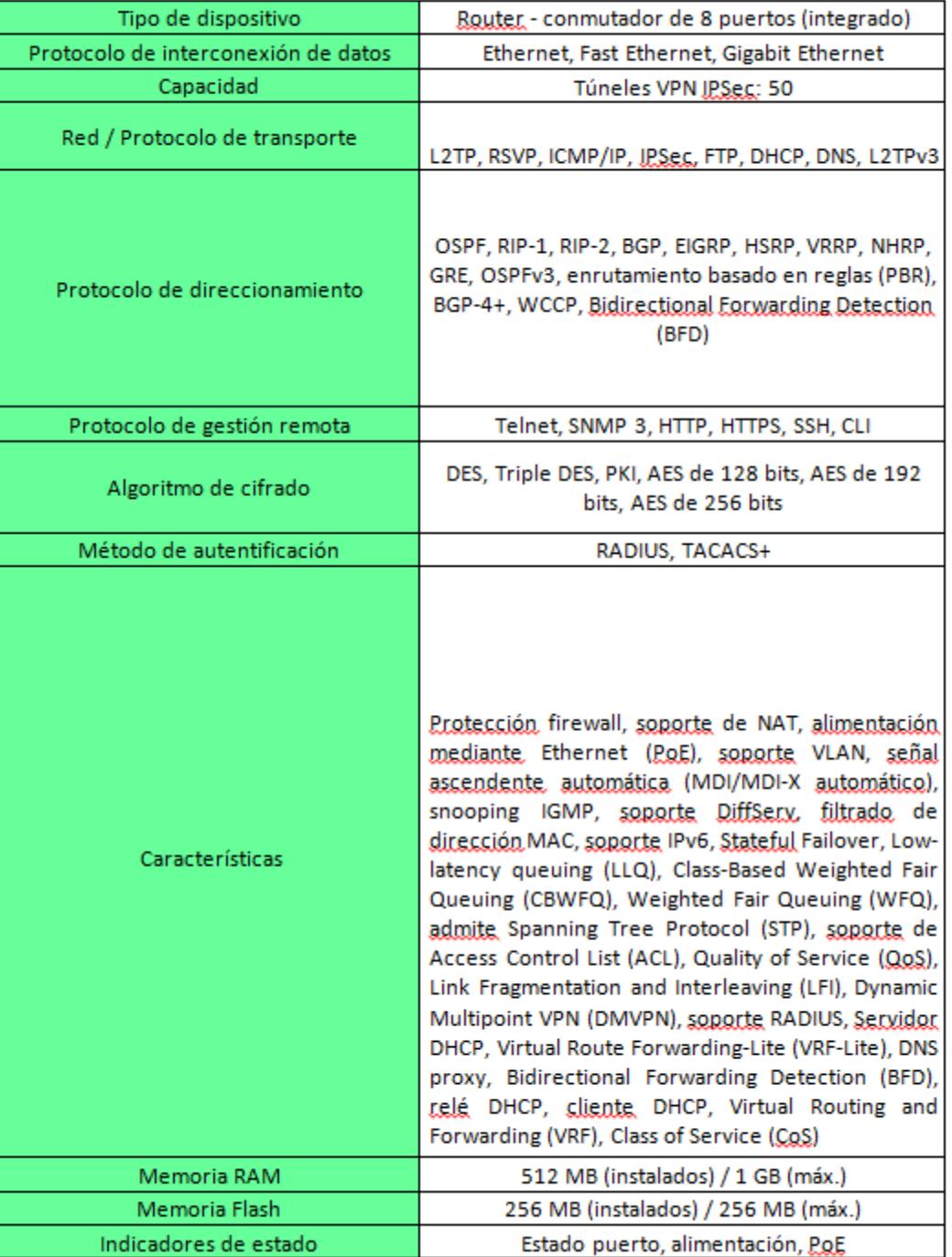

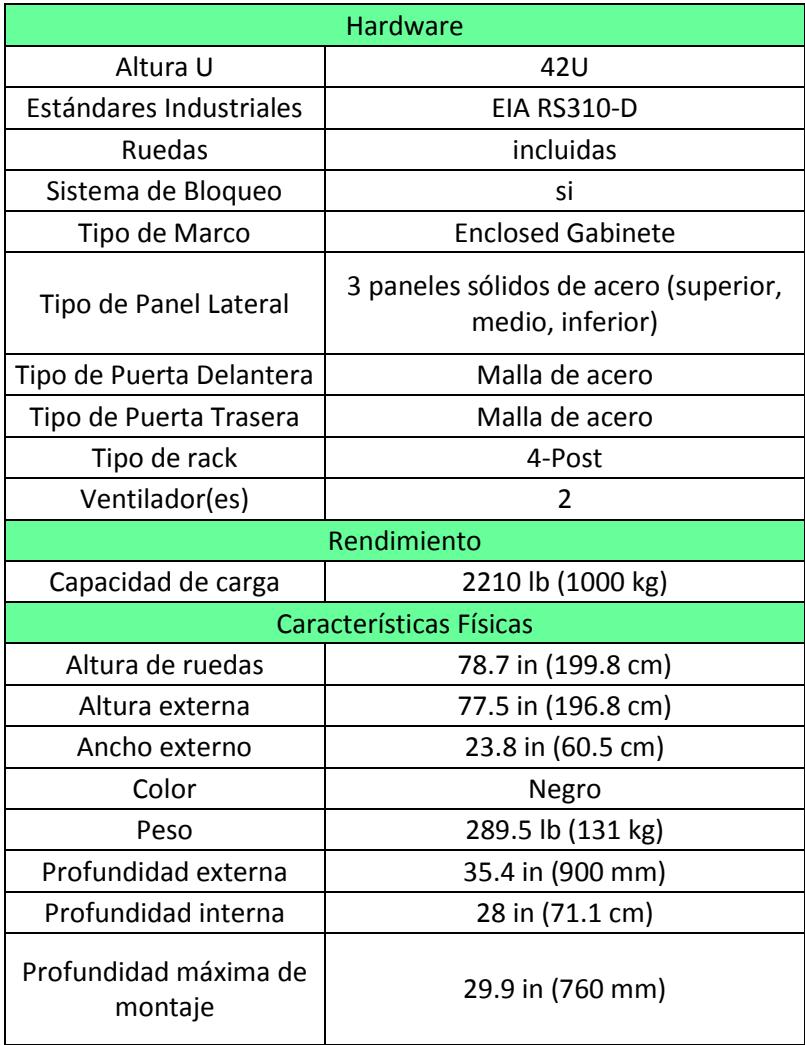

# **Características del Rack de 42 U RK4236BK.**